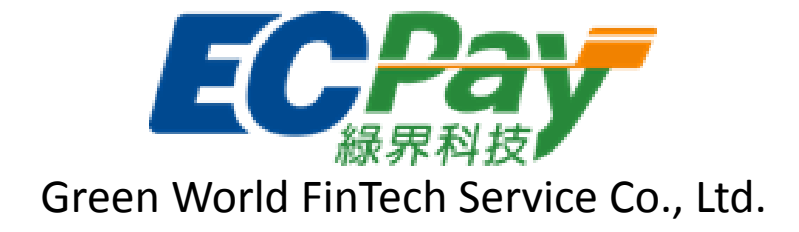

# **Green World All-In-One API document**

V 5.1.15 File No. gw\_p100 2018-10-09

# Table of Contents

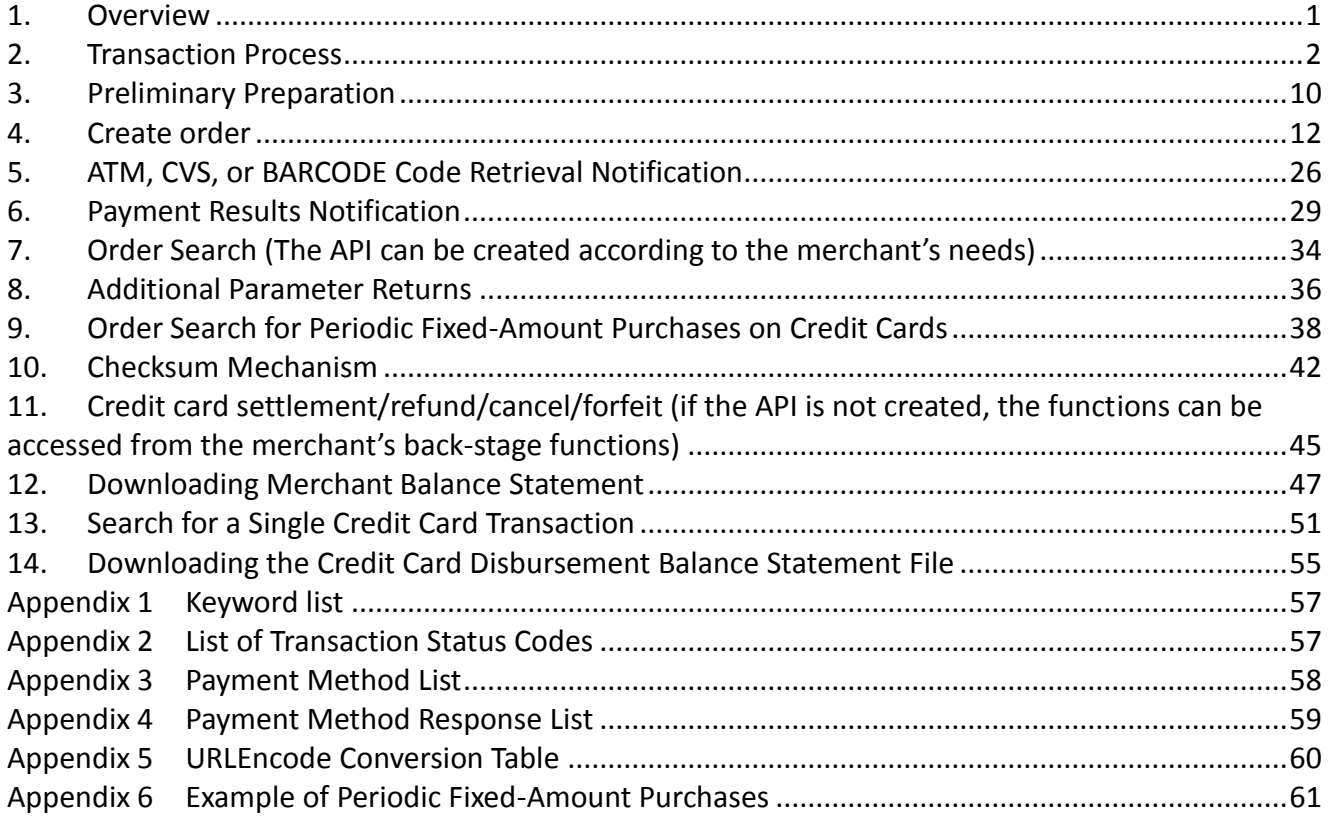

Version History:

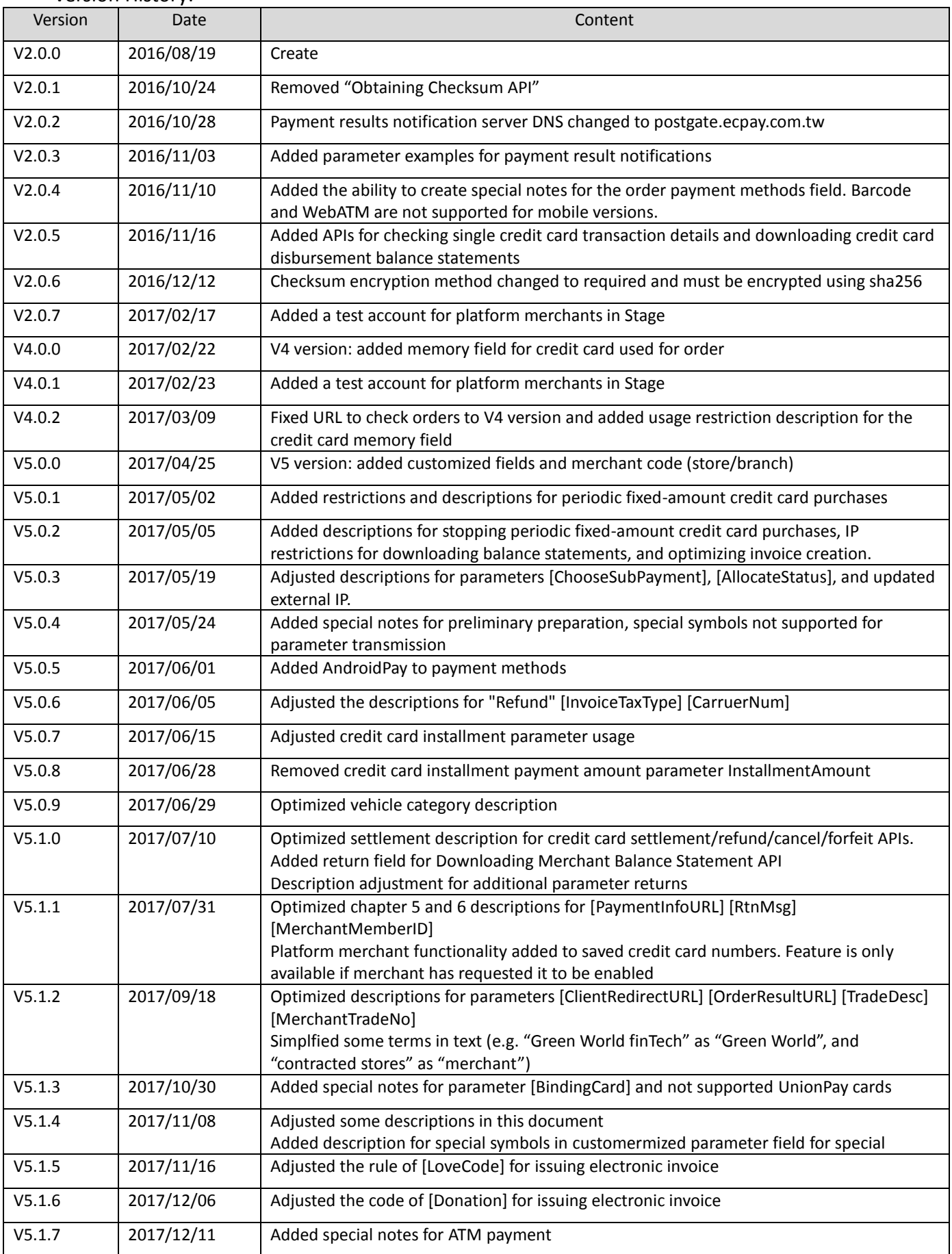

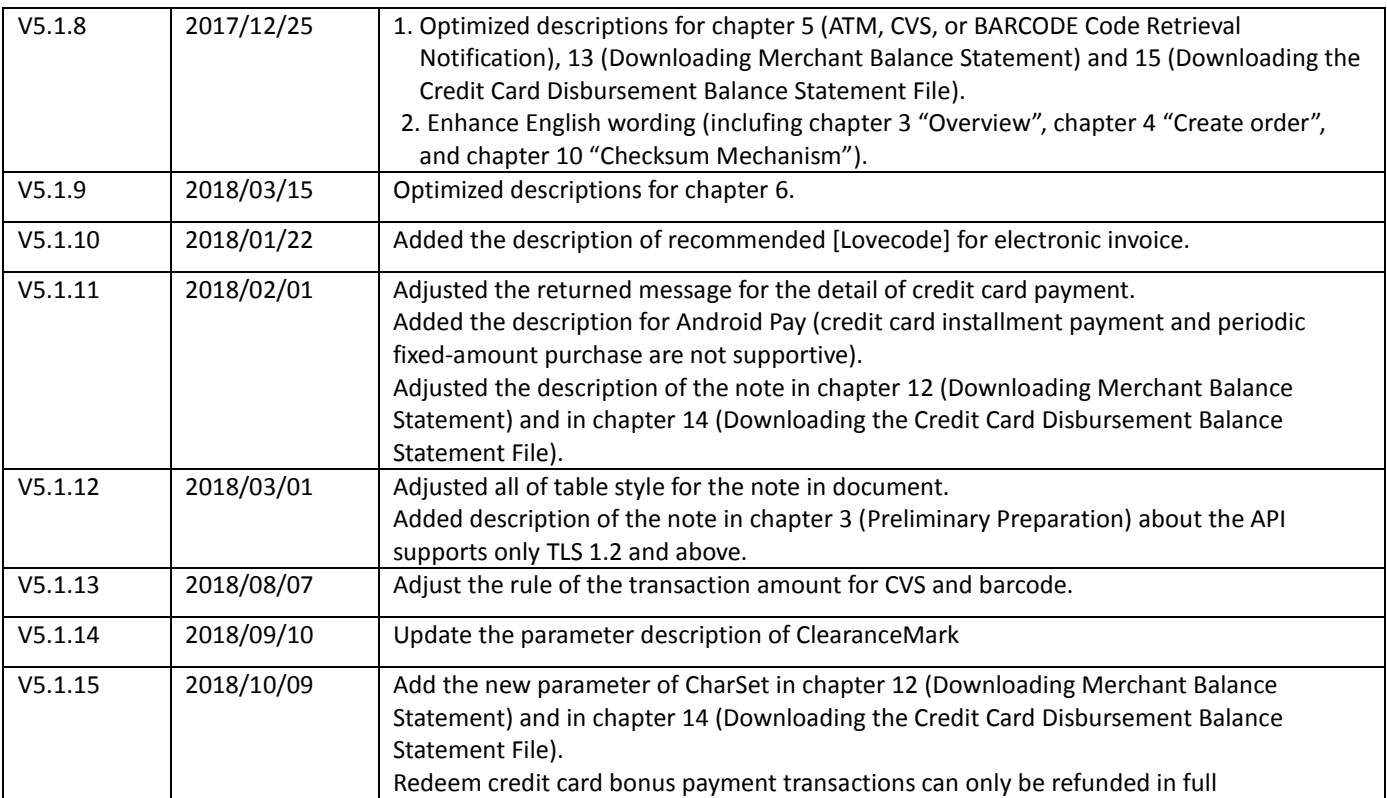

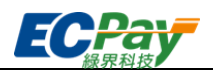

## <span id="page-4-0"></span>**1. Overview**

Green World FinTech Service Co., Ltd. (hereinafter referred to as "Green World" or ECPay) provides contracted stores (hereinafter referred to as "merchant") with a comprehensive application programming interfacing (API) technology for more convenient transaction, which offers a variety of methods for merchants to receive payment and for customers to pay for their purchase, such as credit cards, WebATM, ATM(cash machines/cashpoints), reference numbers (using a reference number to pay purchase at convenience store chains), convenience store barcodes (using a barcode to pay purchase at convenience store chains), and Android Pay. This article mainly describes the interfacing specifications for each payment or receiving payment method, as well as when and how to use the various transaction APIs.

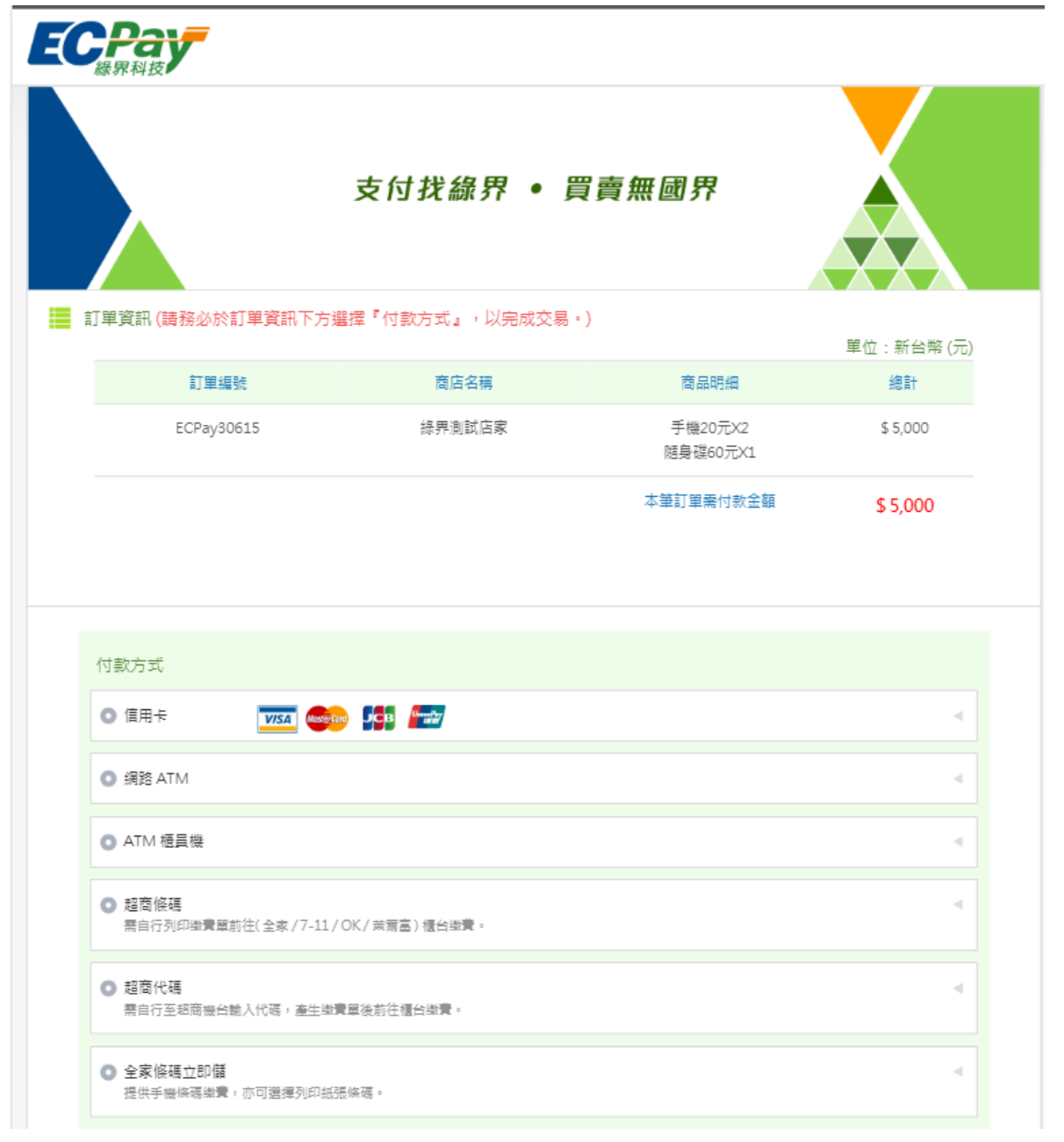

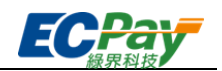

## <span id="page-5-0"></span>**2. Transaction Process**

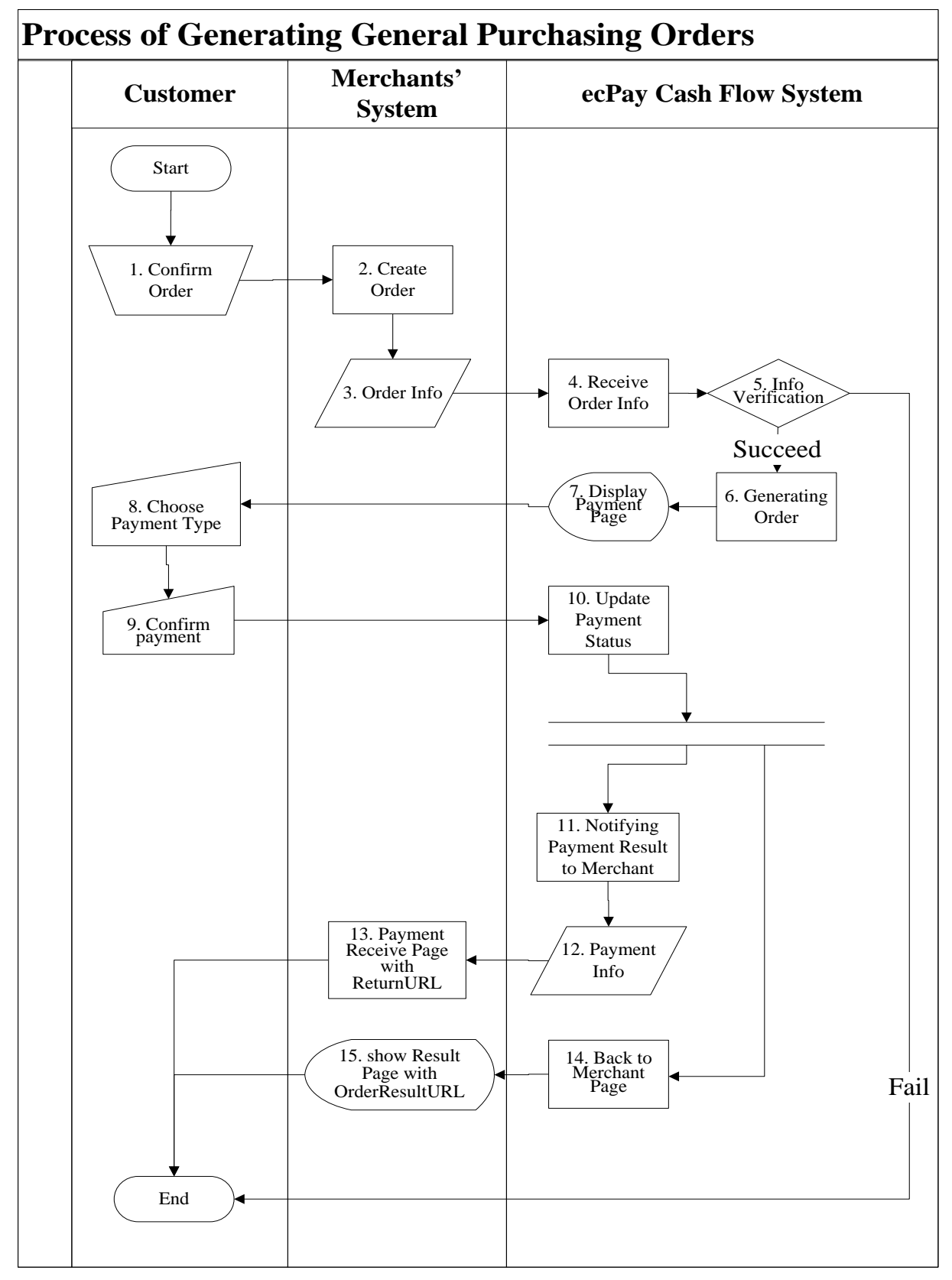

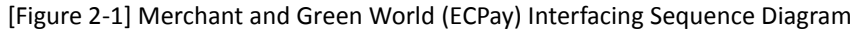

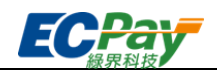

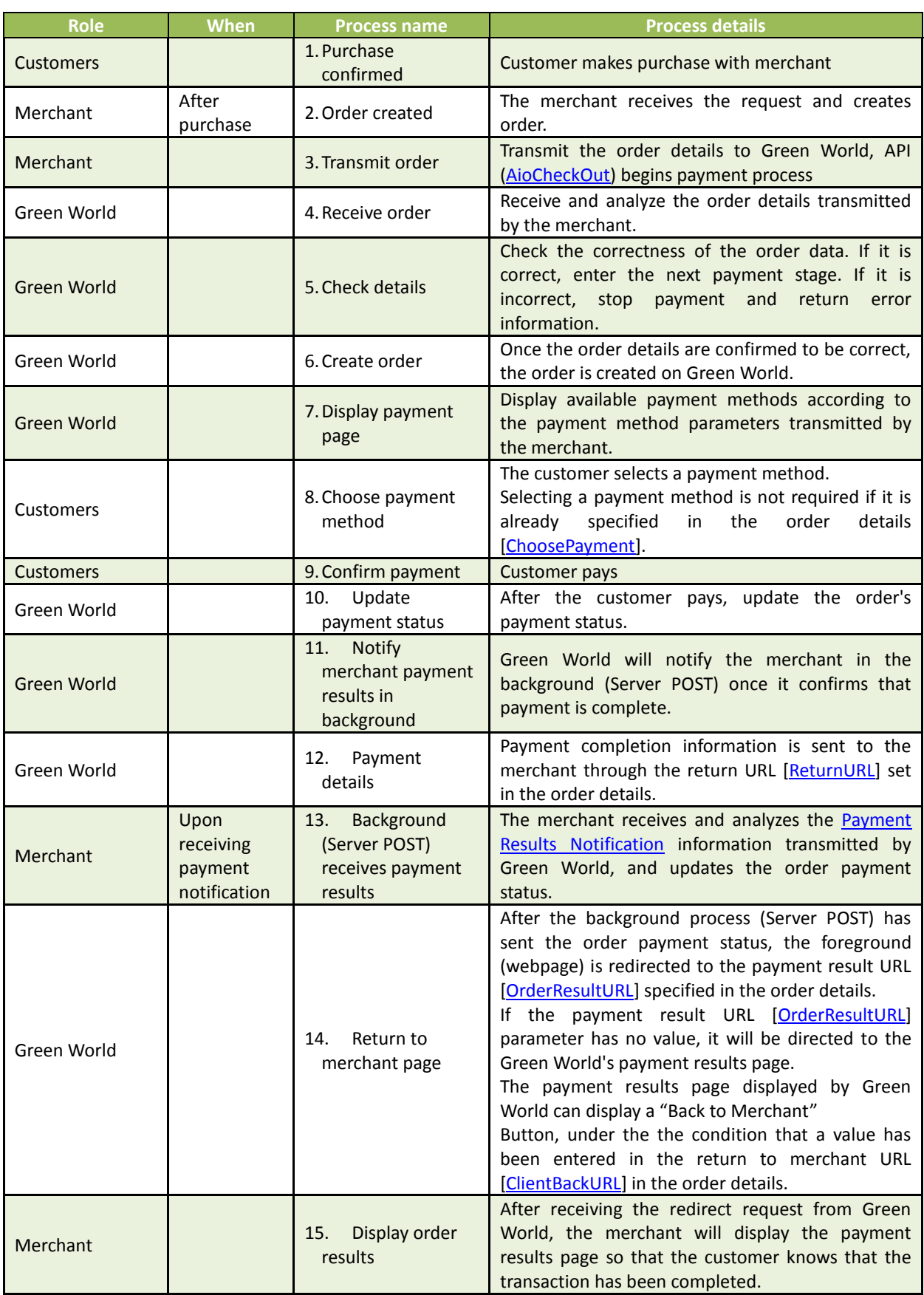

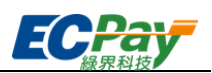

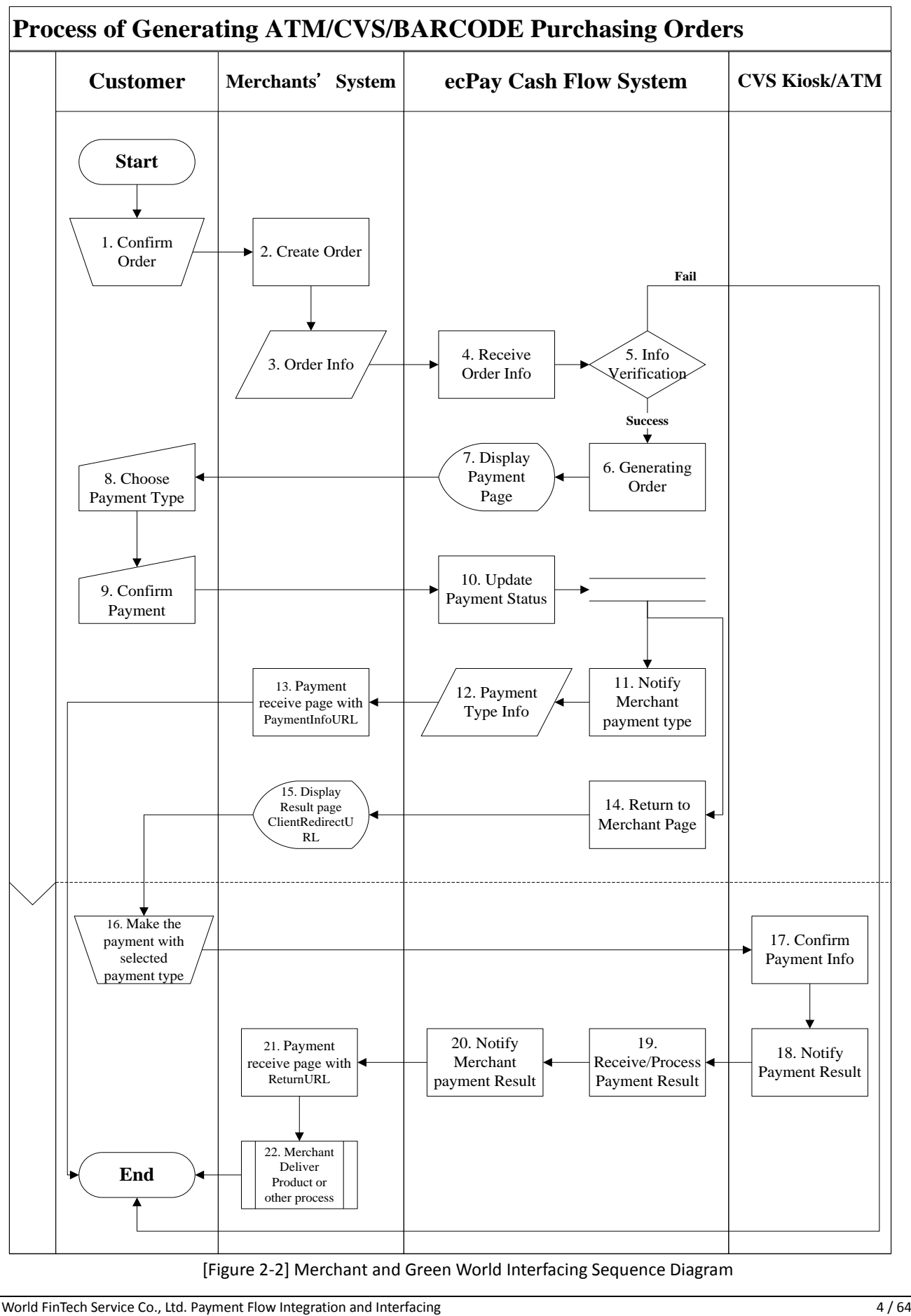

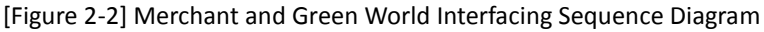

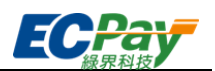

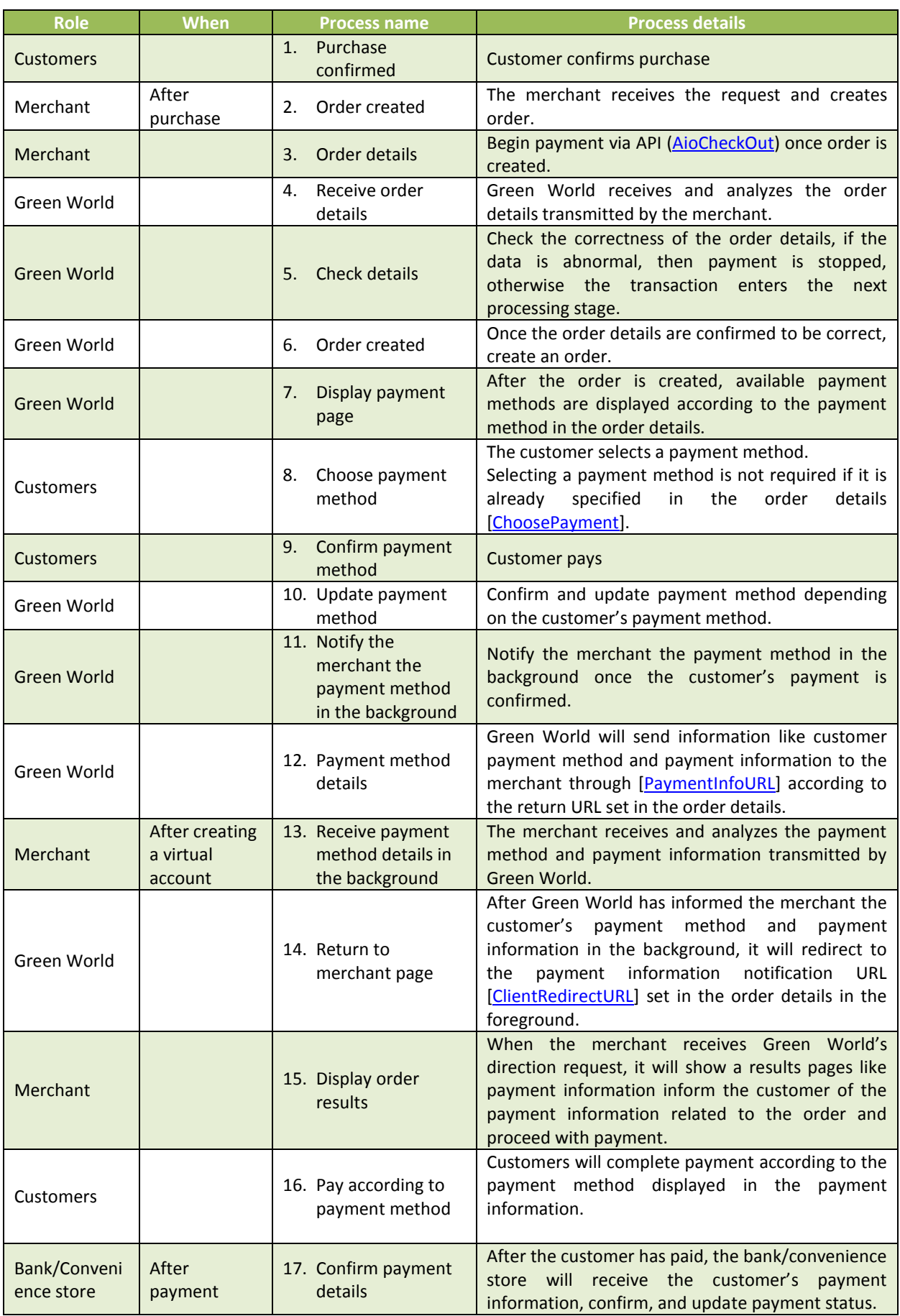

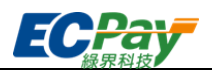

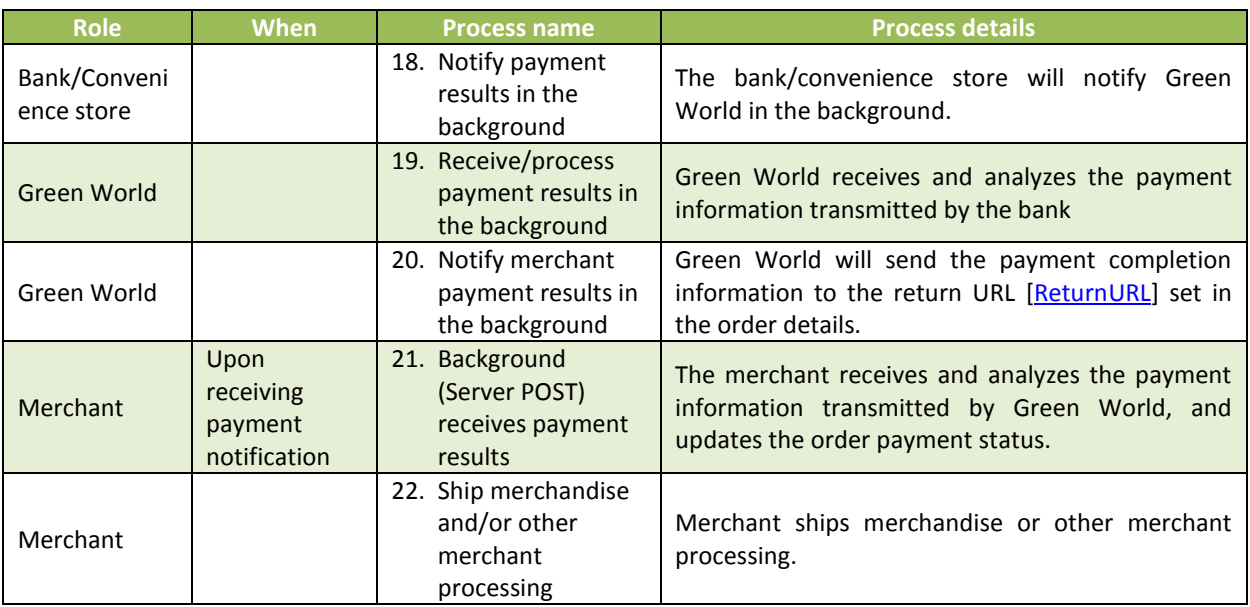

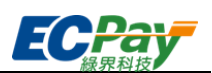

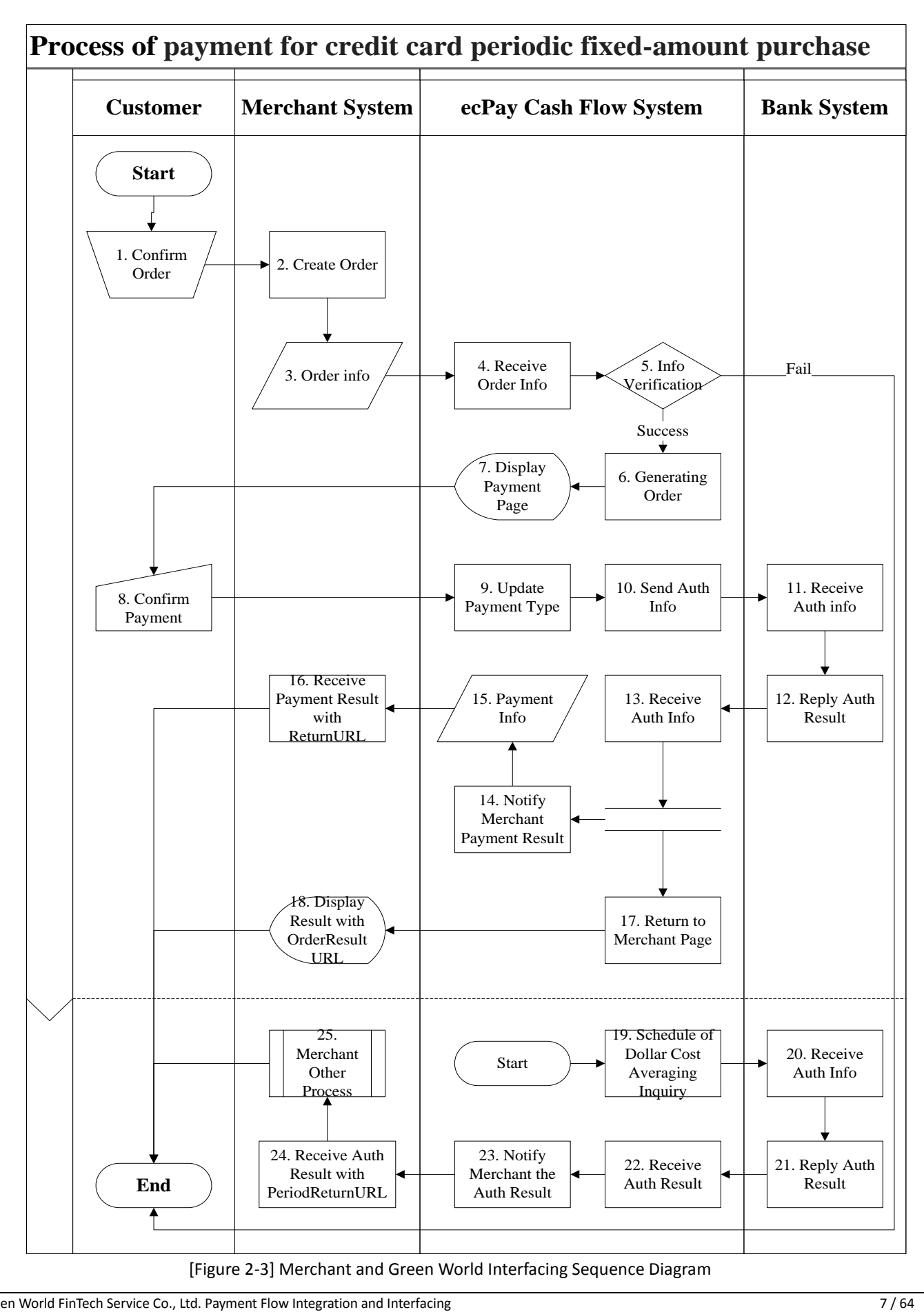

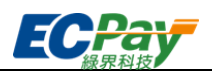

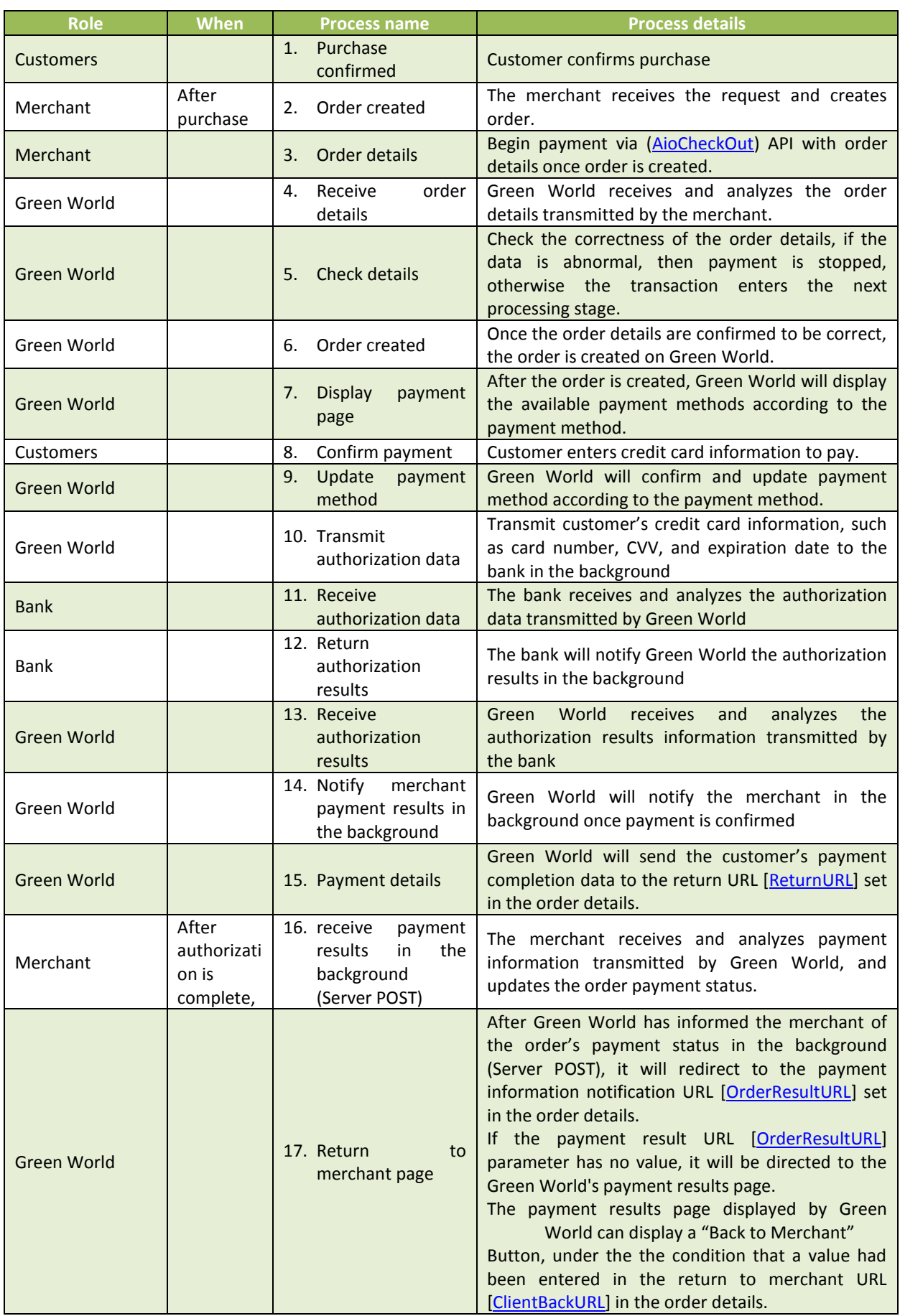

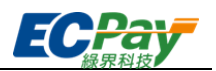

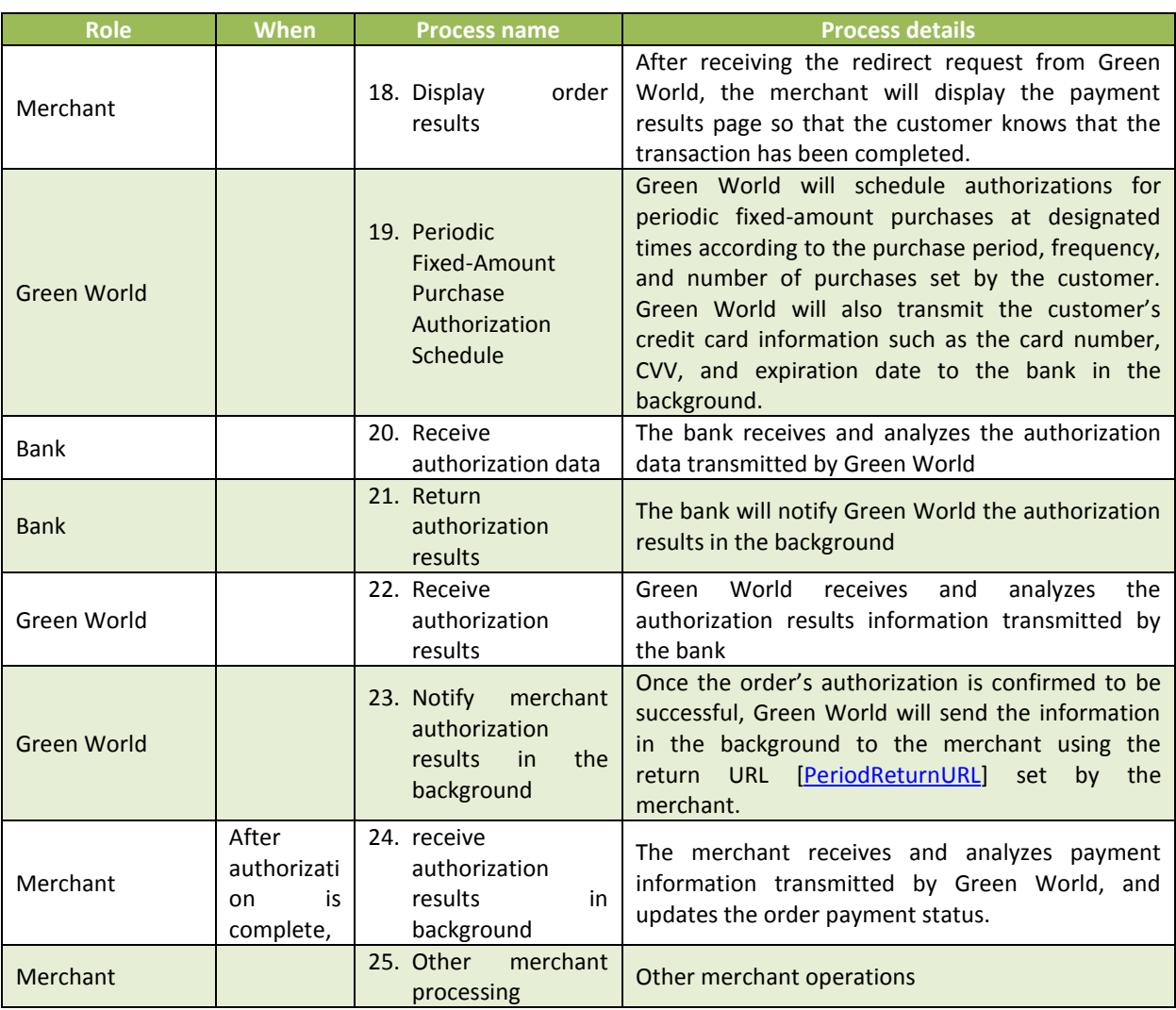

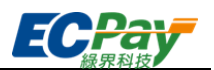

# <span id="page-13-0"></span>**3. Preliminary Preparation**

Information related to interface testing:

Please use the following information on Stage

Special Note:

- (1) The following information is for Stage. Do not use it on Production in case it may not interface correctly.
- (2) When changing to Production, please replace the following information with the formal information that merchants have. [Please click here to obtain a Production key.](https://www.ecpay.com.tw/CascadeFAQ/CascadeFAQ_Qa?nID=1179)

<span id="page-13-1"></span>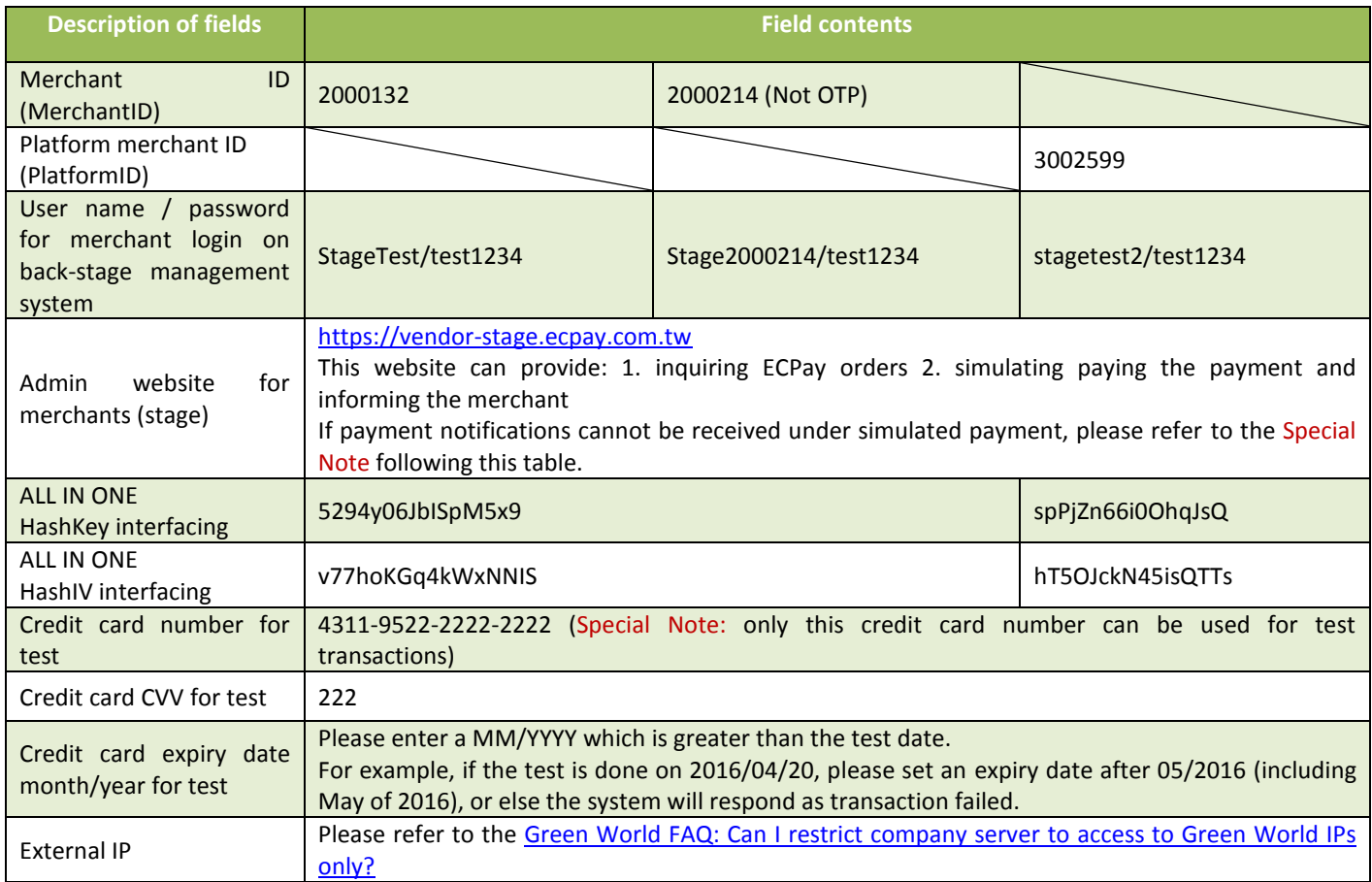

#### <span id="page-13-2"></span>Special Note:

When receiving and transmitting Green World API notifications, please confirm the following details to ensure the normal transmission of all notices:

- (1) Please confirm that the payment complete notification return URL [\[ReturnURL\]](#page-16-1) for the order created is open for external connections. Please configure it so it can [receive] the payment results information returned by Green World via Server POST. Before returning 1|OK to Green World, the checksum must be checked and must match the credentials.
- (2) Please confirm whether the membership system server has enabled a firewall exception for postgate.ecpay.com.tw, in order to prevent the firewall from blocking payment notifications. Do not bind the exception directly to the IP address.
- (3) The connection port for Green World API calls provided is limited to only the https (443 port) option. Please connect using a legitimate domain name system (DNS).
- (4) Please confirm that every transaction parameter is transmitted to the Green World API via http POST.
- (5) Make sure that the Server URL connection port is http 80 port and https 443 port.
- (6) HTML tags are not permitted for labeling the contents of the transmitted parameters (e.g.,  $\langle$ br /> $\langle$ B> $\langle$ h1>).
- (7) Please do not keep or display cryptographic key information, such as Javascript, HTML, or CSS on the front page to

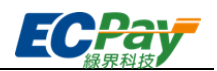

prevent the loss or theft of transaction information due to stolen keys.

- (8) When transmitting the platform merchant ID parameter PlatformID, please use the HashKey and HashIV of the platform merchant and create a checksum. The [PlatformID] is the merchant ID [MerchantID] binded to the platform.
- (9) Foreign and UnionPay cards are not supported for credit card payment under Stage.
- (10) Chinese URLs are not supported for the return URL. For the URL parameter, please use URLs encoded by punycode. For example, 中文.tw is converted into  $xn$ --fiq228c.tw.
- (11) Special symbols are not supported in parameter transmission. This will cause the order creation to fail.
- (12) Payment methods: AndroidPay does not support periodic fixed-amount purchases, installment payments, or bonus point redemptions.
- (13) Credit card biding card number function if OTP text messaging is supported by the merchant, then entering the CVV is not required.
- (14) For merchants, please undergo Time Synchronization for the server to avoid server lag.
- (15) The payment result should be subject to the information returned to [\[ReturnURL\]](#page-16-1).
- (16) To protect the rights and online transaction security for consumers, Green World's (or ECPay's) API service supports only TLS 1.2 and above.

# <span id="page-15-0"></span>**4. Create order**

#### Scenario:

An order is transmitted once customers make a purchase.

Step 1. Merchant: Transmit order details to Green World via POST (HTTP Method), and proceed to checkout.

Step 2. Green World: accepts order from merchant and check details.

Special Note:

(1) Using built-in frames (iframe) may cause the transaction to fail so it is not recommended.

(2) If the customer is using an iOS device, please proceed the transaction by opening on the original page.

- **•** Interfacing path:
	- Production: https://payment.ecpay.com.tw/Cashier/AioCheckOut/V5
	- Stage: https://payment-stage.ecpay.com.tw/Cashier/AioCheckOut/V5
- Merchant parameter transmission description (items with a red asterisk \* are required):

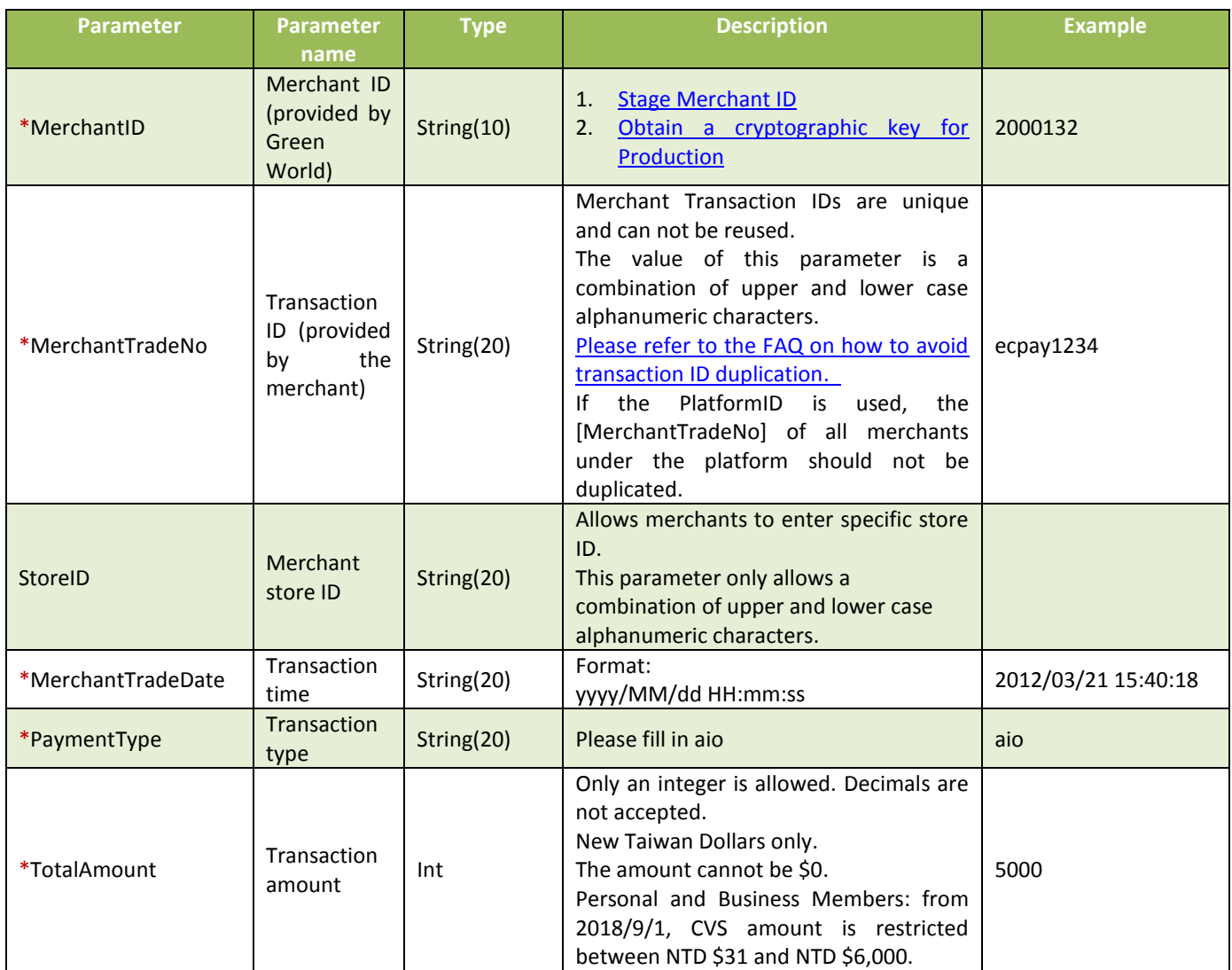

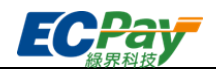

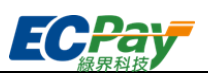

<span id="page-16-2"></span><span id="page-16-1"></span><span id="page-16-0"></span>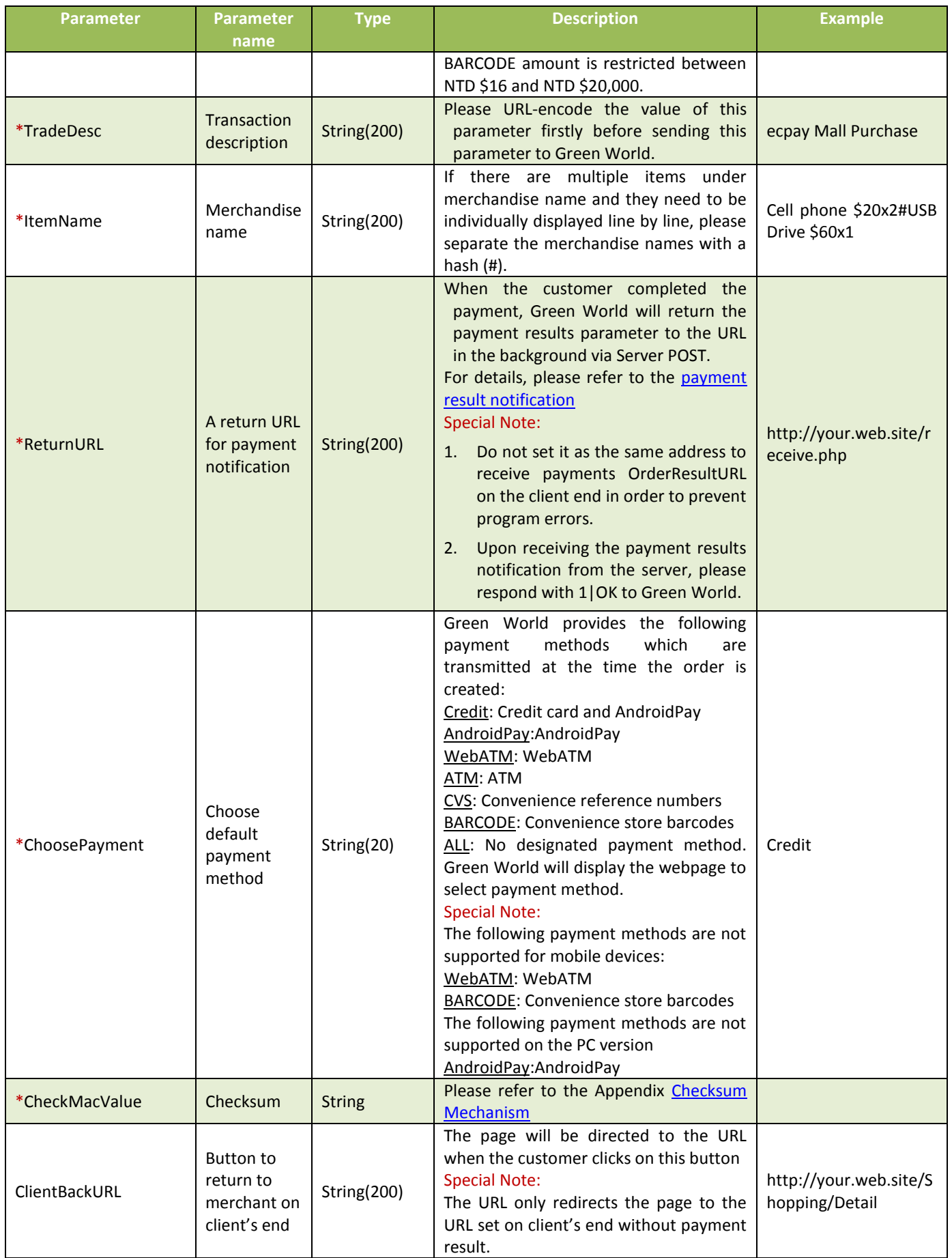

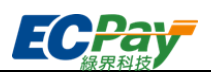

<span id="page-17-0"></span>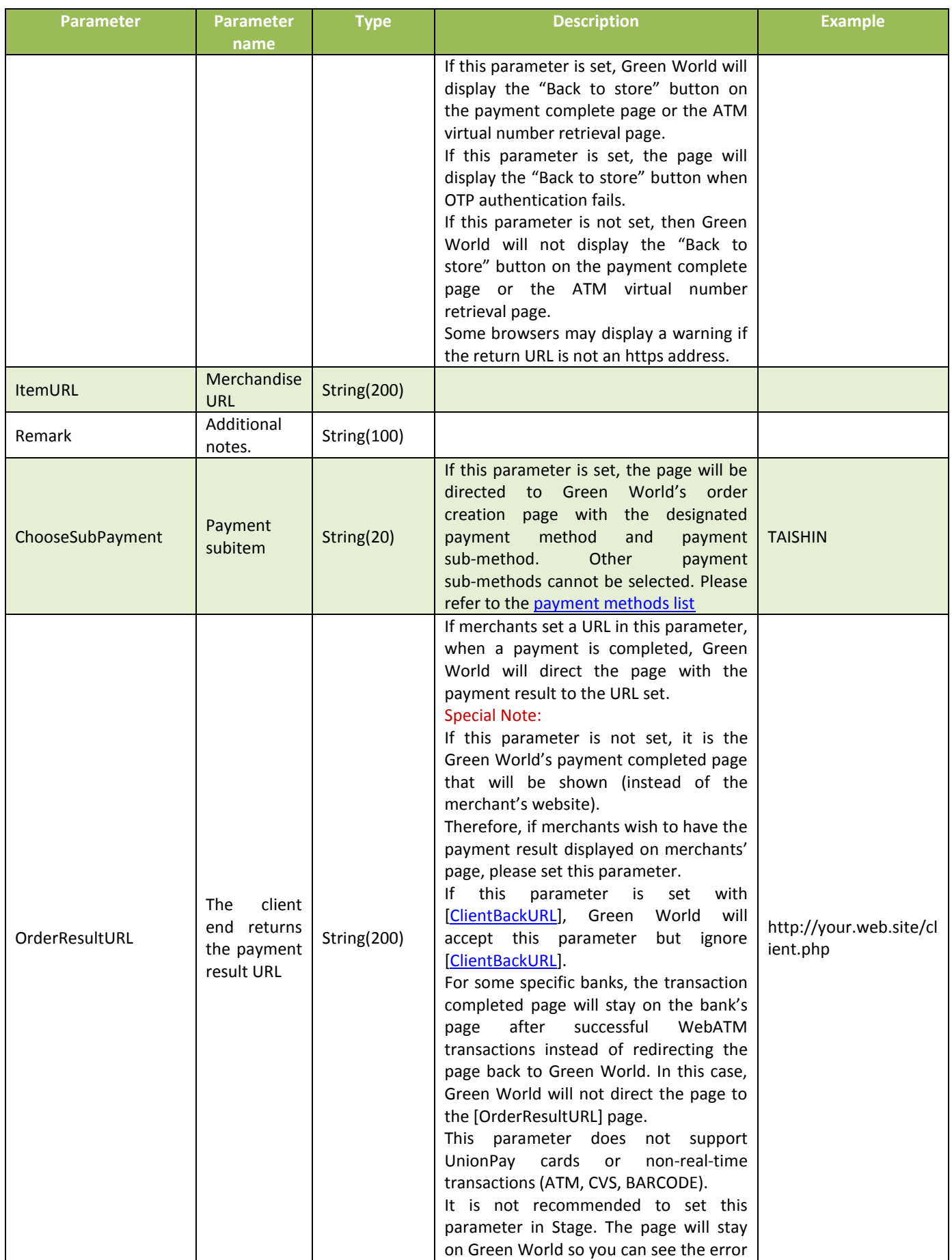

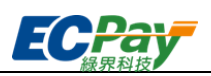

<span id="page-18-0"></span>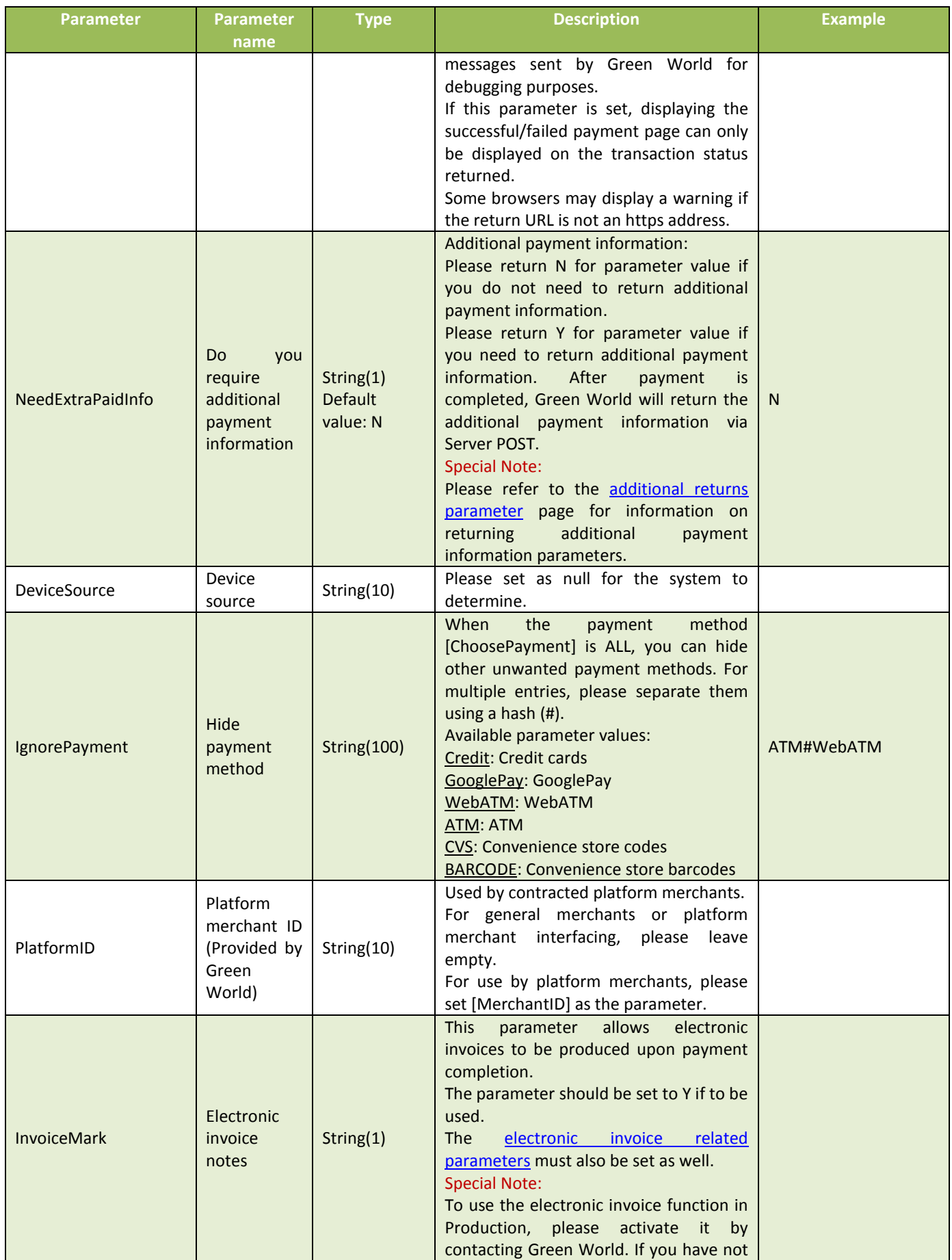

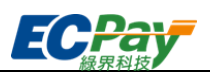

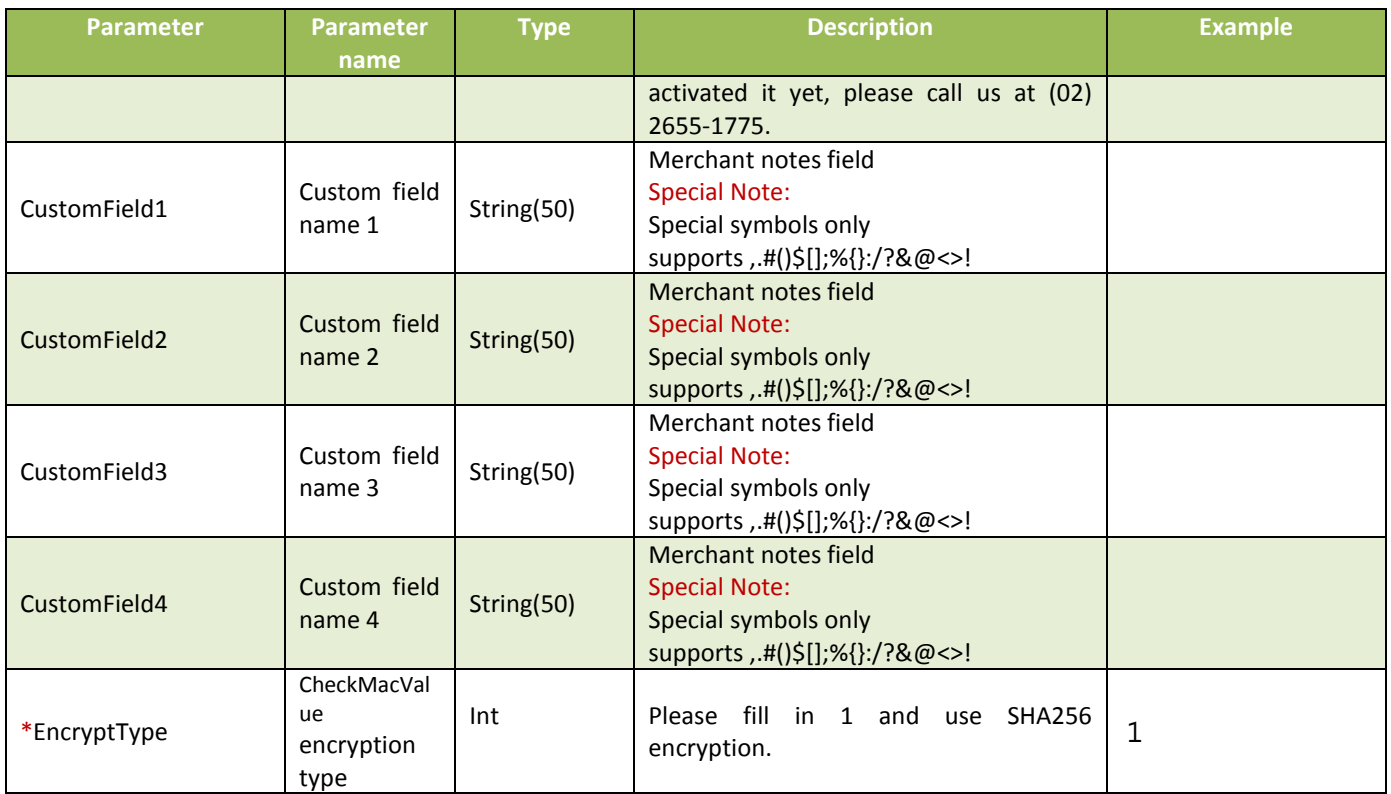

#### When the ChoosePayment parameter is set as ALL or ATM payment:

<span id="page-19-1"></span><span id="page-19-0"></span>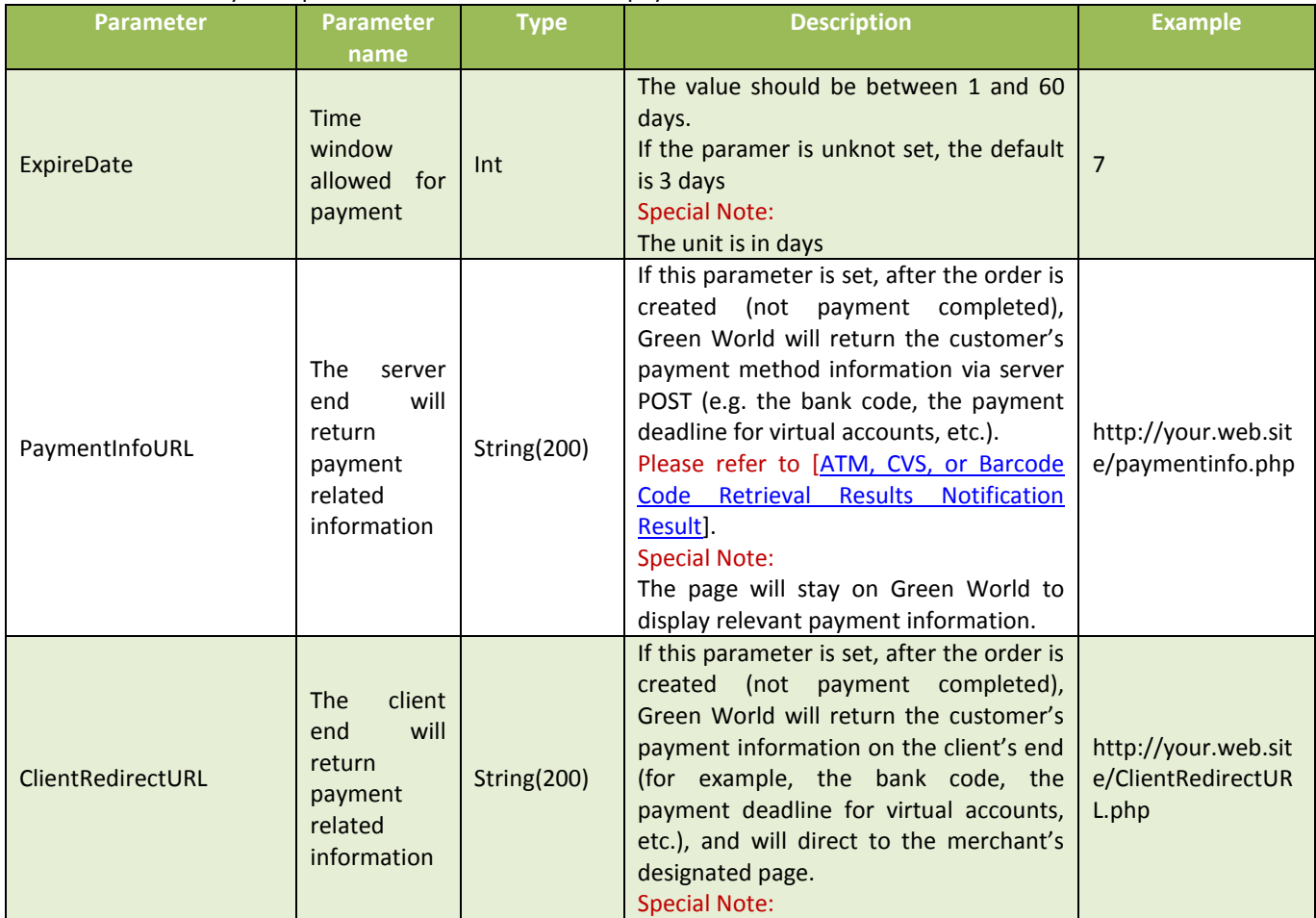

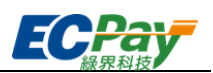

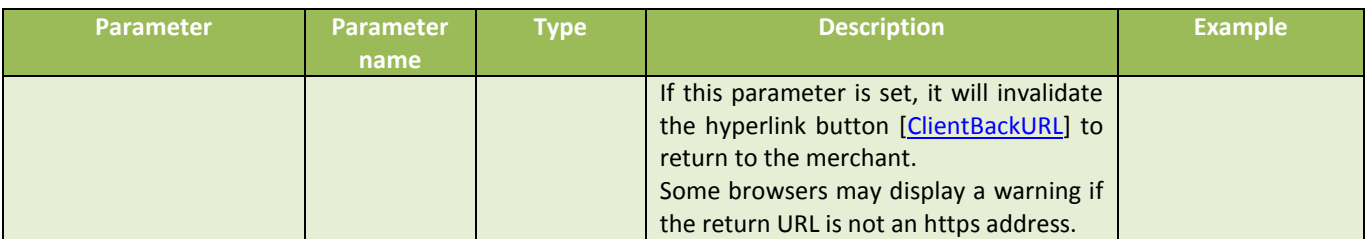

Special Note: When ATM is selected for transaction, if the payment amount is incorrect, overdue, or repetitive, it is the bank which validates the information related to the payment and the account, rather than the Green World.

#### When the ChoosePayment parameter is set as ALL or CVS or BARCODE payment:

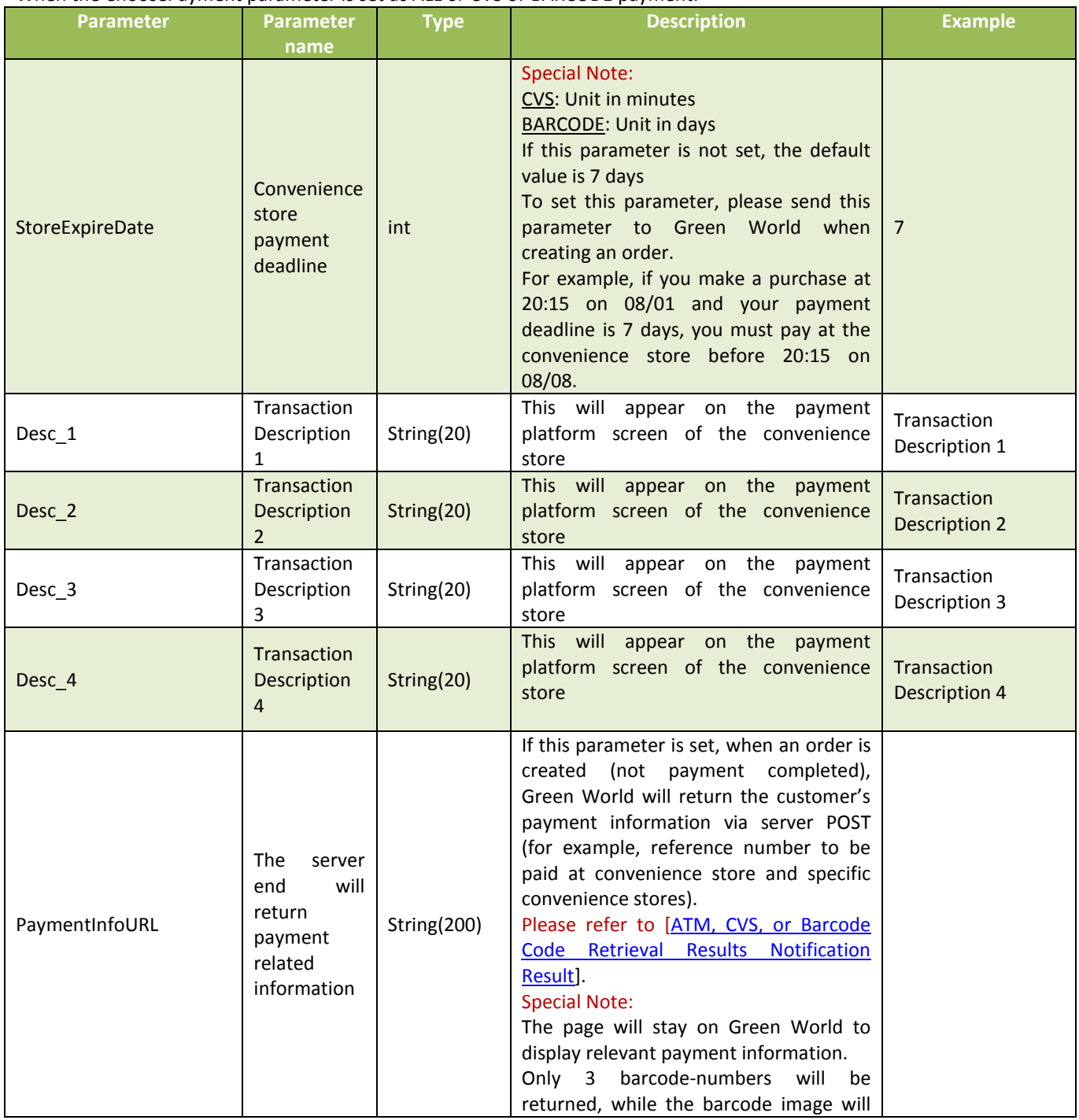

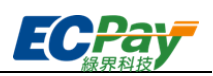

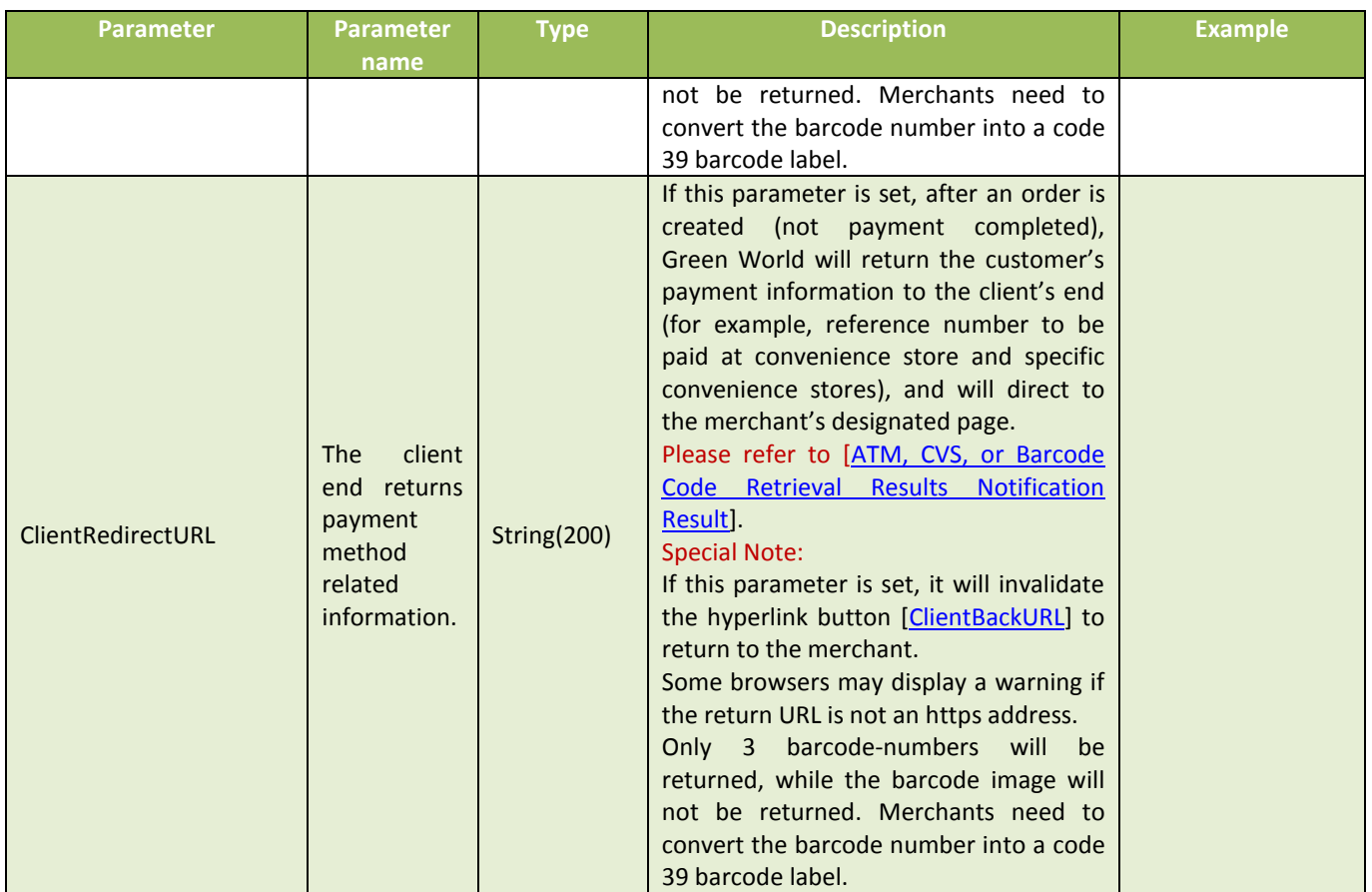

Special Note:Don't use the CVS to sell "Gaming Points (Cards)" or "Gaming Treasure". If it is reported or audited, Green World and Convenience Store have the right to limit your payment amount or terminate the use of your rights.

#### When the ChoosePayment parameter is ALL or Credit:

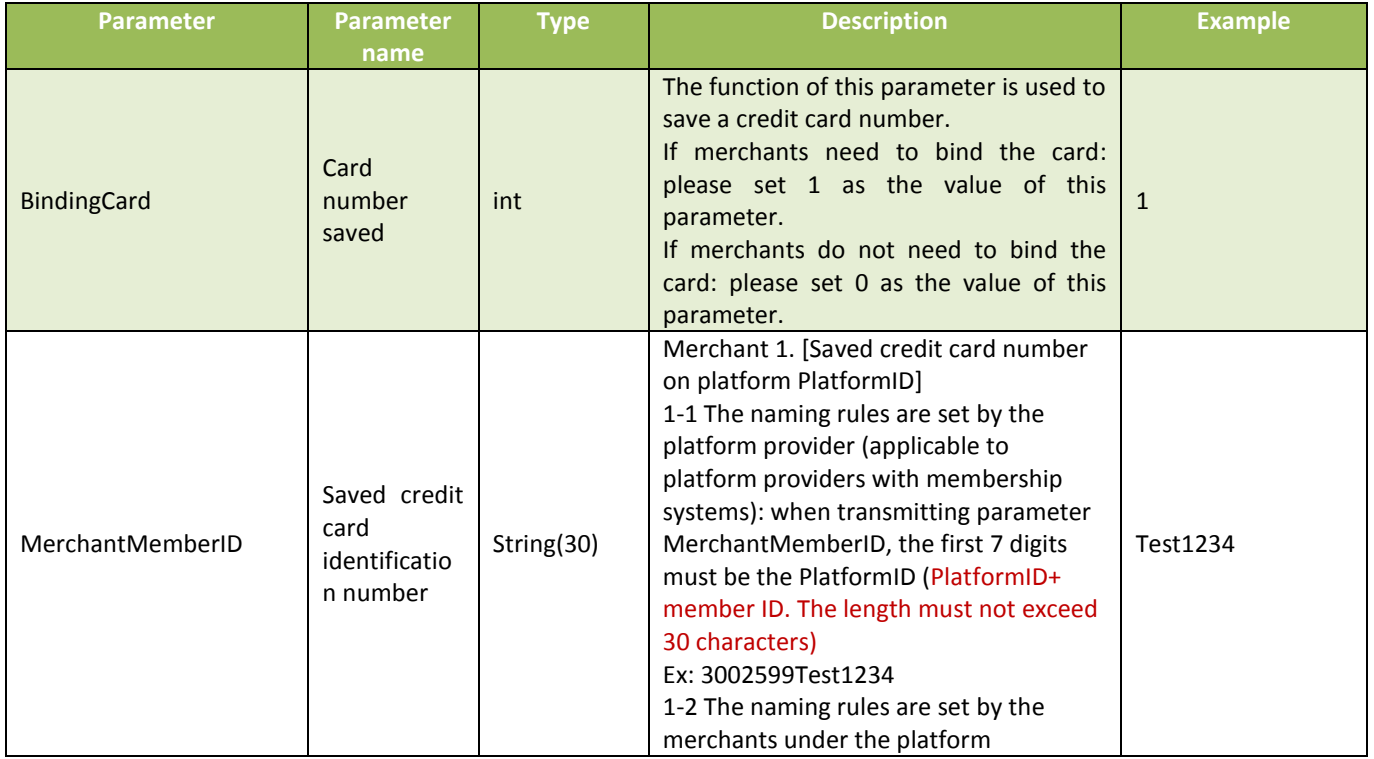

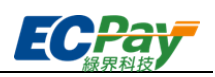

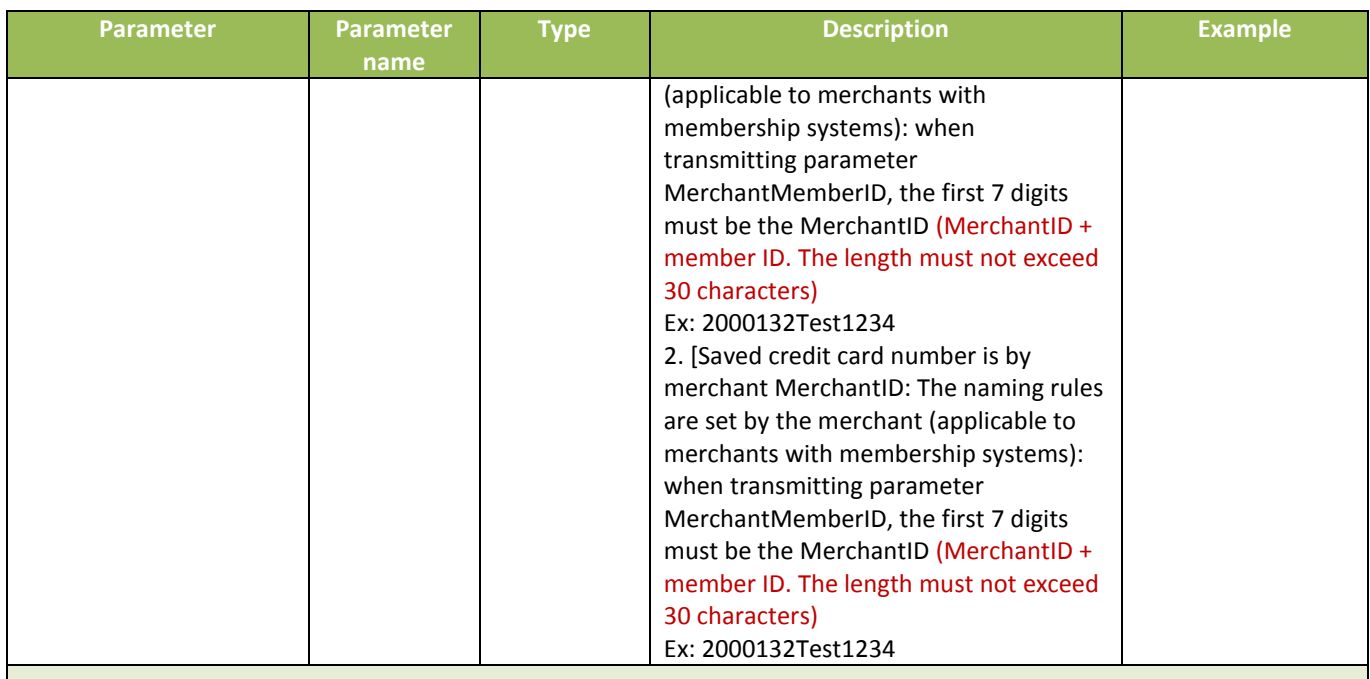

#### ※Special Note:

- (1) To use the BindingCard and MerchantMemberID parameters, the merchant must have a membership system.
- (2) If the saved credit card identification numbers is the platform provider's membership ID, you must apply to Green World to use the function.
- (3) The binding card function supports only VISA/MasterCard/JCB.

#### When the ChoosePayment parameter is Credit:

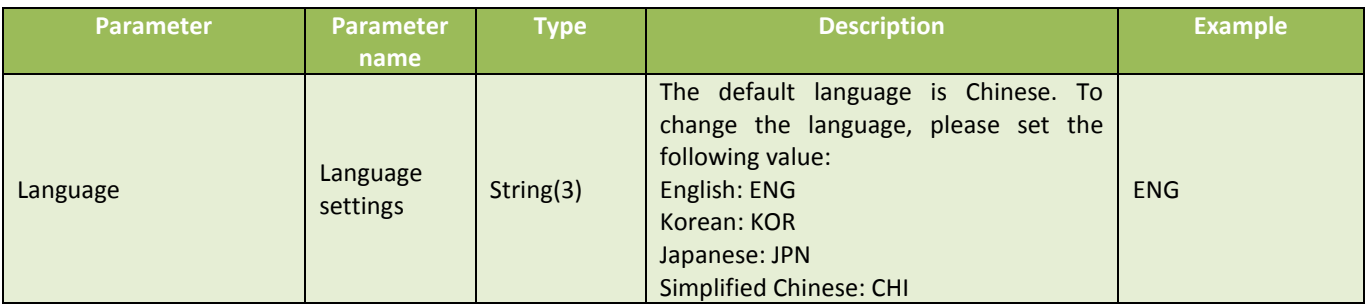

When the ChoosePayment parameter is ALL or Credit:

**●** Pay at once: Customers can select whether to redeem their credit card bonus points for this payment.

The following parameters are for pay at once. If you use this function, the following parameters must be sent to Green World:

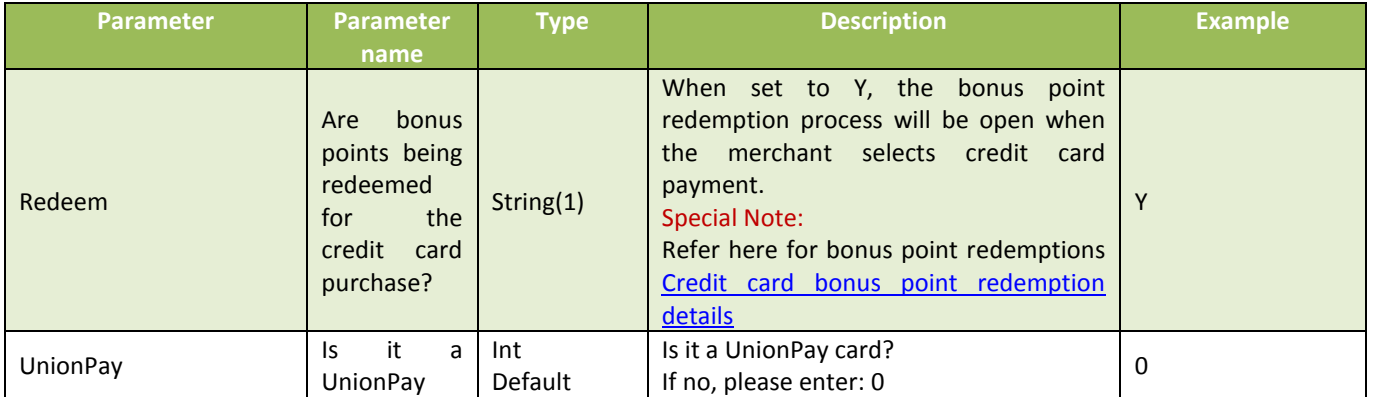

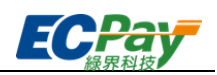

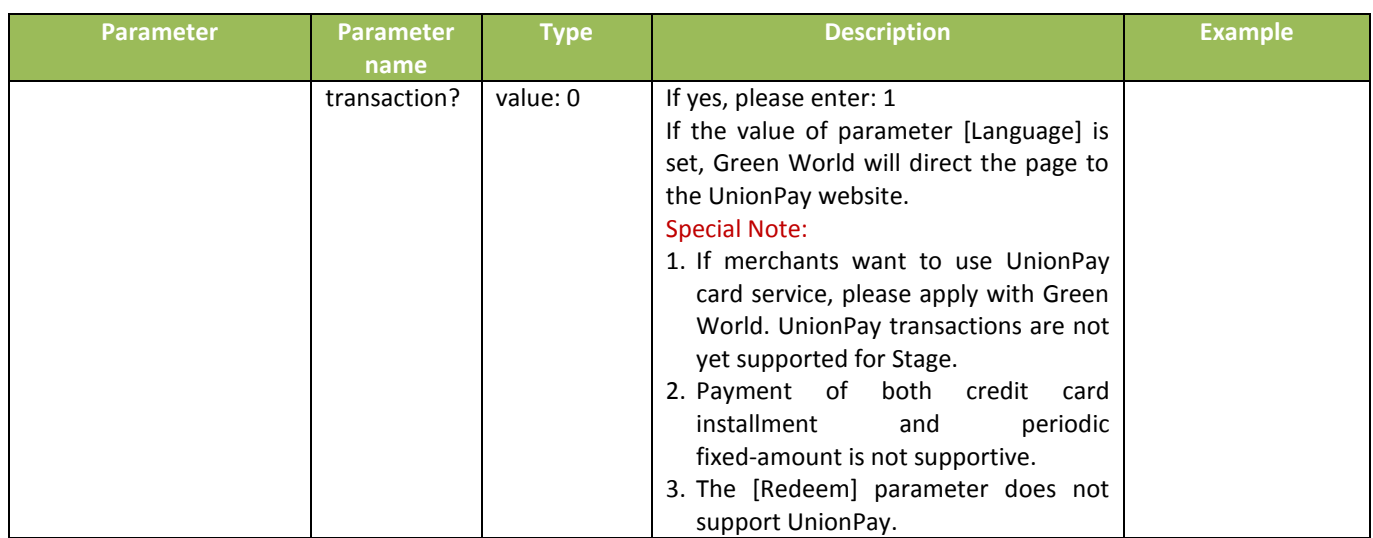

**●** Installment payment: this function allows customers to authorize their card once. The installment amount will be confirmed by the bank.

The following parameters are for installment payments. If you enable this function, the following parameters must be sent to Green World:

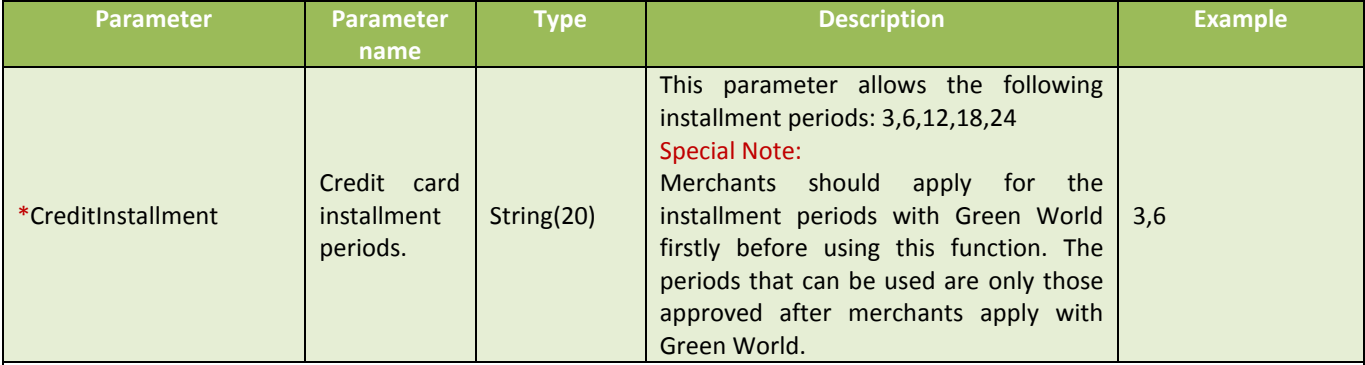

※Special Note:

- (1) This cannot be set with the periodic fixed-amount parameter.
- (2) If the installment function is used, subsequent installment payments will be confirmed and provided by the bank.
- (3) To pay with a credit card in Stage, please use the **[test credit card number](#page-13-2)** provided by Green World for payment simulation.
- (4) When requesting this parameter, please provide the total amount of all installments. Merchants do not need to calculate the amount of each installment. Indivisible remainders will be collected by the bank in the first installment. For example, a total of \$1733 is to be paid in 6 installments. The indivisible remainder will be collected in the first installment: 293,288,288,288,288,288
- (5) To use UnionPay card service, please apply with Green World.
- (6) UnionPay cards are not supported for Stage.

**●** Periodic fixed-amount payment: this payment can be used when a periodic and fixed amount of each installment needs to be collected. Customers only need to authorize their card once, and Green World will process authorizations periodically according to the settings. The payment page will display the amount for each purchase, the number of installments (i.e. the frequency), and number of authorizations. It can be set to "once every x days" or "once every x years", and the number of payments (authorizations) can be predetermined.

The following parameters are used for periodic fixed-amount purchases. If you needs this function, the following parameters must be sent to Green World:

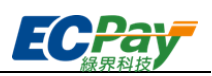

<span id="page-24-0"></span>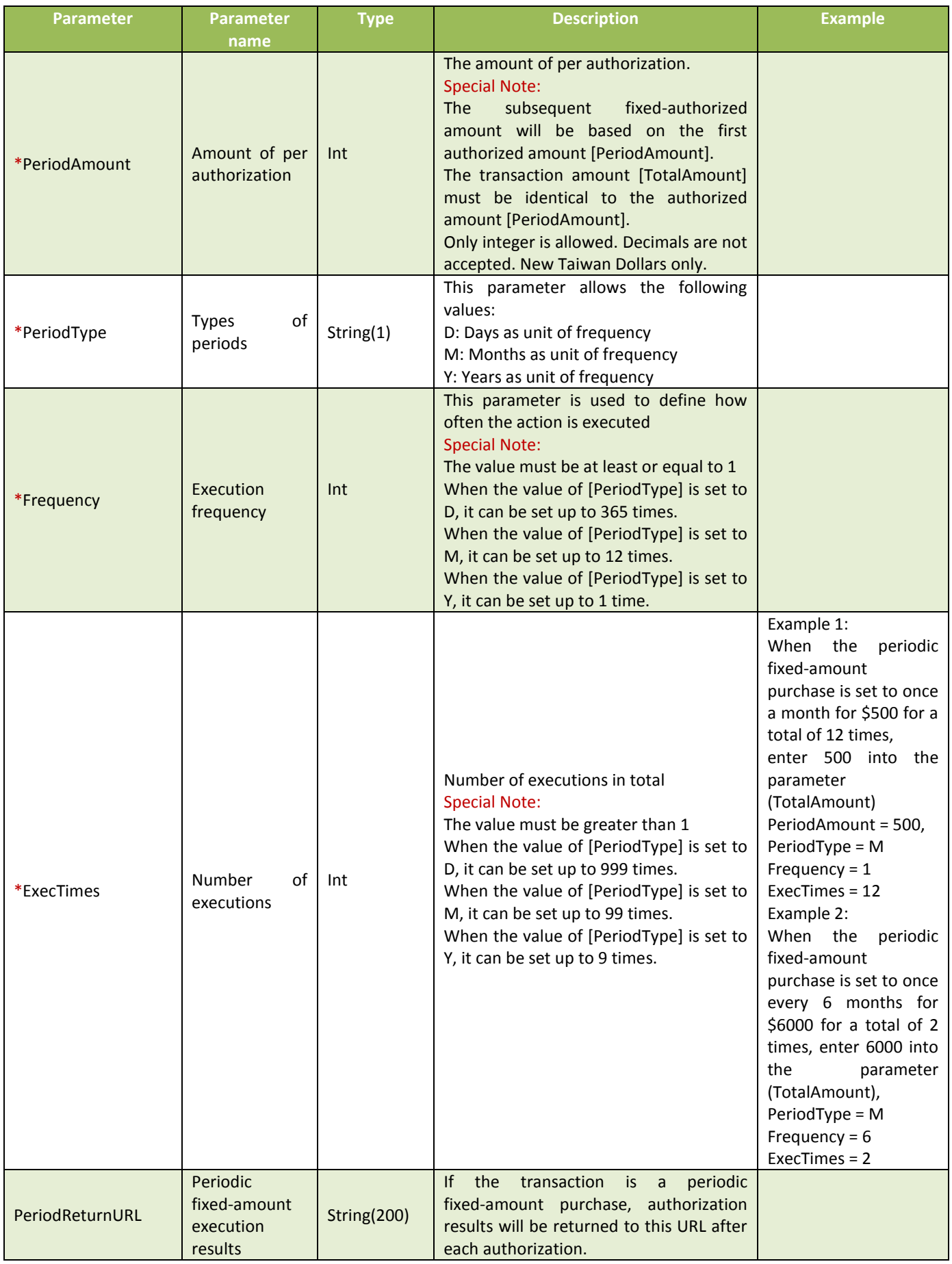

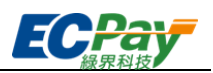

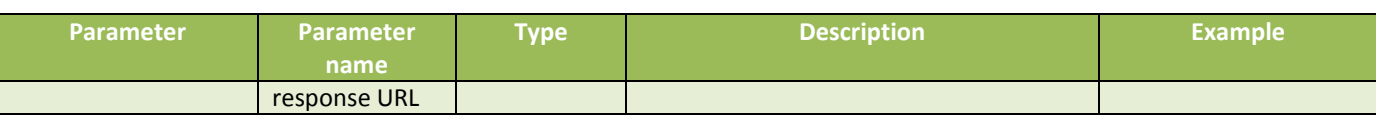

Special Note:

(1) This cannot be used with the installment payment parameter.

(2) The amount of per authorization is identical.

- (3) If the first authorization fails, the subsequent authorizations will not be scheduled. Please re-create an order.
- (4) If the parameter [\[PeriodReturnURL\]](#page-24-0) is not set, the merchant should only ship the merchandise after confirming that the authorization state is successful via [admin website for merchants.](https://vendor.ecpay.com.tw/)
- (5) For detailed examples please refer to th[e Periodic Fixed-Amount Purchases Examples.](#page-64-0)
- (6) To disable the function of periodic fixed-amount purchases, please log in to the [admin website for merchants.](https://vendor.ecpay.com.tw/) The operation to disable it can be found under Credit card acquiring > Periodic fixed-amount purchases inquiry > Details/Edit.

<span id="page-25-0"></span>(7) Google Pay does not support the function of Periodic fixed-amount payment.

When the [InvoiceMark] parameter is set to Y, an electronic invoice is issued after payment is completed, and

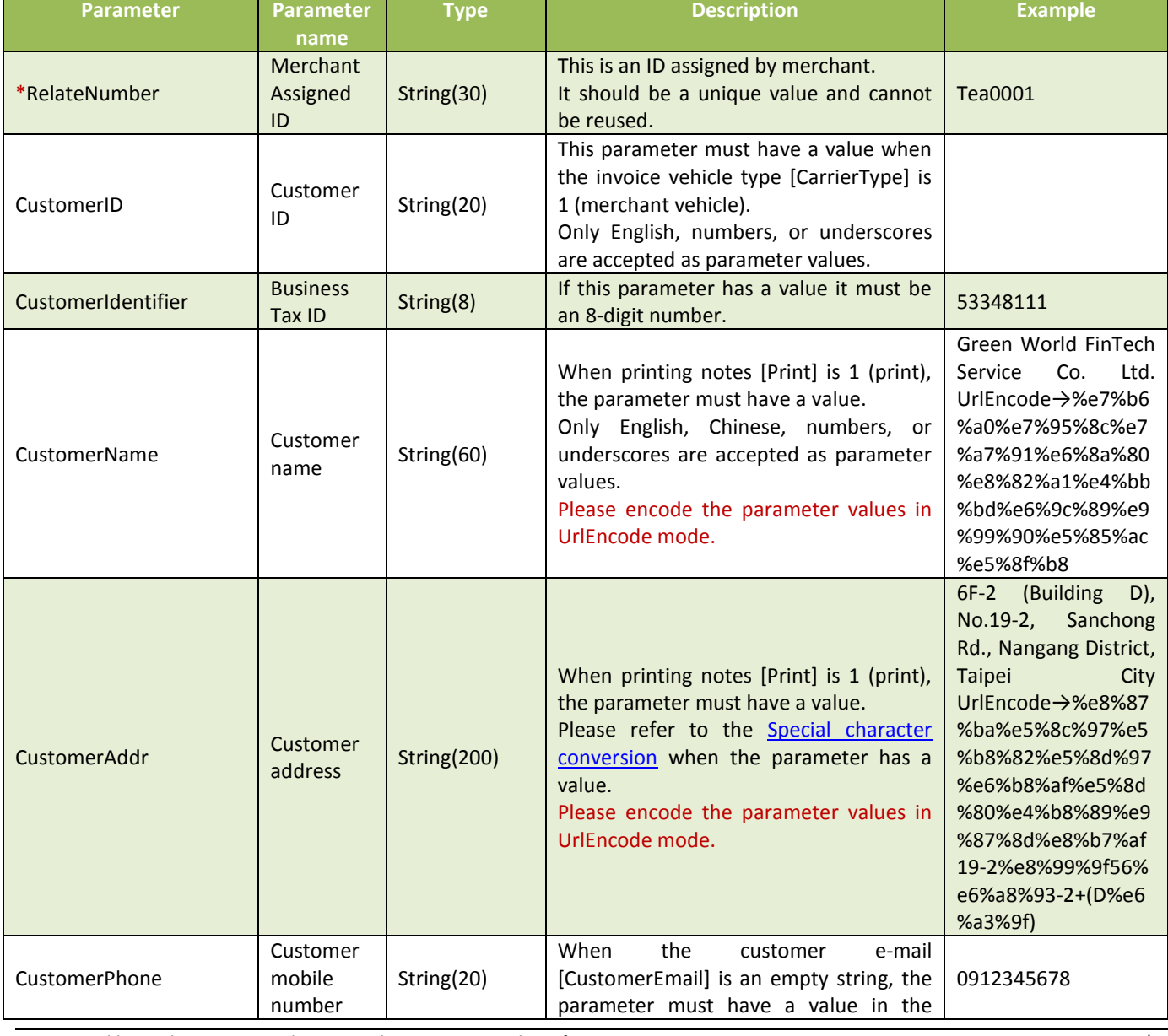

the following parameters have to be set :

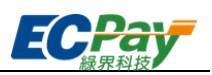

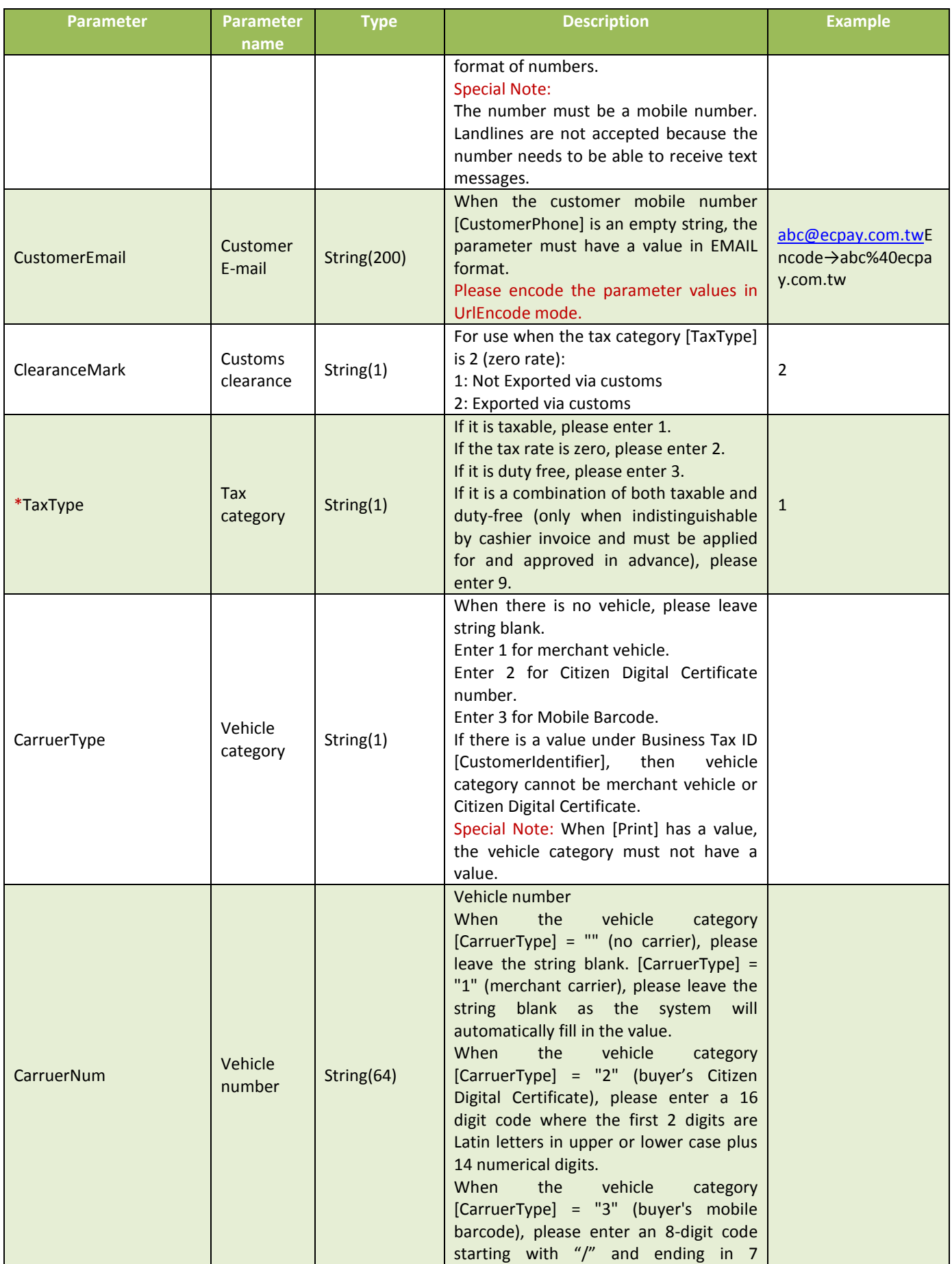

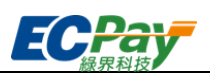

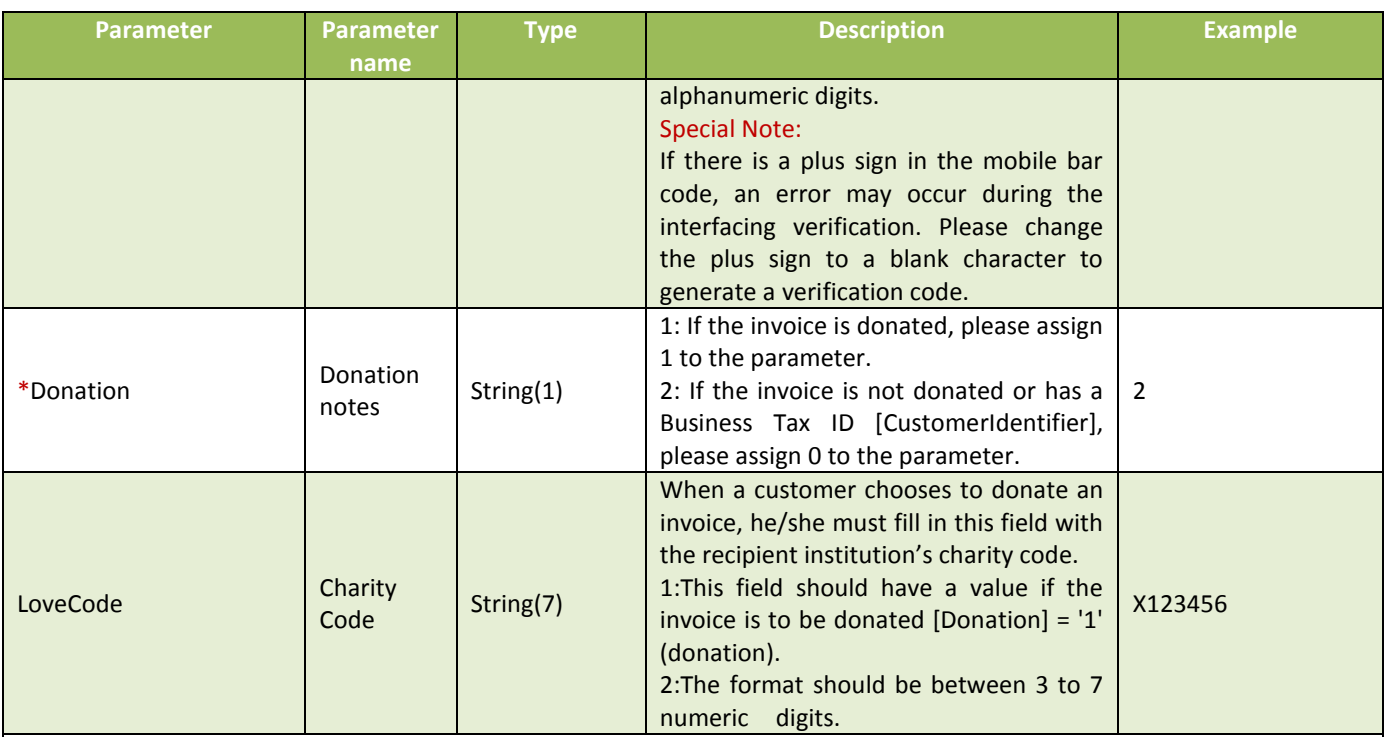

#### Love code recommended: 168001

#### **OMG Charitable Foundation**

Established in 2009, the foundation aims to gather and pass love and fonation from internet people to the society.

The foundation is devoted to help economically-disadvantaged students from remote and rural schools, stray animals and animal protection issues, the elder and disadvantaged group, emergency assistance, humanitarian assistance, social welfare activity advocate and relevant advertising patronage.

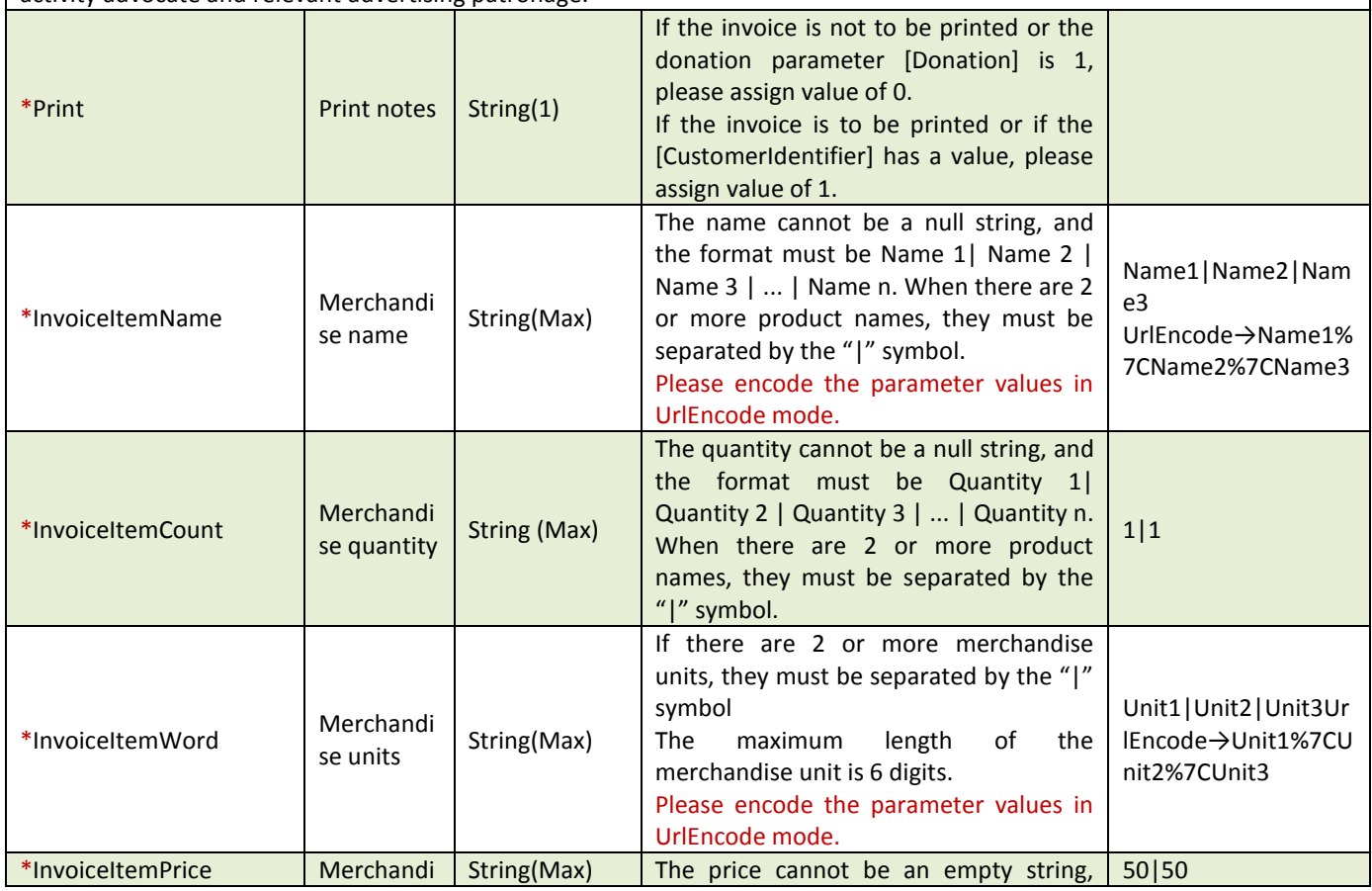

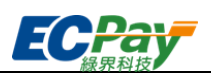

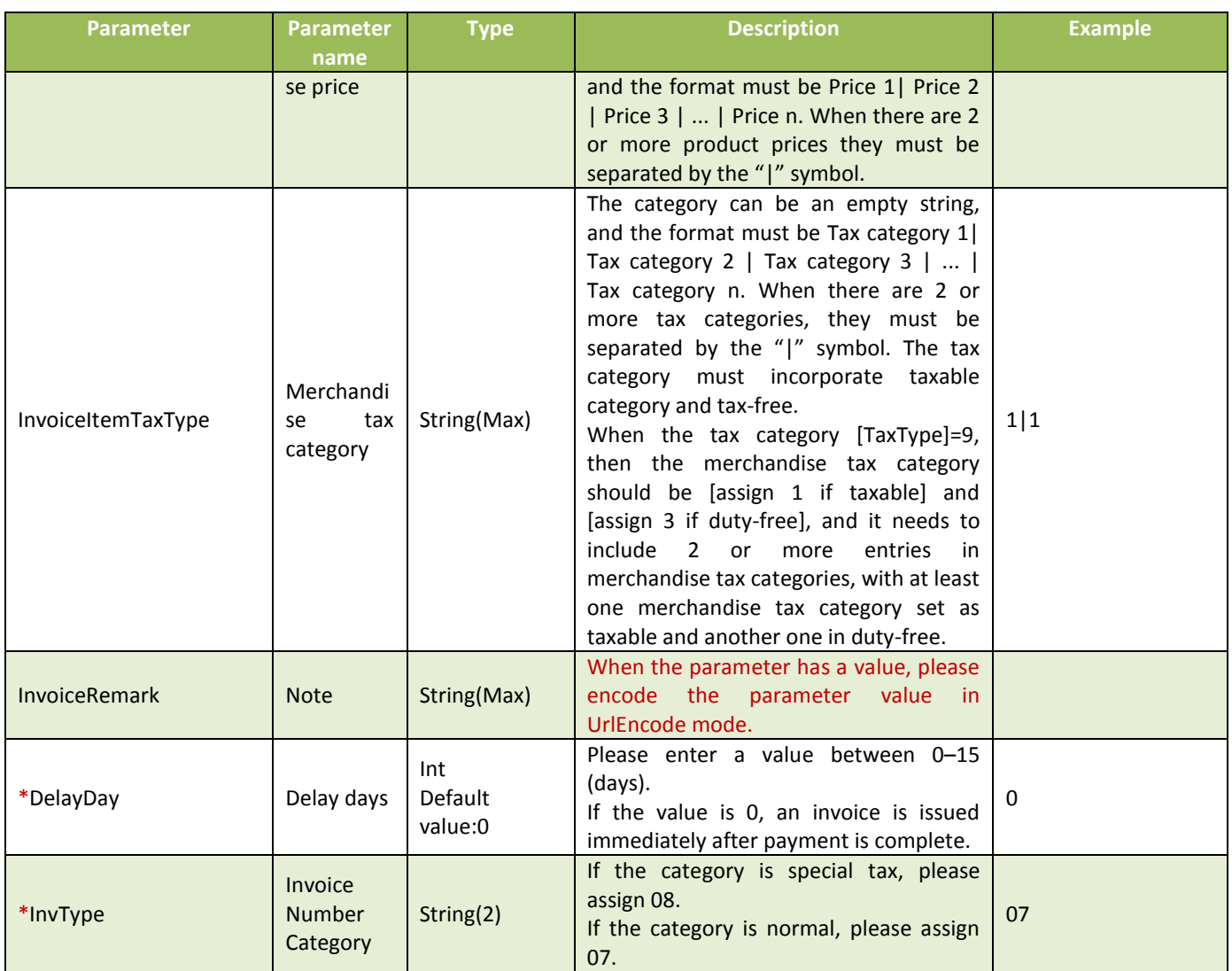

Special Note: To issue an invoice at the time of payment, please refer to "[Electronic Invoice API documentation-](https://www.ecpay.com.tw/Content/files/ecpay_004.pdf) Chapter 7 Inquiry Invoice Details" (in Chinese) for further details and information.

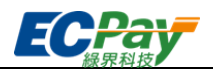

# <span id="page-29-0"></span>**5. ATM, CVS, or BARCODE Code Retrieval Notification**

● Scenario:

After an order with payment methods ATM / CVS / BARCODE has been created, the following parameters will be sent to the returned payment URL [\[PaymentInfoURL\]](#page-19-0) specified in the order details via Server POST.

Step1. Green World: The code (virtual account number) retrieval results message will be transmitted via ServerPost to the merchant's server URL [\[PaymentInfoURL\]](#page-19-0)

Step2. Merchant: Upon receiving the code retrieval message from Green World, check and verify whether the checksum value is correct.

Step3. Merchant: If the checksum value is correct, respond 1|OK on the webpage end.

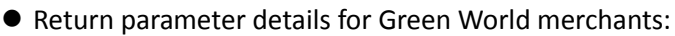

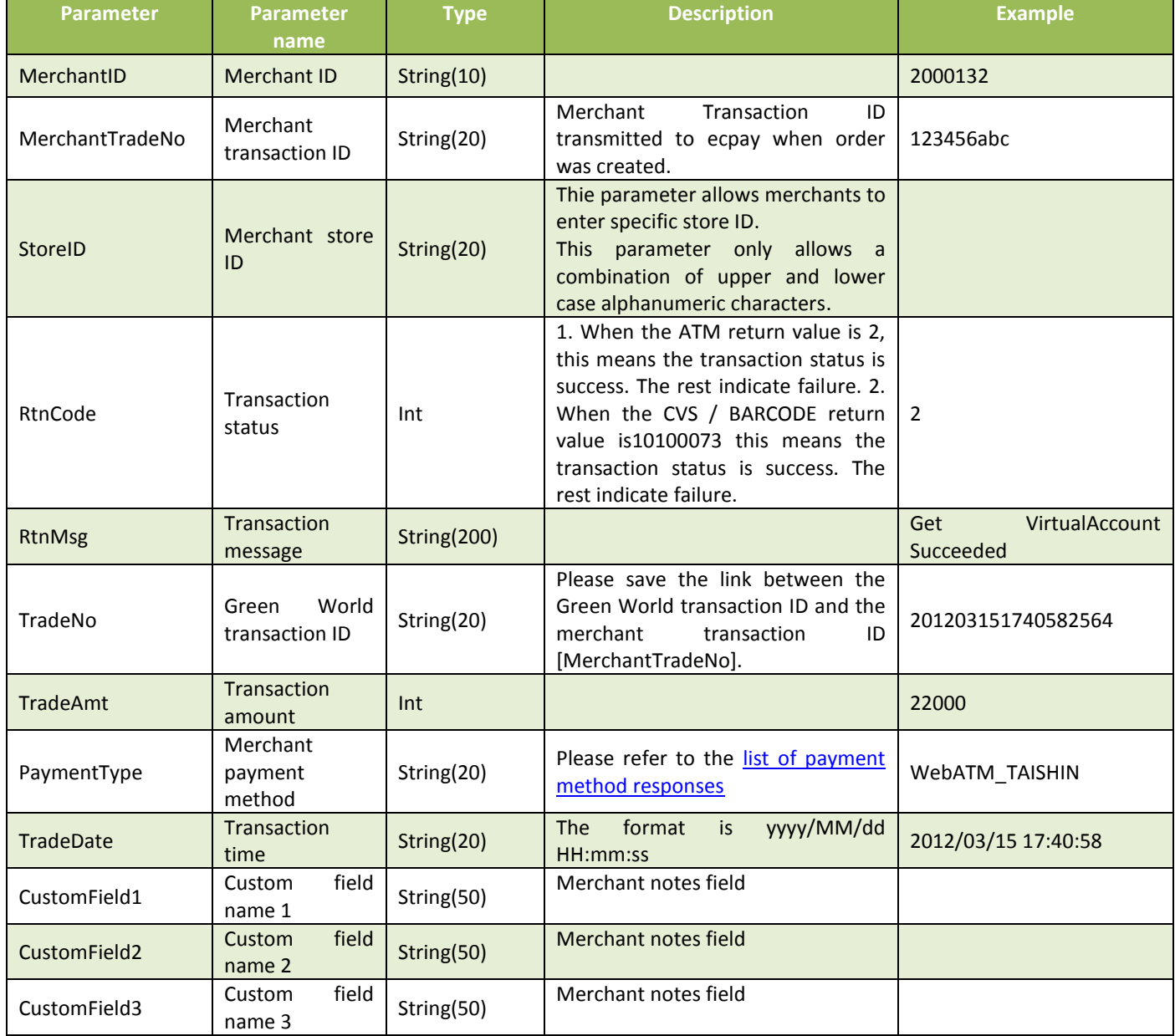

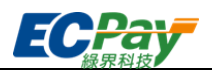

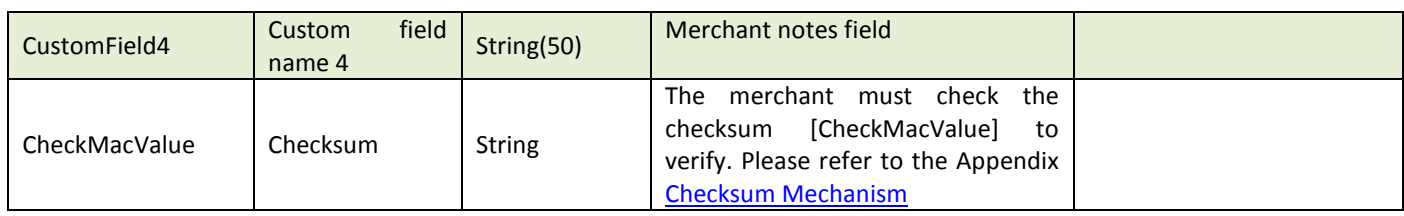

#### When the ChoosePayment parameter is set as ATM payment:

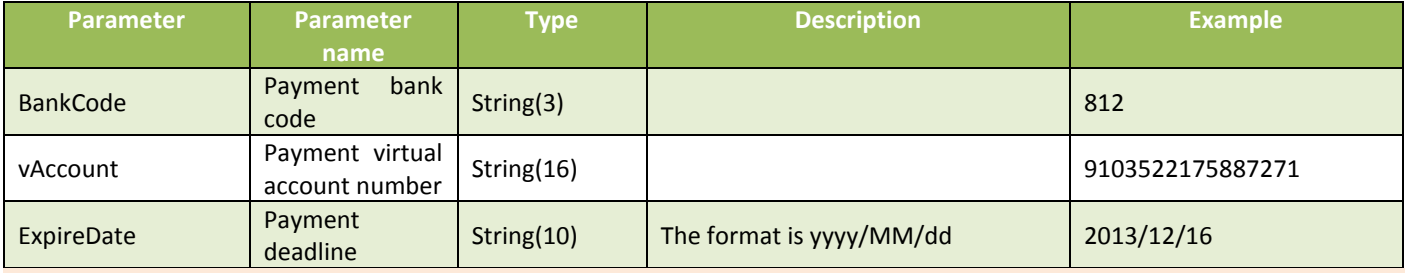

#### Special Note:

When ATM is selected for transaction, if the payment amount is incorrect, overdue, or repetitive, it is the bank which validates the information related to the payment and the account, rather than the Green World.

#### When the ChoosePayment parameter is set as CVS or BARCODE payment:

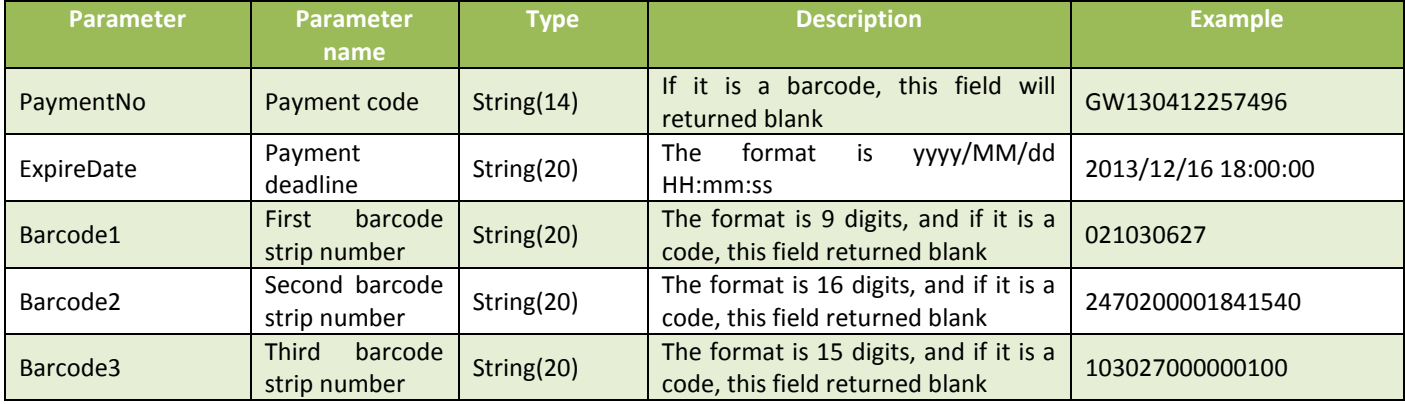

#### Merchant parameter transmission details:

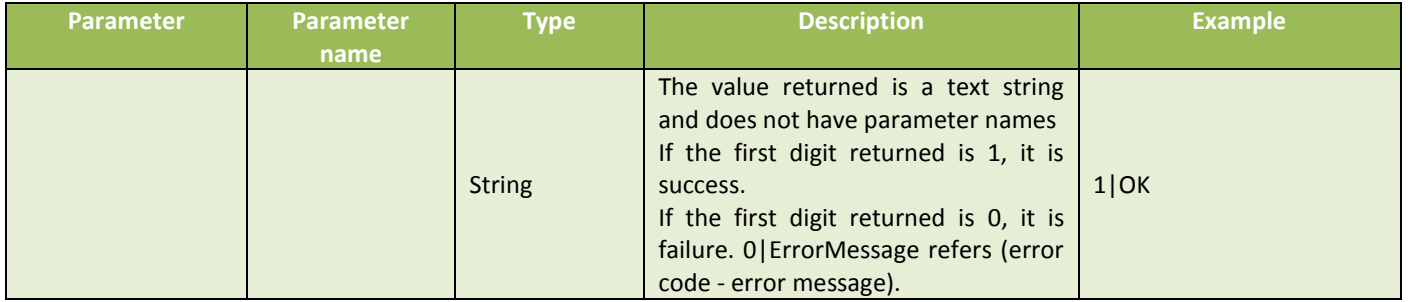

#### ※Special Note:

When receiving code retrieval results notifications, please confirm the following details in order to receive the code retrieved notification sent by Green World.

- (1) Please make sure that parameter for the return URL [\[PaymentInfoURL\]](#page-19-0) used to confirm the order creation parameter has been developed and completed.
- <span id="page-30-0"></span>(2) Please confirm that the return URL [\[PaymentInfoURL\]](#page-19-0) for payment is available externally.

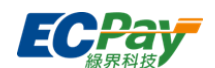

The code (virtual account number) retrieval result will be returned to the page based in the chart as follows. It is displayed in "parameter=value" format. Parameters are separated by an ampersand (&). For example:

#### Barcode1=&Barcode2=&Barcode3=&ExpireDate=2017/12/28

00:39:03&MerchantID=2000132&MerchantTradeNo=Test1513787899&PaymentNo=LLL17355880822&PaymentType=CV S\_CVS&RtnCode=10100073&RtnMsg=Get CVS Code Succeeded.&TradeAmt=2000&TradeDate=2017/12/21 00:39:03&TradeNo=1712210038341592&StoreID=&CustomField1=&CustomField2=&CustomField3=&CustomField4=&Ch eckMacValue=EA85AEB76DD14ED00016C41934471D877B53F5B292611AB29CA6FCBCE33205D0

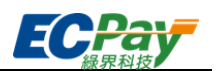

# <span id="page-32-0"></span>**6. Payment Results Notification**

#### Scenario I:

When the payment has been completed, the merchant will receive Green World's payment results notification and respond to it.

Step1. Green World: Transmit payment results message to the merchant's server URL [\[ReturnURL\]](#page-16-1) Step2. Merchant: Upon receiving the payment results message from Green World, check and verify whether the checksum is correct.

Step3. Merchant: If the checksum is correct, respond 1|OK on the webpage end. Special note: The convenience store barcode results will be returned 2 days after payment completion due to bank processing.

#### Green World Return Parameter Details Ⅰ:

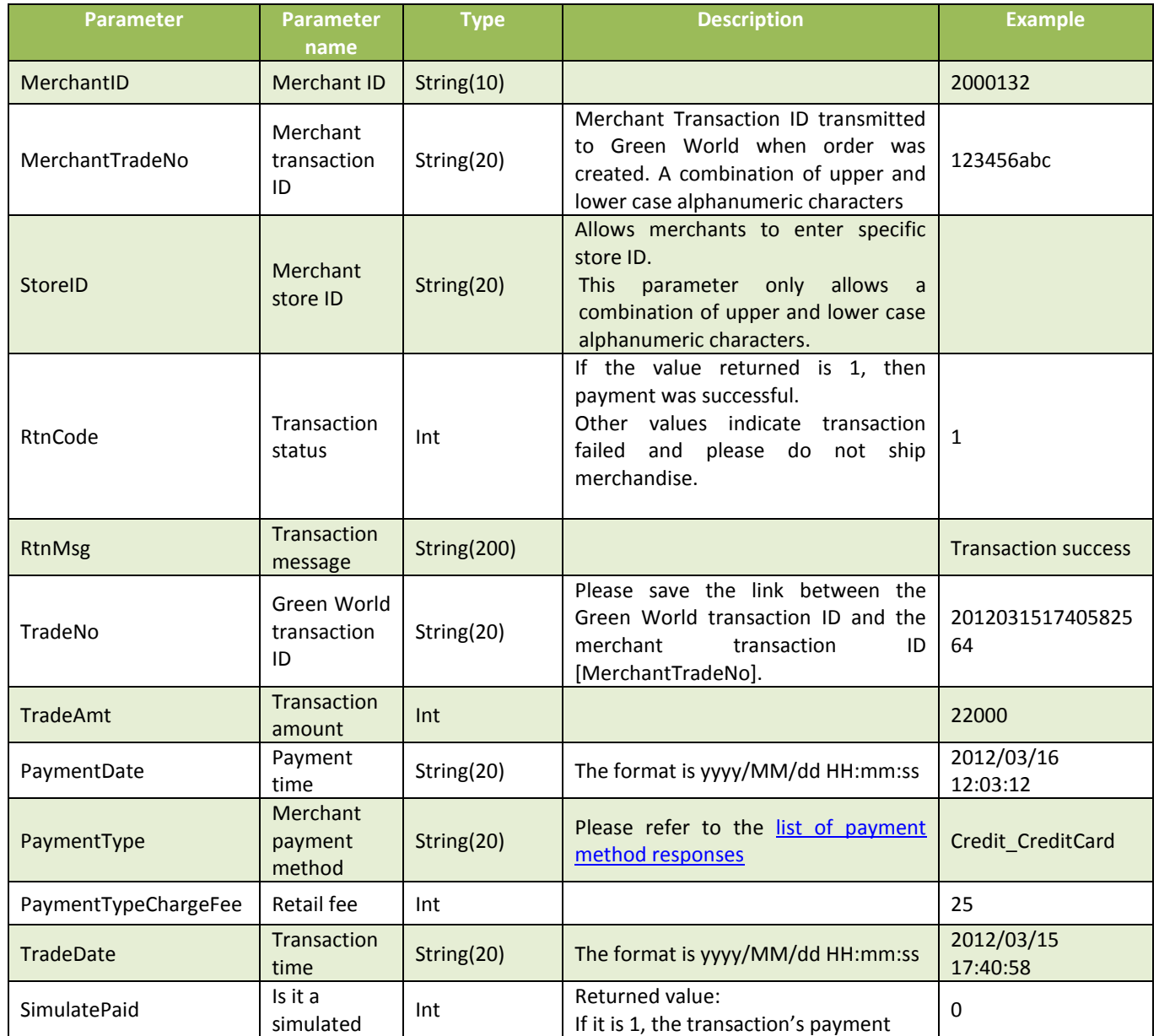

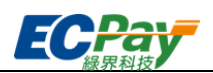

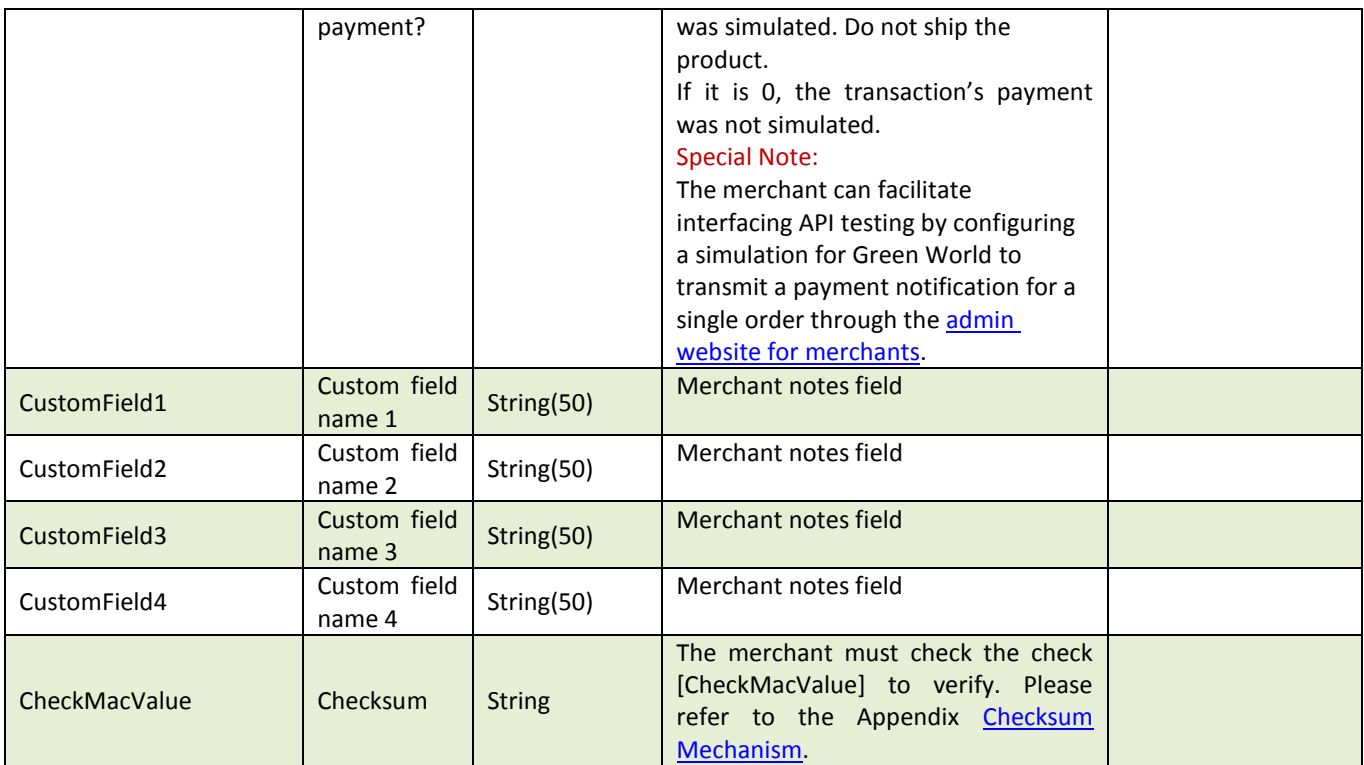

#### Merchant parameter transmission details:

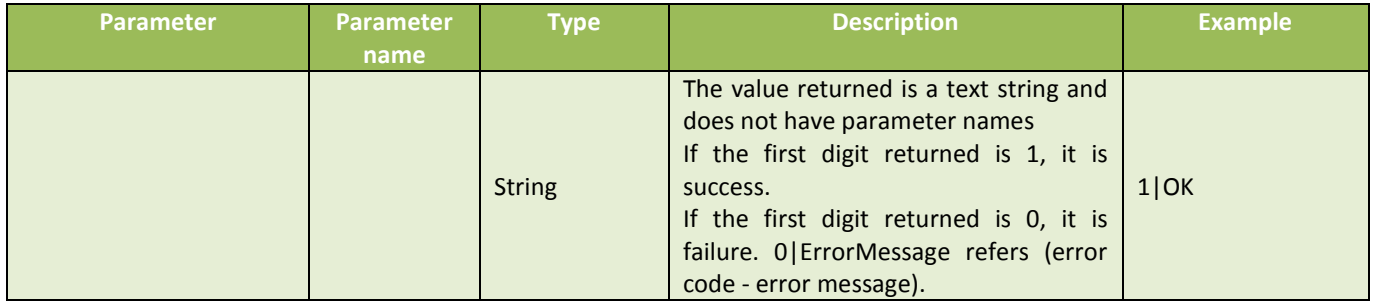

#### ※Special Note:

- (1) The merchant must check if the checksum [CheckMacValue] is correct, whether a payment notice has been made for the order, and whether relevant actions have been taken to prevent losses due to unsynchronized transaction status.
- (2) If a correct message has not been received, the system will re-send it to the merchant after 5–15 minutes. After 3 unsuccessful attempts, the system will try sending again the next day.
- (3) If the merchant continues to receive returned payment information from Green World, please check if Green World is receiving the correct response 1|OK. A common wrong return value error is ("1|OK", 1|ok, OK, 1\OK,blank).
- (4) If the customer has paid but has not received payment completed information from Green World, please check the server receiving return parameters is working properly.
- (5) When the value of [SimulatePaid] is 1, it means that the order information received is a payment notification test message from a simulated payment from the merchant back-stage management system. It is not a customer's order, so Green World will not pay the merchant. Please do not ship the merchandise to avoid losses.
- (6) The merchant must determine if the transaction status [RtnCode] is 1, if it is not 1, do not ship the merchandise and request transaction information

[RtnMsg] to record reason of failure.

The payment results notification will be returned to the page in parameters in chart as follows. It is displayed in "parameter=value" format. Parameters are separated by an ampersand (&). For

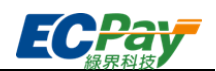

#### example:

MerchantID=2000132&MerchantTradeNo=TEST8477&PayAmt=300&PaymentDate=2016/11/02&11:41:12&PaymentType =Credit CreditCard&PaymentTypeChargeFee=3&RtnCode=1&RtnMsg=交易成功

&SimulatePaid=0&TradeAmt=300&TradeDate=2016/11/02&11:40:33&TradeNo=1611021140332409&CheckMacValue=F 5587E192EACB414A31127C1E370CD55

Scenario II:

When an order is a periodic fixed-amount purchase, Green World will transmit payment results notification after every successful authorization.

Step 1. Green World: The second authorization is scheduled and processed by Green World. Upon successful authorization, the payment notification will be transmitted to the payment complete notification return URL [\[PeriodReturnURL\]](#page-24-0), transmitted by the merchant, via Server POST.

Step 2. Merchant: Merchants are required to check and verify whether the checksum is correct upon receiving the payment notification message from Green World.

Step 3. Merchant: If the checksum is correct, respond 1|OK on the webpage end.

Special Note: If the first authorization is successful, the payment result parameter will be returned to the payment complete notification return URL [\[ReturnURL\]](#page-16-1).

The second authorization is scheduled and processed by Green World. From the second authorization, the data will be returned to the payment complete notification return URL [PeriodReturnURL\]](#page-24-0) set.

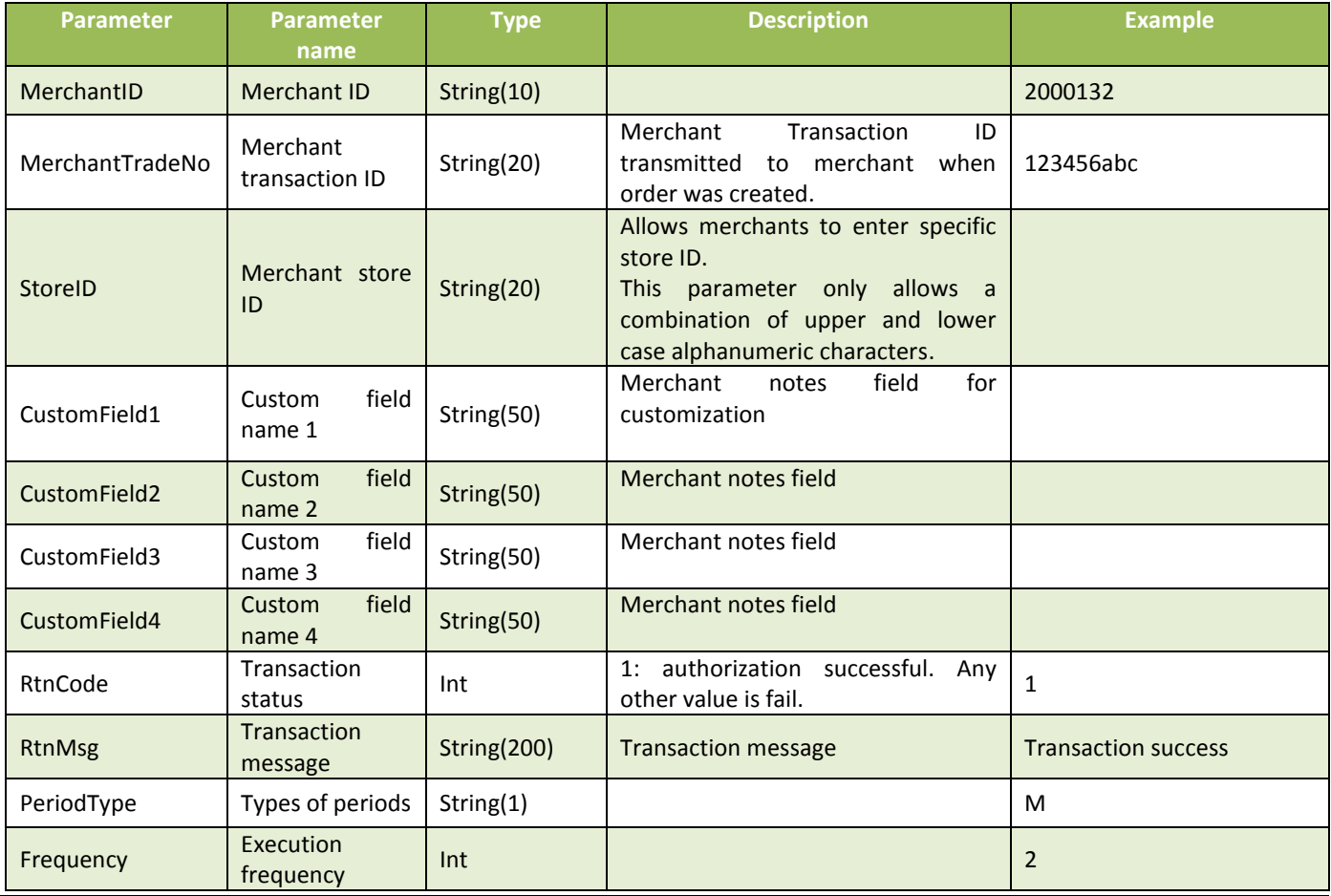

Green World Return Parameter Details II:

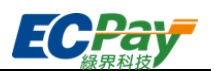

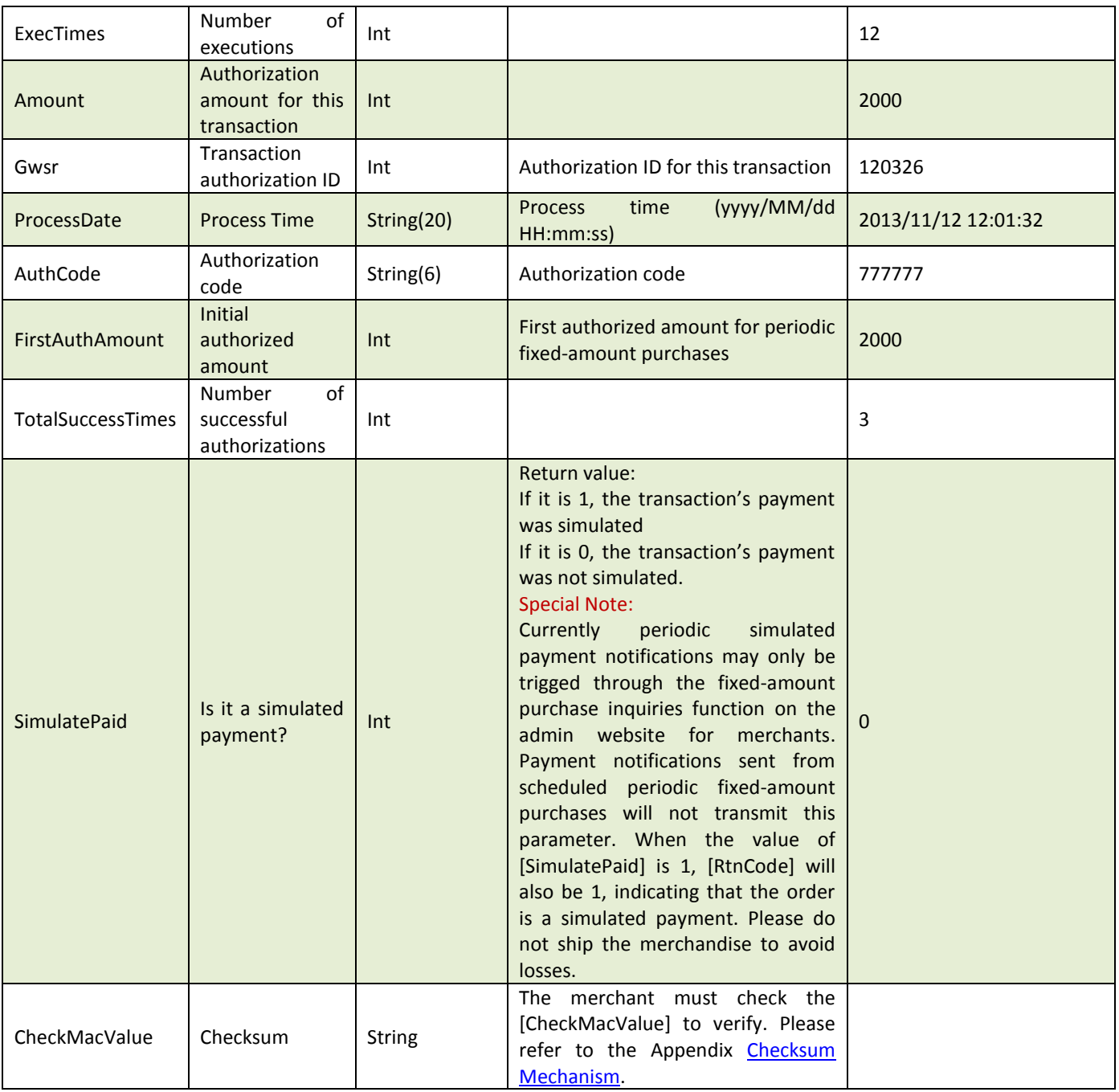

# Merchant parameter transmission details:

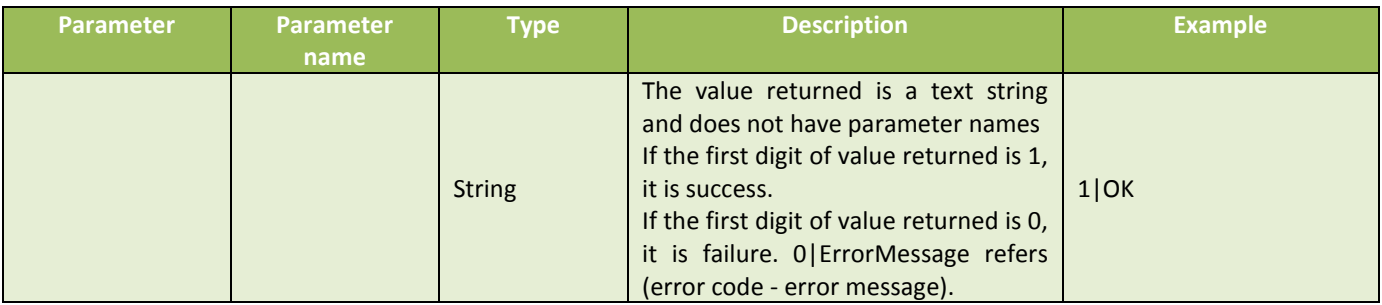

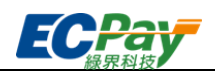

※Special Note:

- (1) The merchant must check if the checksum [CheckMacValue] is correct, whether a payment notice has been made for the order, and whether relevant actions have been taken to prevent losses due to unsynchronized transaction status.
- (2) If a correct message has not been received, the system will re-send it to the merchant after 3 minutes. After 3 unsuccessful attempts, the system will try sending again the next day.
- (3) If the merchant continues to receive returned payment information from Green World, please check if Green World is receiving the correct response 1|OK. Common wrong returned value errors could be like ("1|OK", 1|ok, \_OK,1\OK, blank).
- (4) If the customer has paid but has not received payment completed information from Green World, please check the server receiving return parameters is working properly.
- (5) When the value of [SimulatePaid] is 1, it means that the order information received is a payment notification test message returned from a simulated payment from the Green World merchant back-stage management system. Please do not ship the merchandise to avoid losses.
- (6) The merchant must determine if the transaction status [RtnCode] is 1, if it is not 1, do not ship the merchandise and request transaction information [RtnMsg] to record reason of failure.

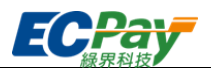

# <span id="page-37-0"></span>**7. Order Search (The API can be created according to the merchant's needs)**

Scenario:

This API provides merchants to search order information and allows them to filter valid orders. Step 1. Merchant: Transmit the following parameters to the API URL via Server POST. Step 2. Green World: Return order information parameters once received and verified to be correct.

- Interfacing path:
	- Production: https://payment.ecpay.com.tw/Cashier/QueryTradeInfo/V5
	- Stage: https://payment-stage.ecpay.com.tw/Cashier/QueryTradeInfo/V5
- Merchant parameter transmission description (items with a red asterisk \* are required):

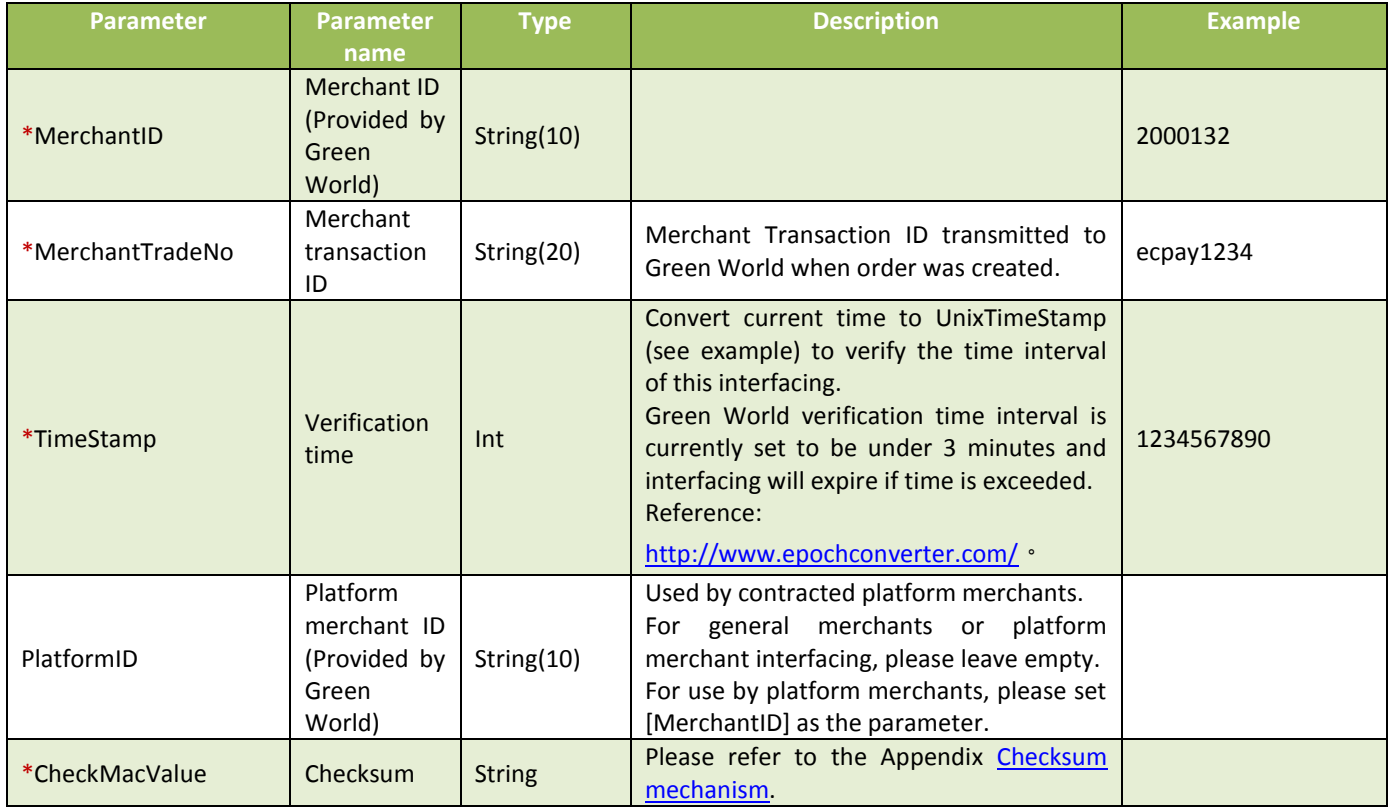

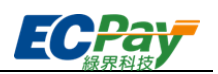

#### Green World Return Parameter Details:

The order results will be returned to the page in parameters in the chart as follows. It is displayed in "parameter=value" format. Parameters are separated by an ampersand (&). For example: MerchantID=123456789&MerchantTradeNo=123456abc&TradeNo=201203151740582564

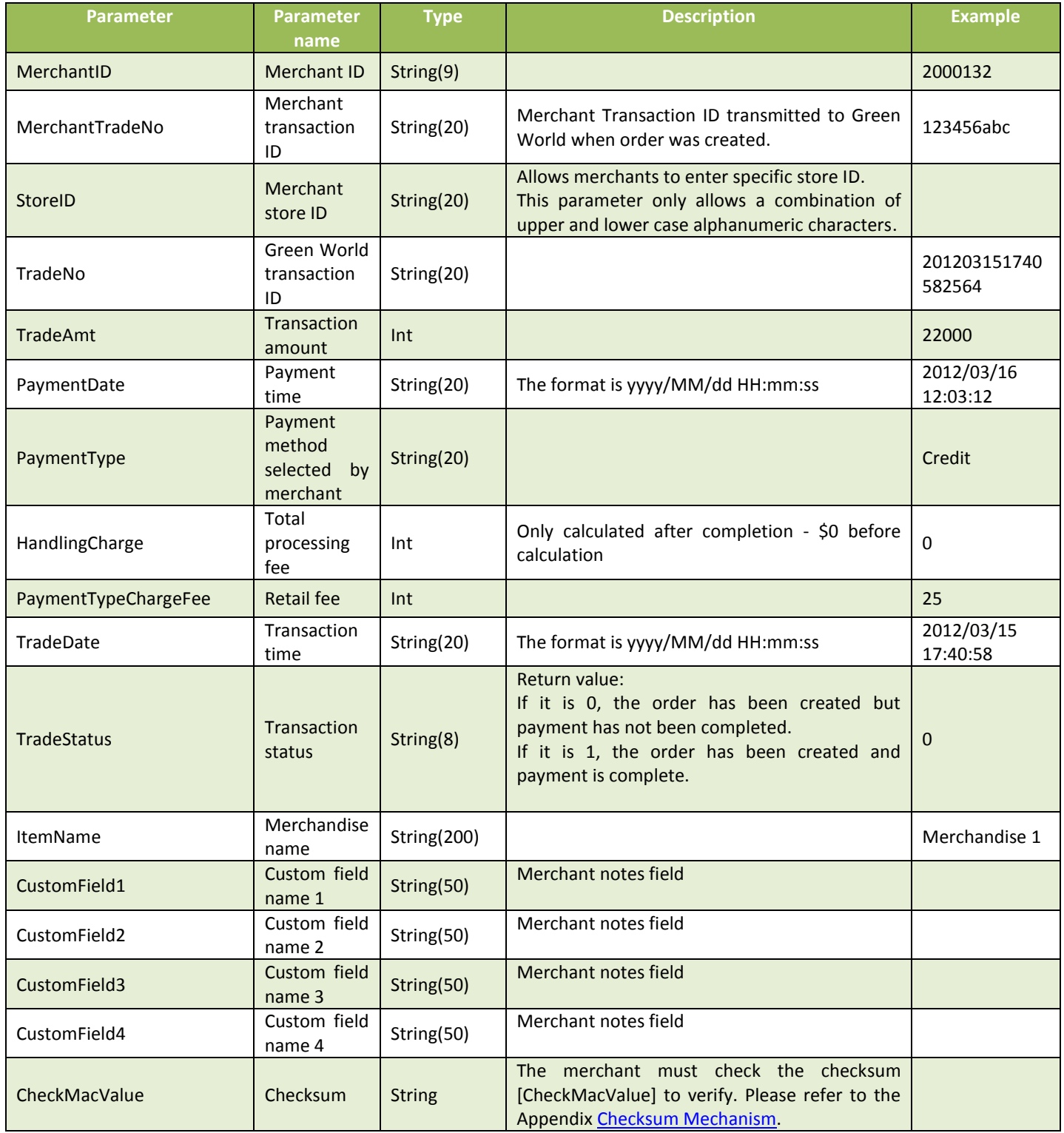

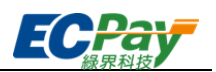

# <span id="page-39-0"></span>**8. Additional Parameter Returns**

#### Scenario:

When the merchant is *creating order*, if the value of "Required additional payment information" [\[NeedExtraPaidInfo\]](#page-18-0) is Y, additional parameters will be returned (see table below). Step 1. Merchant: Whe[n creating an order,](#page-15-0) if the required additional payment information parameter [\[NeedExtraPaidInfo\]](#page-18-0) is set to Y. Step 2. Merchant: Return the following additional parameters when transmitting the payment results notification and [order search](#page-37-0) to the merchant Special Note: all the additional parameter returned must be checked by checksum mechanism.

#### Green World Response Parameter Details:

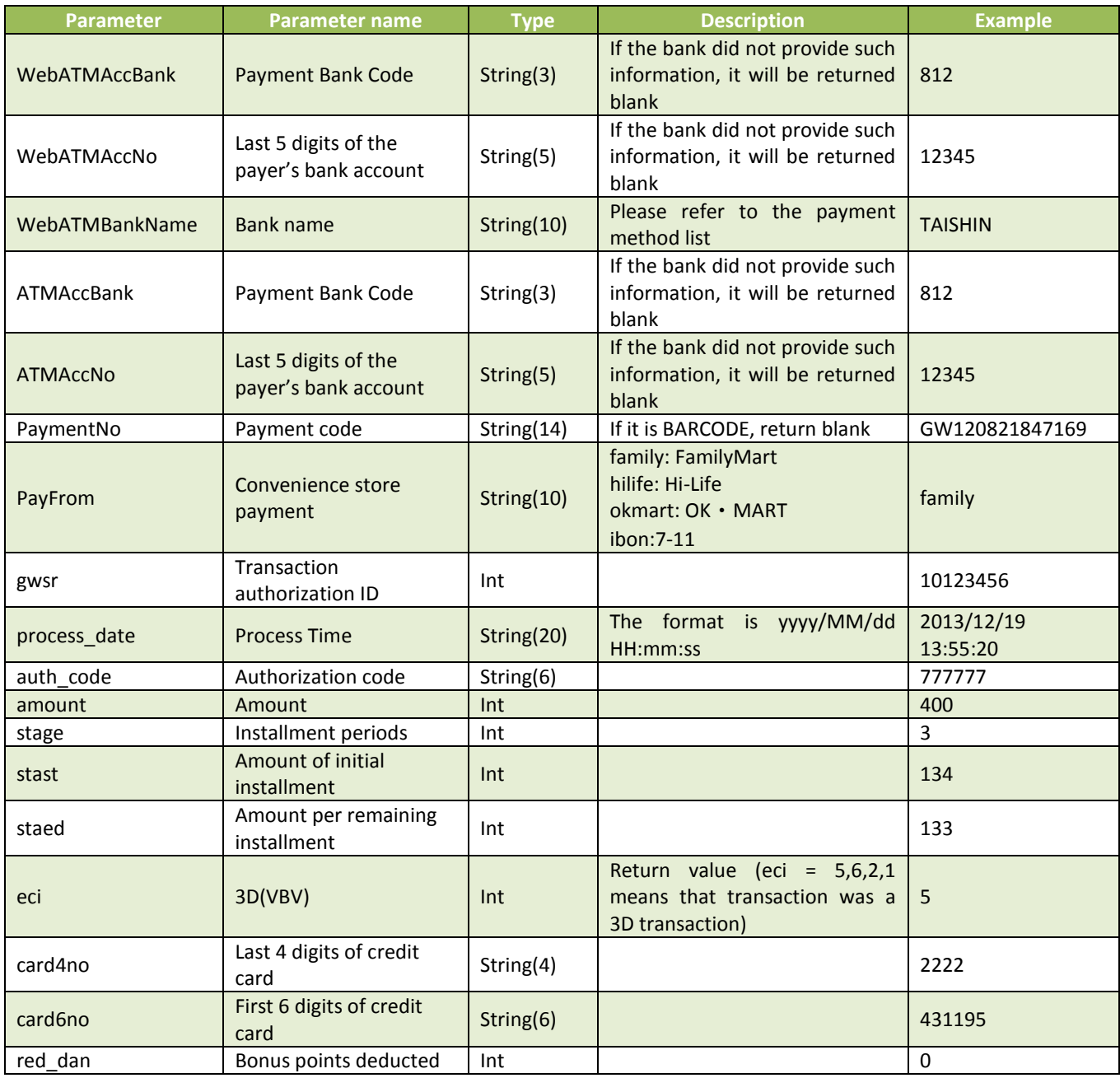

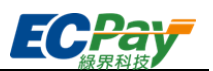

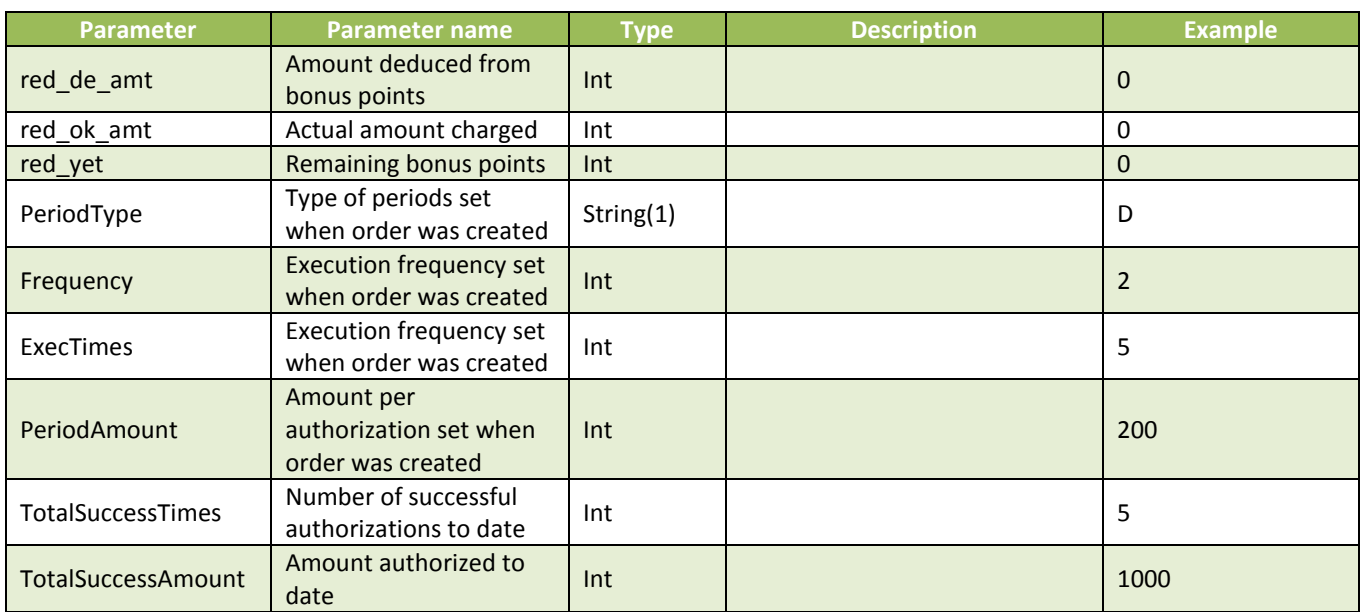

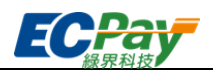

# <span id="page-41-0"></span>**9. Order Search for Periodic Fixed-Amount Purchases on Credit Cards**

Scenario:

The merchant can search for authorization details of every transaction under order inquiry for periodic fixed-amount purchases.

Step 1. Merchant: Transmit the following parameters to API URL via Server POST.

Step 2. Green World: Return periodic fixed-amount order information once received and verified to be correct.

- Interfacing path:
	- Production:https://payment.ecpay.com.tw/Cashier/QueryCreditCardPeriodInfo
	- Stage:https://payment-stage.ecpay.com.tw/Cashier/QueryCreditCardPeriodInfo
- Merchant return parameter details:

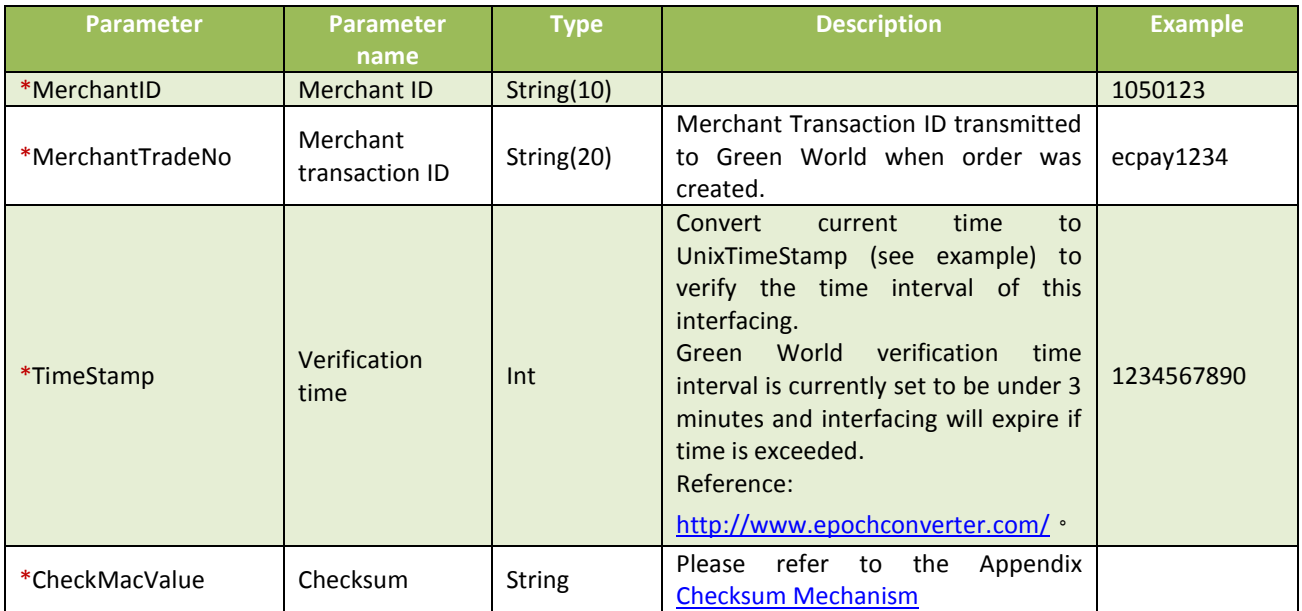

The search results will be returned to the page in JSON chart format.

Return example (for illustration purposes, the following example has been reformatted):

```
"MerchantID":"1050123",
"MerchantTradeNo":"ecpay1234",
"TradeNo":"20140721173014442498",
"RtnCode":1,
"PeriodType":"D",
"Frequency":1,
"ExecTimes":12,
"PeriodAmount":1000,
"amount":1000,
"gwsr":24548751,
"process_date":"2014/07/21 17:35:45",
"auth_code":"237523",
```
{

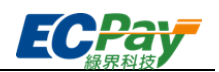

```
"card4no":"2369",
  "card6no":"523782",
  "TotalSuccessTimes":3,
  "TotalSuccessAmount":3000,
  "ExecStatus":"1",
  "ExecLog":
    \lceil {"RtnCode":1,"amount":1000,"gwsr":24548751,"process_date":"2014/07/21 17:35:45","auth_code":"237523"},
        {"RtnCode":1,"amount":1000,"gwsr":24549277,"process_date":"2014/07/22 01:12:30","auth_code":"185279"},
        {"RtnCode":1,"amount":1000,"gwsr":24552639,"process_date":"2014/07/23 01:12:25","auth_code":"693851"}
     ]
}
```
The returned JSON can be categorized as (I) Main authorization information and (II) Periodic fixed-amount purchase details. Their respective details are as follows:

(I) Main authorization information (highlighted in the example below):

```
"MerchantID":"1050123",
  "MerchantTradeNo":"ecpay_123
  4",
  "TradeNo":"2014072117301444
  2498",
  "RtnCode":1,
  "PeriodType":"D",
  "Frequency":1,
  "ExecTimes":12,
  "PeriodAmount":1000,
  "amount":1000,
  "gwsr":24548751,
  "process_date":"2014/07/21 
  7:35:45",
  "auth_code":"237523",
  "card4no":"2369",
  "card6no":"523782",
  "TotalSuccessTimes":3,
{
```

```
"ExecLog":
    \lceil {"RtnCode":1,"amount":1000,"gwsr":24548751,"process_date":"2014/07/21 17:35:45","auth_code":"237523"},
       {"RtnCode":1,"amount":1000,"gwsr":24549277,"process_date":"2014/07/22 01:12:30","auth_code":"185279"},
       {"RtnCode":1,"amount":1000,"gwsr":24552639,"process_date":"2014/07/23 01:12:25","auth_code":"693851"}
    \mathbf{I}}
```
Main authorization information parameter details:

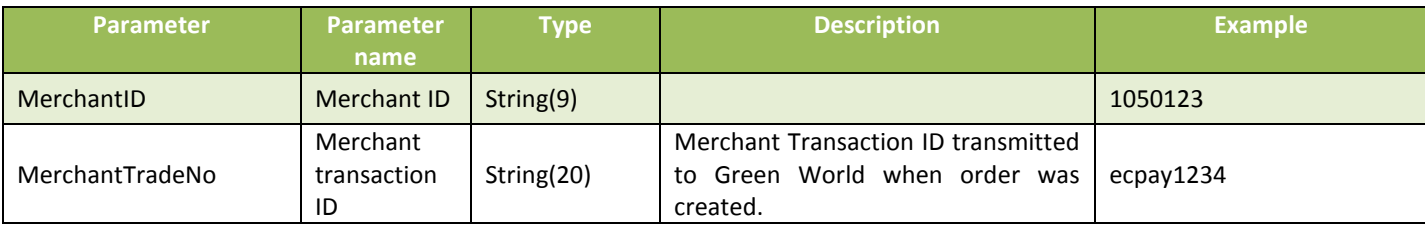

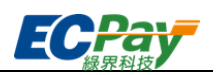

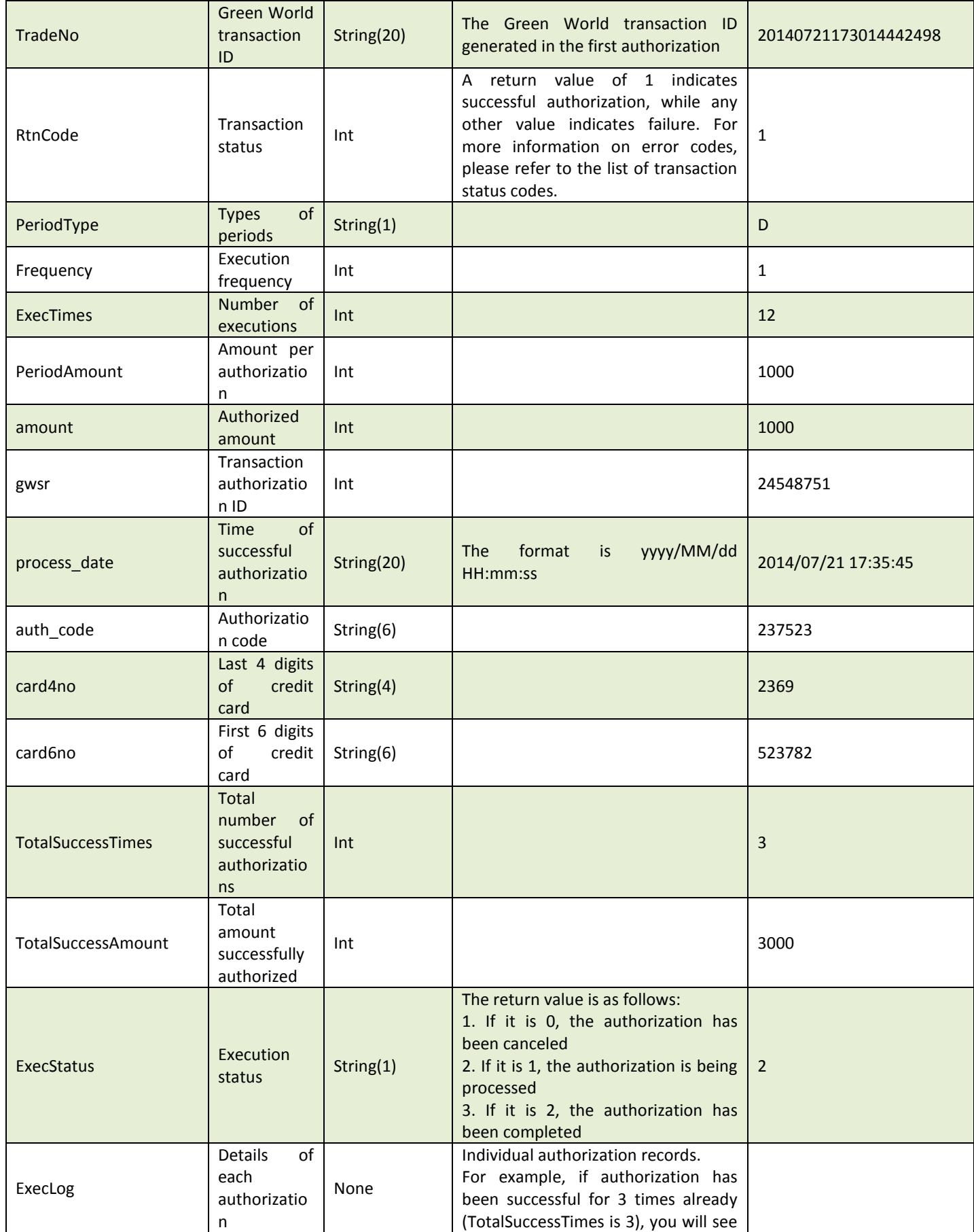

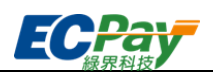

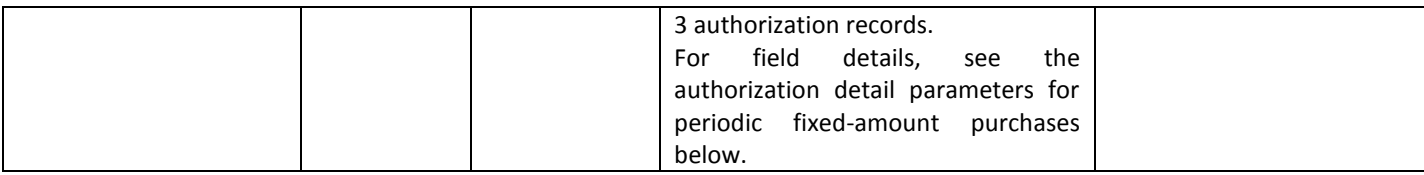

(II) Periodic fixed-amount purchases authorization details (highlighted in the example below):

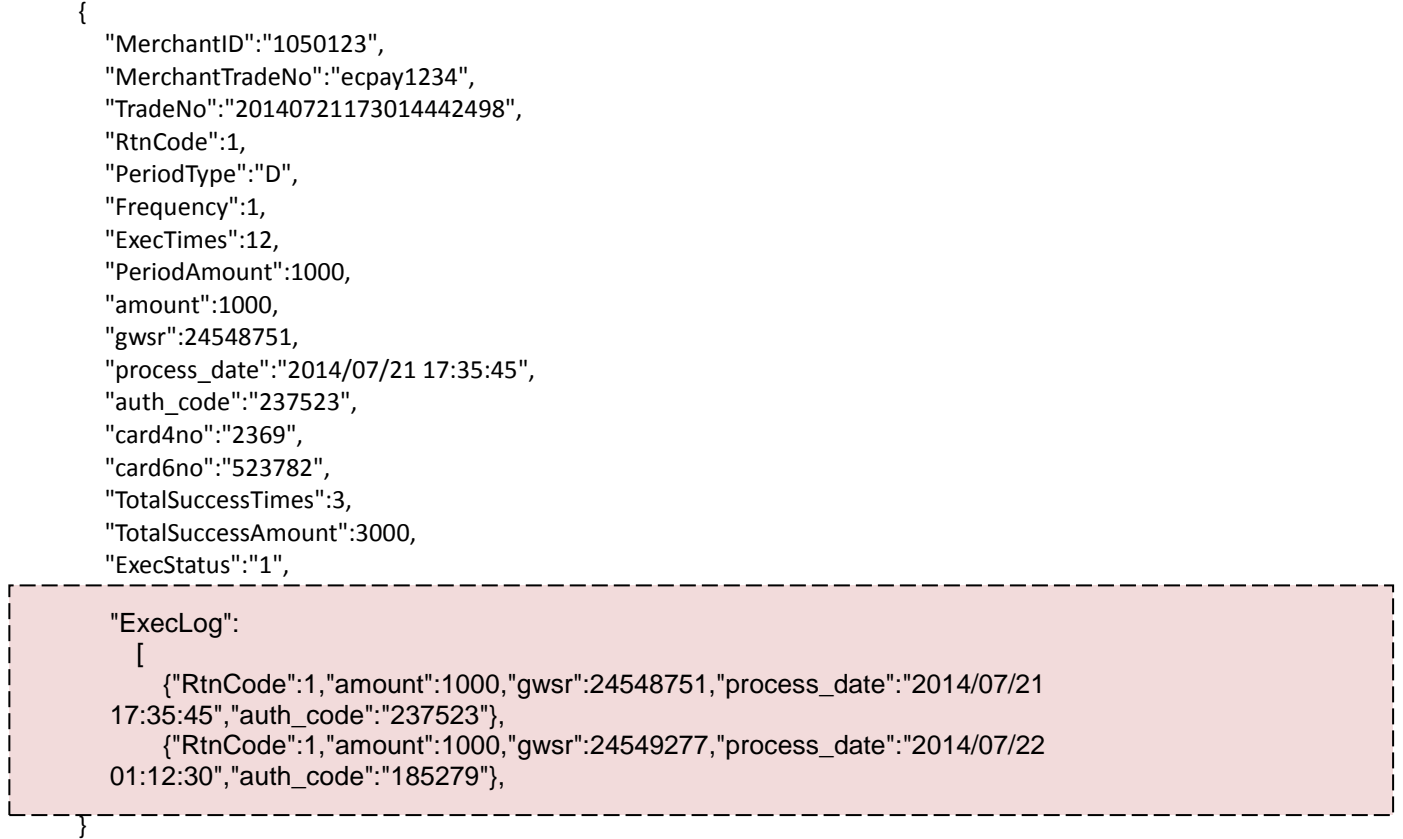

Periodic fixed-amount purchase authorization parameter details:

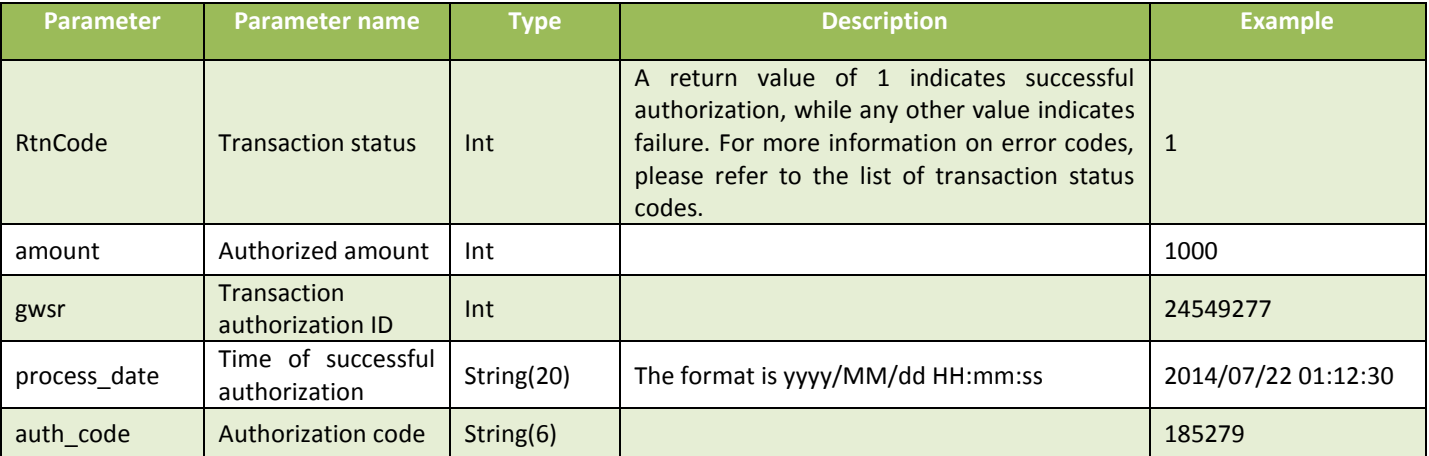

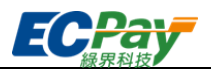

## <span id="page-45-0"></span>**10.Checksum Mechanism**

When transmitting data to Green World, all parameters must go through a checksum check, with the exception of the checksum [CheckMacValue] and parameters with "unavailable" in the note field. The following example is an order created with [AioCheckOut] and a checksum value calculated in SHA256 encryption mode. The order has a parameter value EncryptType = 1 (only orders created with AioCheckOut will have this parameter).

The following is an example of a word string to be encrypted: TradeDesc=促銷方案&PaymentType=aio&MerchantTradeDate=2013/03/12 15:30:23&MerchantTradeNo=ecpay20130312153023&MerchantID=2000132&ReturnURL=https://w ww.ecpay.com.tw/receive.php&ItemName=Apple iphone 7 手機殼 &TotalAmount=1000&ChoosePayment=ALL&EncryptType=1

The checksum is calculated as follows:

- (1) The parameters to be transmitted will be sorted alphabetically and linked via an ampersand (&). ChoosePayment=ALL&EncryptType=1&ItemName=Apple iphone 7 手機殼 &MerchantID=2000132&MerchantTradeDate=2013/03/12 15:30:23&MerchantTradeNo=ecpay20130312153023&PaymentType=aio&ReturnURL=https://www. ecpay.com.tw/receive.php&TotalAmount=1000&TradeDesc=促銷方案
- (2) The parameter will be sandwiched by HashKey in the front and HashIV in the back. **HashKey=5294y06JbISpM5x9&**ChoosePayment=ALL&EncryptType=1&ItemName=Apple iphone 7 手機殼&MerchantID=2000132&MerchantTradeDate=2013/03/12 15:30:23&MerchantTradeNo=ecpay20130312153023&PaymentType=aio&ReturnURL=https://www. ecpay.com.tw/receive.php &TotalAmount=1000&TradeDesc=促銷方案 **&HashIV=v77hoKGq4kWxNNIS**
- (3) The entire string will go through URL encoding

HashKey%3d5294y06JbISpM5x9%26ChoosePayment%3dALL%26EncryptType%3d1%26ItemName% 3dApple+iphone+7+%e6%89%8b%e6%a9%9f%e6%ae%bc%26MerchantID%3d2000132%26Mercha ntTradeDate%3d2013%2f03%2f12+15%3a30%3a23%26MerchantTradeNo%3decpay201303121530 23%26PaymentType%3daio%26ReturnURL%3dhttps%3a%2f%2fwww.ecpay.com.tw%2freceive.php %26TotalAmount%3d1000%26TradeDesc%3d%e4%bf%83%e9%8a%b7%e6%96%b9%e6%a1%88%2 6HashIV%3dv77hoKGq4kWxNNIS

If PHP is used for URL encoding:

HashKey%3d5294y06JbISpM5x9%26ChoosePayment%3dALL%26EncryptType%3d1%26ItemName% 3dApple%20iphone%207%20%e6%89%8b%e6%a9%9f%e6%ae%bc%26MerchantID%3d2000132%2 6MerchantTradeDate%3d2013%2f03%2f12%2015%3a30%3a23%26MerchantTradeNo%3decpay201 30312153023%26PaymentType%3daio%26ReturnURL%3dhttps%3a%2f%2fwww.ecpay.com.tw%2fr eceive.php%26TotalAmount%3d1000%26TradeDesc%3d%e4%bf%83%e9%8a%b7%e6%96%b9%e6% a1%88%26HashIV%3dv77hoKGq4kWxNNIS

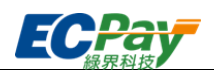

### (4) Switched to lowercase

hashkey%3d5294y06jbispm5x9%26choosepayment%3dall%26encrypttype%3d1%26itemname%3da pple+iphone+7+%e6%89%8b%e6%a9%9f%e6%ae%bc%26merchantid%3d2000132%26merchanttra dedate%3d2013%2f03%2f12+15%3a30%3a23%26merchanttradeno%3decpay20130312153023%26 paymenttype%3daio%26returnurl%3dhttps%3a%2f%2fwww.ecpay.com.tw%2freceive.php%26total amount%3d1000%26tradedesc%3d%e4%bf%83%e9%8a%b7%e6%96%b9%e6%a1%88%26hashiv%3 dv77hokgq4kwxnnis

## If PHP is used for URL encoding:

hashkey%3d5294y06jbispm5x9%26choosepayment%3dall%26encrypttype%3d1%26itemname%3da pple%20iphone%207%20%e6%89%8b%e6%a9%9f%e6%ae%bc%26merchantid%3d2000132%26mer chanttradedate%3d2013%2f03%2f12%2015%3a30%3a23%26merchanttradeno%3decpay20130312 153023%26paymenttype%3daio%26returnurl%3dhttps%3a%2f%2fwww.ecpay.com.tw%2freceive.p hp%26totalamount%3d1000%26tradedesc%3d%e4%bf%83%e9%8a%b7%e6%96%b9%e6%a1%88% 26hashiv%3dv77hokgq4kwxnnis

(5) Characters will be converted via the [urlencode conversion table](#page-63-0) (if you use PHP for URL encoding)

hashkey%3d5294y06jbispm5x9%26choosepayment%3dall%26encrypttype%3d1%26itemname%3d apple+iphone+7+%e6%89%8b%e6%a9%9f%e6%ae%bc%26merchantid%3d2000132%26merchantt radedate%3d2013%2f03%2f12+15%3a30%3a23%26merchanttradeno%3decpay20130312153023 %26paymenttype%3daio%26returnurl%3dhttps%3a%2f%2fwww.ecpay.com.tw%2freceive.php%26 totalamount%3d1000%26tradedesc%3d%e4%bf%83%e9%8a%b7%e6%96%b9%e6%a1%88%26has hiv%3dv77hokgq4kwxnnis

(6) The string is then encrypted using SHA256 to generate a hash value cfa9bde377361fbdd8f160274930e815d1a8a2e3e80ce7d404c45fc9a0a1e407

## (7) It is then converted into upper case to generate a CheckMacValue CFA9BDE377361FBDD8F160274930E815D1A8A2E3E80CE7D404C45FC9A0A1E407

#### <span id="page-46-0"></span>※Special Note:

- (1) The merchant must check [CheckMacValue] to verify when they receive information transmitted by Green World. If the merchant does not check, they may suffer from losses.
- (2) Please use SHA256 encryption to generate hash values.

```
(3) Please make sure that the the converted results after UrlEncode function in your language corresponds to the ".NET 
      Encoding (ecpay)" value in the URLENCODE CONVERSION TABLE. If there are any unsupported characters, please use 
     the character replacement function so the results will pass the checksum test. 
     For example: PHP urlencode function will encode ! Into %21, which is not accepted according to the ".NET encoding
     (ecpay)" rules, so the %21 will have to be converted back into ! With str_replace function after the PHP urlencode 
     function. Here's a PHP conversion example:
     $sMacValue = str_replace('%2d', '-', $sMacValue);
     5sMacValue = str_replace('%5f', '_', $sMacValue);
     $sMacValue = str_replace('%2e', '.', $sMacValue);
     $sMacValue = str_replace('%21', '!', $sMacValue);
     $sMacValue = str_replace('%2a', '*', $sMacValue);
     $sMacValue = str_replace('%28', '(', $sMacValue);
```

```
$sMacValue = str_replace('%29', ')', $sMacValue);
```
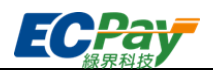

For conversion functions in other programming languages, please refer to the relevant encoding conversion rules.

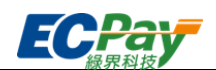

# <span id="page-48-0"></span>**11.Credit card settlement/refund/cancel/forfeit (if the API is not created, the functions can be accessed from the merchant's back-stage functions)**

Scenario:

When the order's authorization is successful, you can view the "transaction status" via 14. Search [single credit card single transaction details API,](#page-54-0) before proceeding accordingly.

"**Settlement**": The orders are automatically settled at 20:00 of each day. Green World will request/return

funds from the bank according to the settlement amount.

Special Note: Orders must be settled within 21 days if the merchant has turned off the automatic settlement function. If orders are not settled, the account will not be able to be settled via API. The error message will be -error\_overDAY and customer service must be contacted to settle.

If an order is not settled, a notice will be sent out on the 80th day informing that credit card settlement is still open. Unsettled orders over 90 days will be forfeited.

**"Refund"**: Price adjustments for order after settlement.

※The limit is the value of the order.

Special Note:

(1)Installment payment transactions can only be refunded in full. Partial refunds are only available to orders made with standard authorization.

(2)Redeem credit card bonus payment transactions can only be refunded in full. Partial refunds are only available to orders made with standard authorization.

- "**Cancel**": Cancel settlement and revert order to pre-settlement status.
- **"Forfeit":** Forfeit to request funds before daily settlement.

Special Note: This API does not support the "disable payment" function for periodic fixed-amount purchases. To disable receiving funds for periodic fixed-amount purchases, please login to the back-stage management system to make adjustments.

The path is Credit card acquiring > Periodic fixed-amount purchases search > Details/Edit

- Interfacing path:
	- Production: https://payment.ecpay.com.tw/CreditDetail/DoAction
	- Stage: This API can not be used because no real authorizations can be provided

#### Merchant return parameter description (items with a red asterisk \* are required):

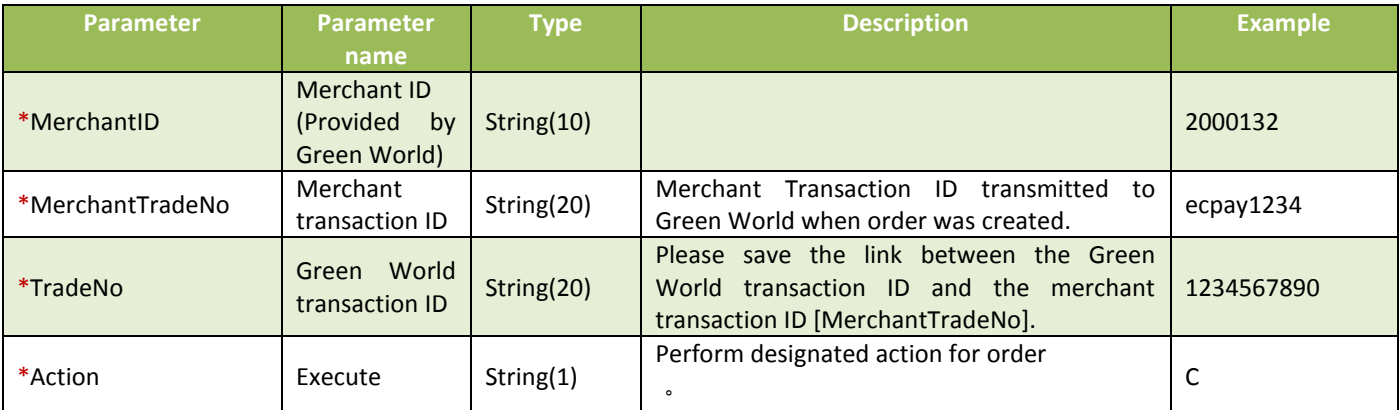

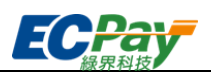

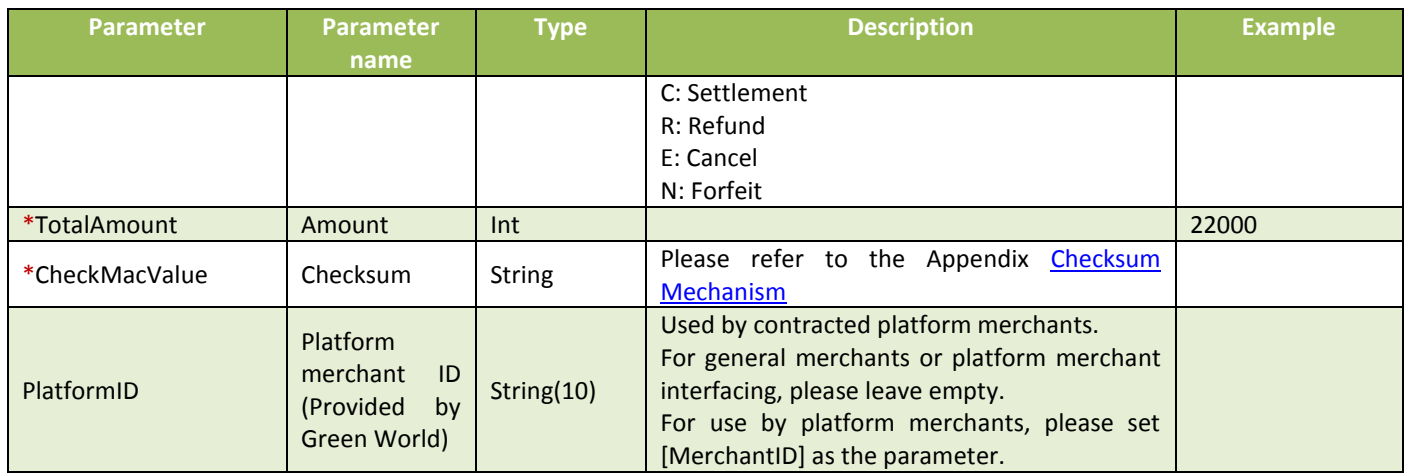

#### **Green World Response Parameter Details:**

The order results will be returned to the page. It is displayed in "parameter=value" format. Parameters are separated by an ampersand (&). For example:

MerchantID=2000132&MerchantTradeNo=ecpay1234&TradeNo=201203151740582564

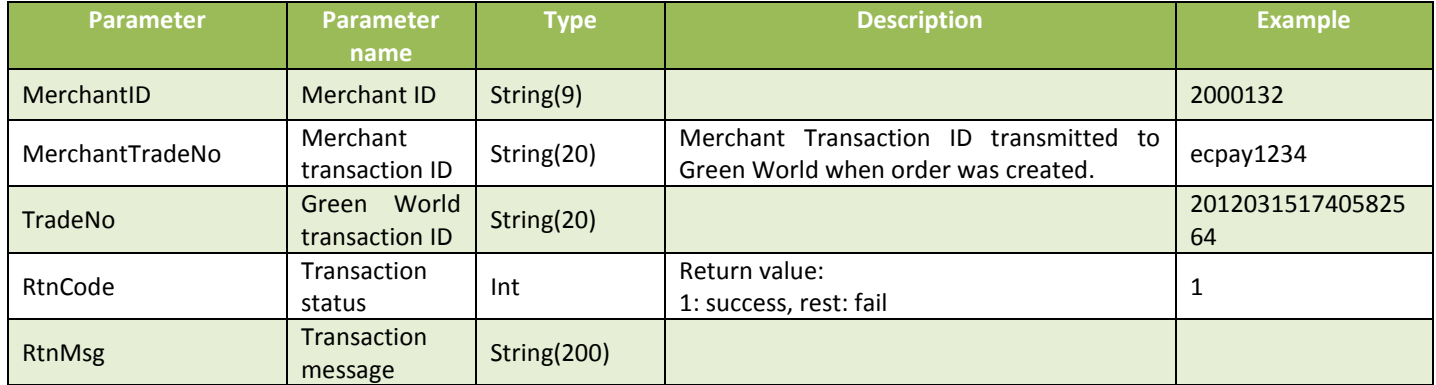

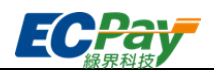

# <span id="page-50-0"></span>**12.Downloading Merchant Balance Statement**

Scenario:

Merchants can download their statements in CSV format.

Step 1. Merchant: Transmit the specific order details and category to Green World via POST (HTTP Method).

Step 2. Green World: Upon receiving a merchant's order inquiry and checking the details, return a CSV file for the merchant to download.

※Special Note:

- (1) The API has restrictions on IP access. Please set up the IP under "Merchant Back-Stage Management System -> Basic information inquiry -> Basic merchant information".
- (2) Only 1 CSV may be downloaded per minute.
- Interfacing path:
	- Production :https://vendor.ecpay.com.tw/PaymentMedia/TradeNoAio
	- Stage:https://vendor-stage.ecpay.com.tw/PaymentMedia/TradeNoAio
- Merchant return parameter description (items with a red asterisk \* are required):

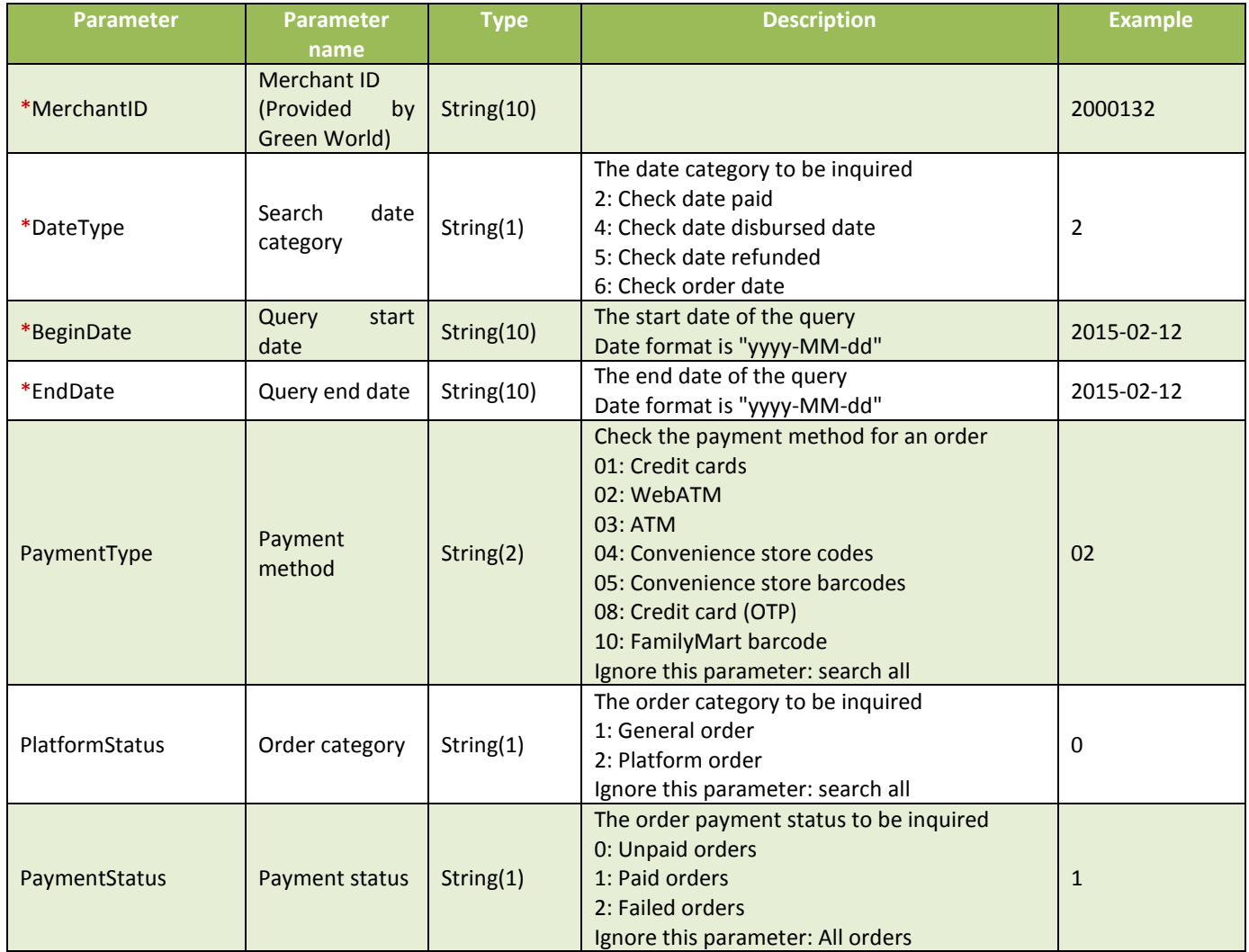

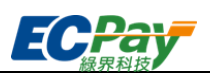

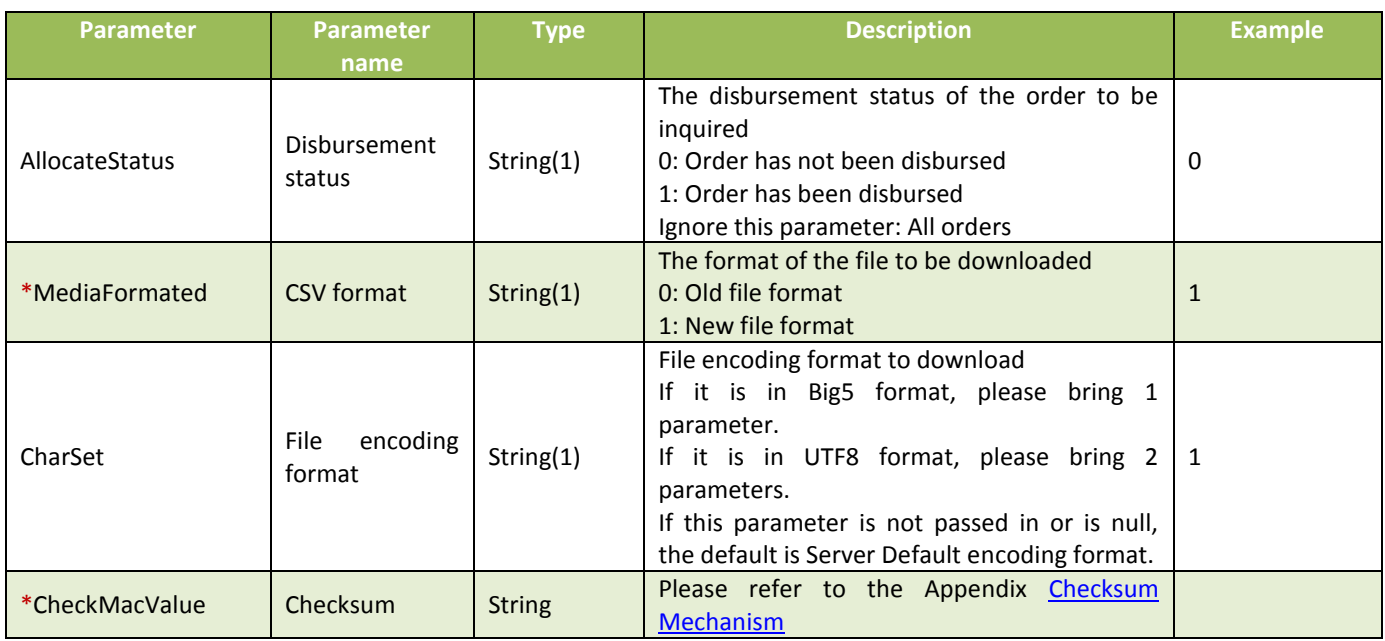

#### Green World Response CSV Old File Format Details:

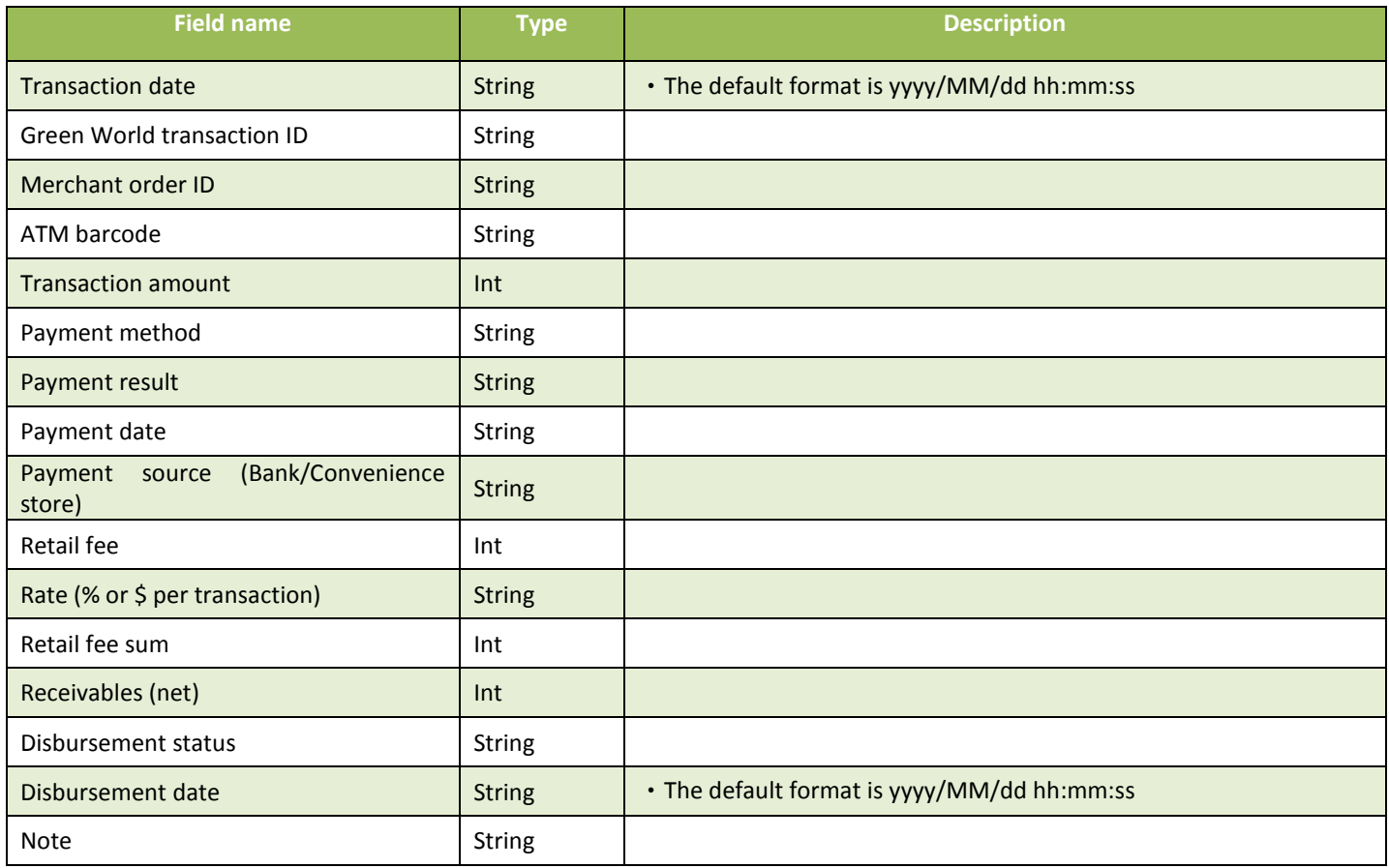

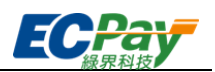

### Green World Response CSV New File Format Details:

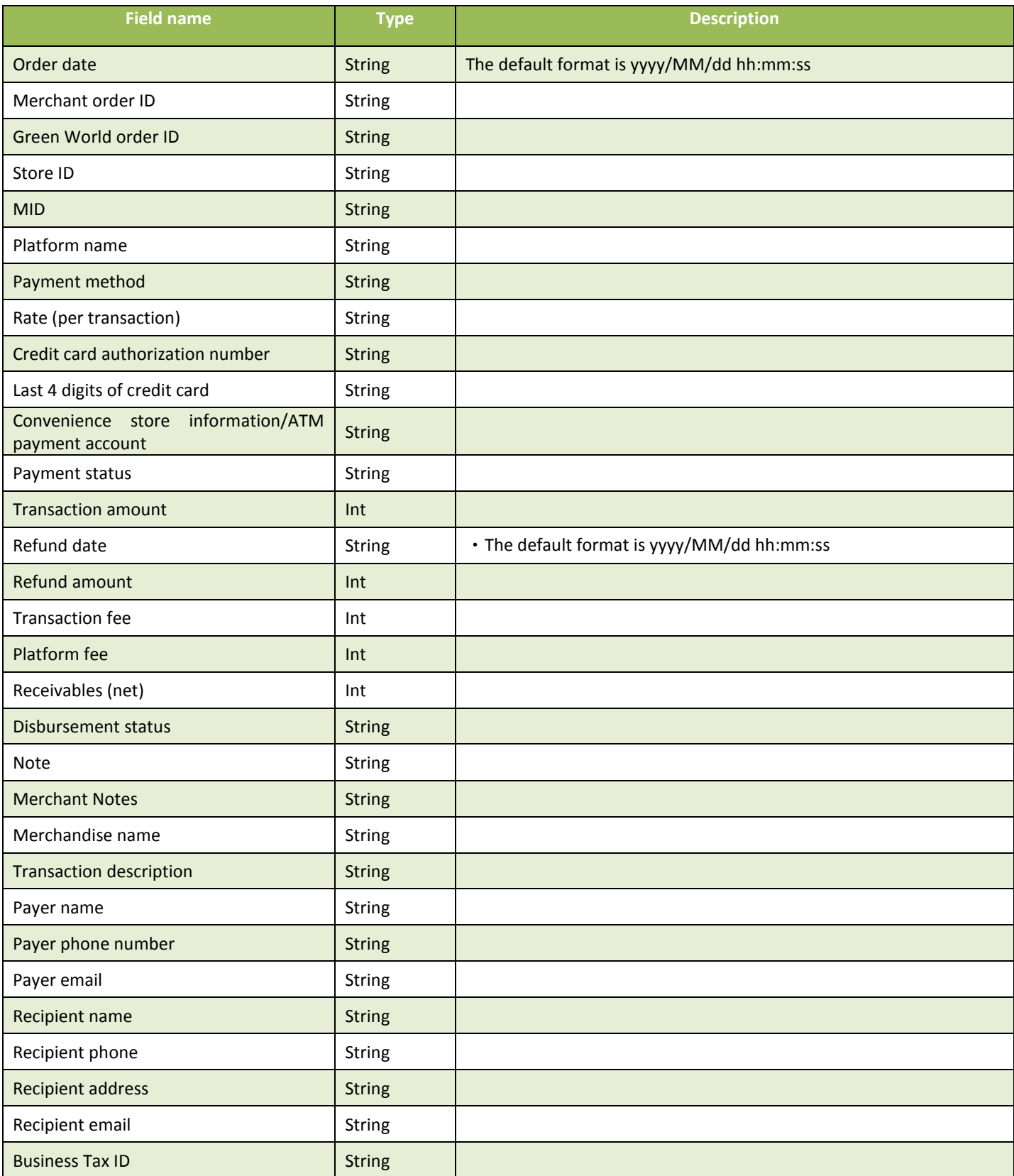

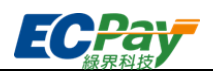

#### ※Special Note:

- (1) The download format is the same as the "General order inquiry/Overall payments" in the admin website for merchants.
- (2) If there is no data, the statement file will only contain the field names.
- (3) If an error occurs, the statement fill will include a data entry recording the messages returned at the time of execution at the "Notes" or "Merchant Notes" section, in addition to the field names. All remaining fields will be empty.
- (4) The file's default encryption method is BIG-5.

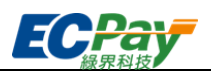

# <span id="page-54-0"></span>**13. Search for a Single Credit Card Transaction**

Scenario:

Enables merchants to check a single credit card transaction.

- Interfacing path:
	- Production :https://payment.ecPay.com.tw/CreditDetail/QueryTrade/V2
	- Stage: This API can not be used because no real authorizations can be provided
- Merchant return parameter description (items with a red asterisk \* are required):

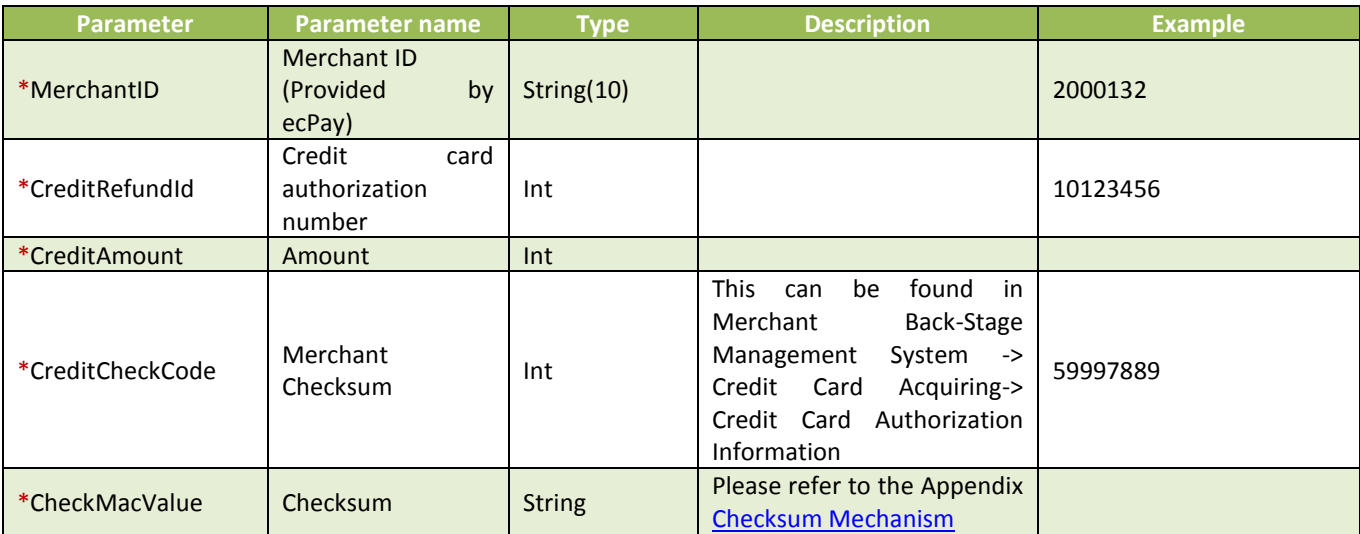

The search results will be returned to the page in JSON chart format.

Return example (for illustration purposes, the following example has been reformatted):

```
{
  "RtnMsg":"",
  "RtnValue":{
     "TradeID":"0015625112",,
     "amount":"1",
     "clsamt":"1",
     "authtime":"2016/5/12 下午 07:09:17",
     "status":"Has been settled ",
     "close_data":[
        {
        "status":"已關帳",
        "sno":"2782343",
        "amount":"1",
        "datetime":"2016/5/12 下午 08:00:00"
\begin{array}{ccc} \end{array} ]
  }
}
```
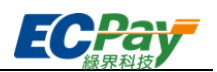

The returned JSON can be categorized as (I) Main transaction information and (II) Detail information Their respective details are as follows:

 $\begin{array}{c|c} \hline \rule{0pt}{2.5ex} & \rule{0pt}{2.5ex} \\ \rule{0pt}{2.5ex} & \rule{0pt}{2.5ex} \\ \rule{0pt}{2.5ex} & \rule{0pt}{2.5ex} \\ \rule{0pt}{2.5ex} & \rule{0pt}{2.5ex} \\ \rule{0pt}{2.5ex} & \rule{0pt}{2.5ex} \\ \rule{0pt}{2.5ex} & \rule{0pt}{2.5ex} \\ \rule{0pt}{2.5ex} & \rule{0pt}{2.5ex} \\ \rule{0pt}{2.5ex} & \rule{0pt}{2.5ex} \\ \rule{0pt}{2.5ex} & \rule{0$ 

(I) Main authorization information (highlighted in the example below):

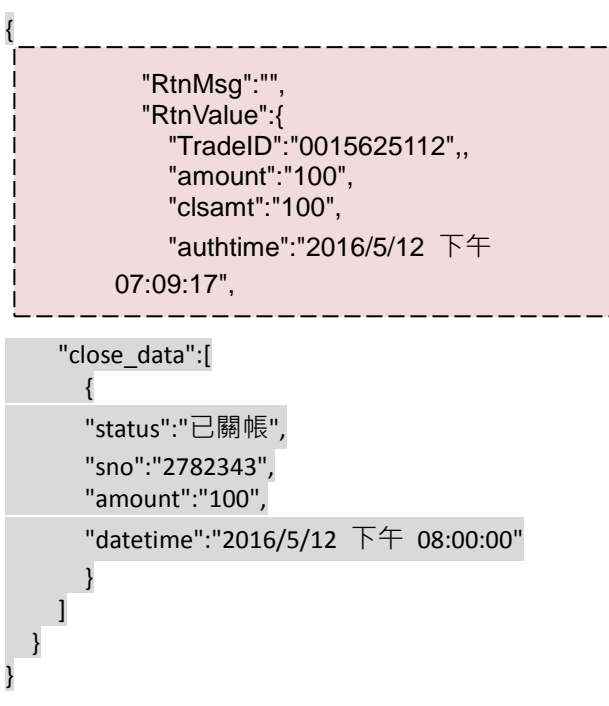

Main authorization information parameter details:

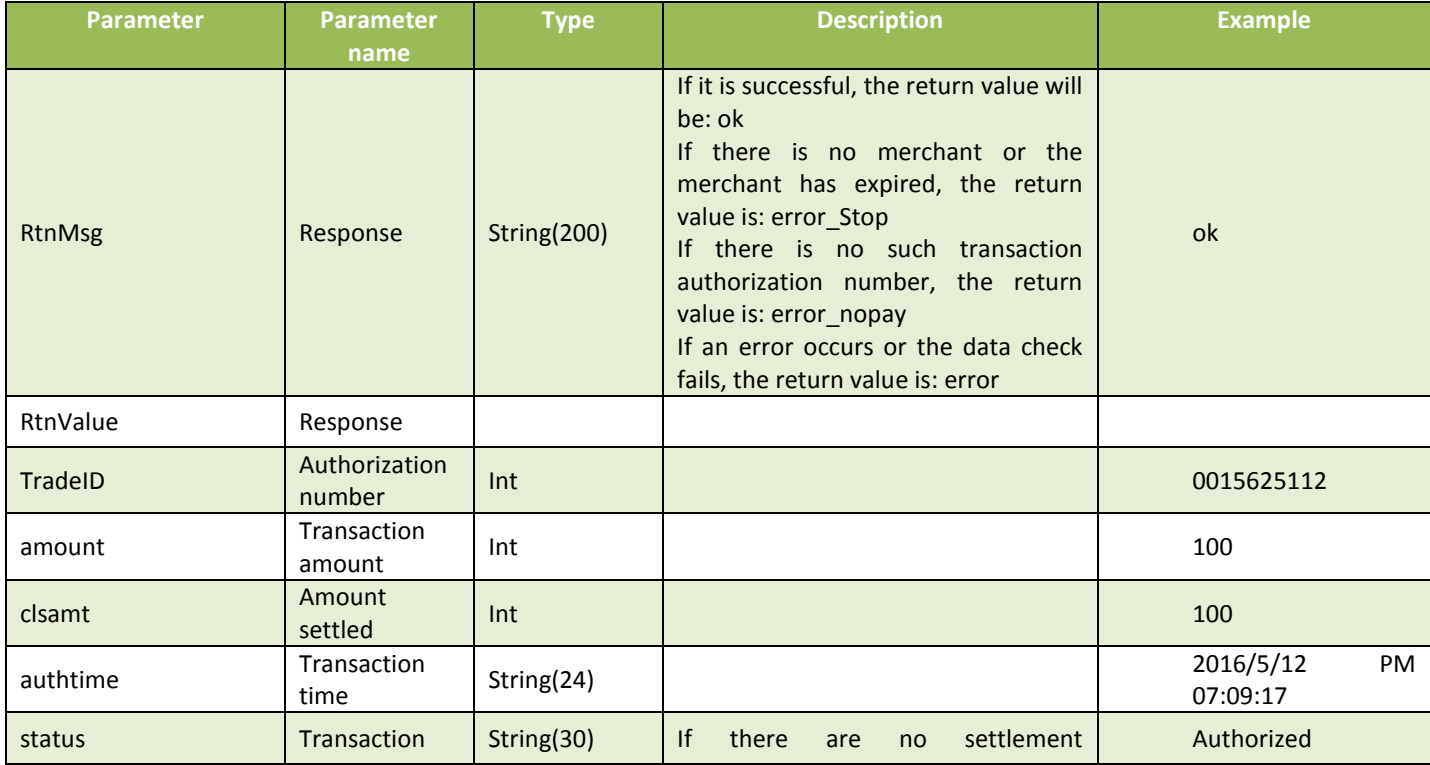

Green World FinTech Service Co., Ltd. Payment Flow Integration and Interfacing Technical Document

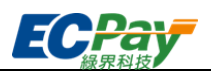

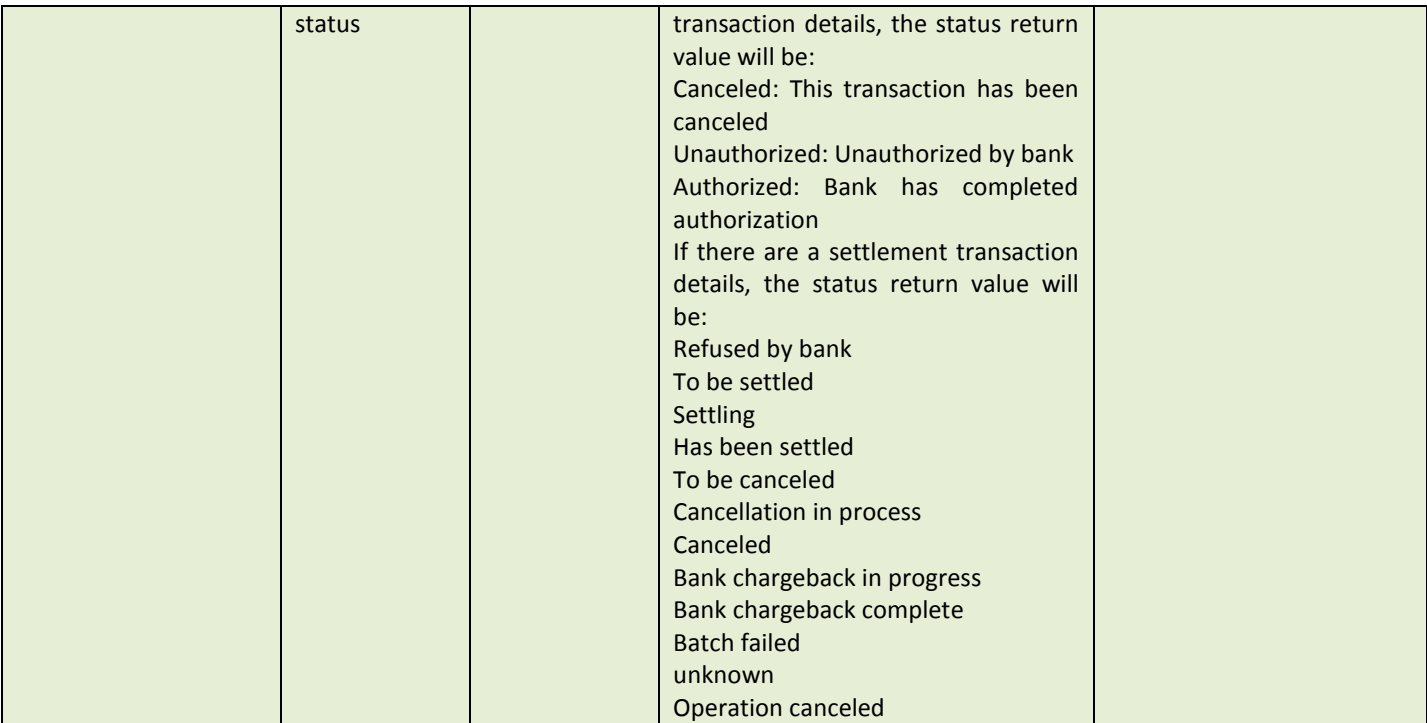

(II) Detail Information (highlighted in the example below):

```
 "close_data":[
          {
          "status":"已關帳",
          "sno":"2782343",
          "amount":"100",
          "datetime":"2016/5/12 下午 08:00:00"
          }
       \mathbf{I}{
  "RtnMsg":"",
  "RtnValue":{
     "TradeID":"0015625112",,
     "amount":"1",
     "clsamt":"1",
     "authtime":"2016/5/12 下午 07:09:17",
     "status":"已關帳",
```
} }

Parameter details on detail information:

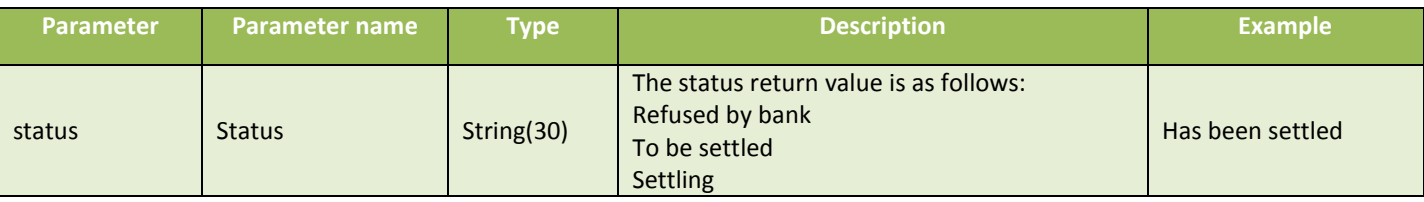

Green World FinTech Service Co., Ltd. Payment Flow Integration and Interfacing Technical Document

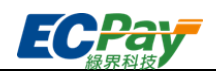

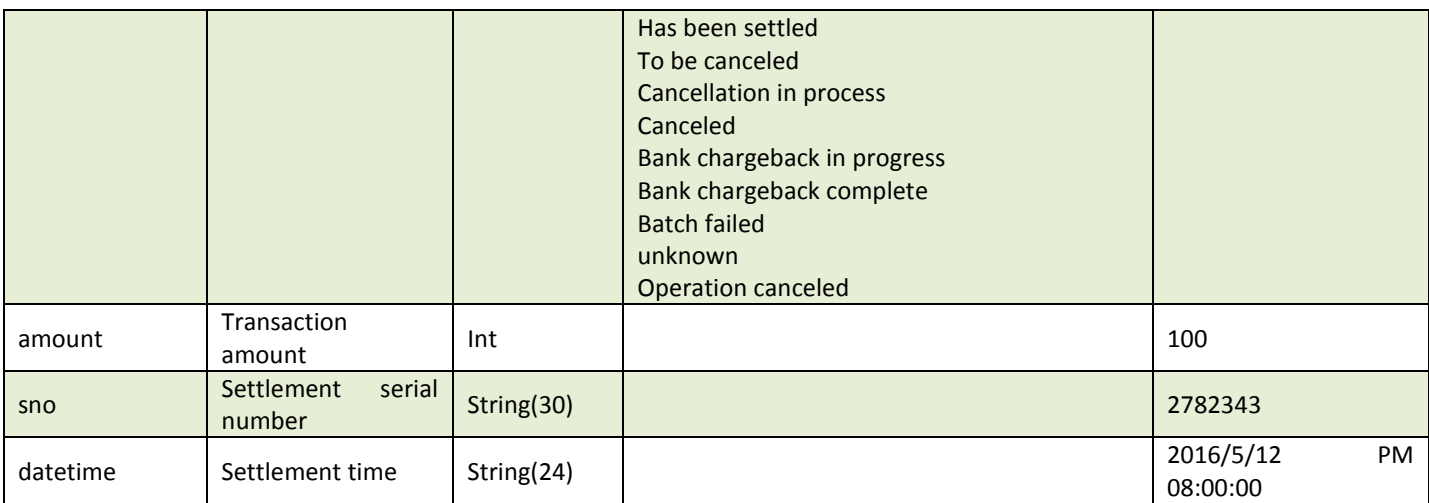

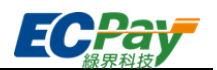

# <span id="page-58-0"></span>**14. Downloading the Credit Card Disbursement Balance Statement File**

Scenario:

Merchants can download their credit card disbursement statement in CSV format. Step 1. Merchant: Transmit the credit card disbursement details and category to Green World via POST (HTTP Method) for inquiry.

Step 2. Green World: Upon receiving merchant's credit card disbursement inquiry and checking details, return a CSV file for the merchant to download.

- Interfacing path:
	- Production :https://payment.ecPay.com.tw/CreditDetail/FundingReconDetail
	- Stage: This API can not be used because no real authorizations can be provided
- Merchant return parameter description (items with a red asterisk \* are required):

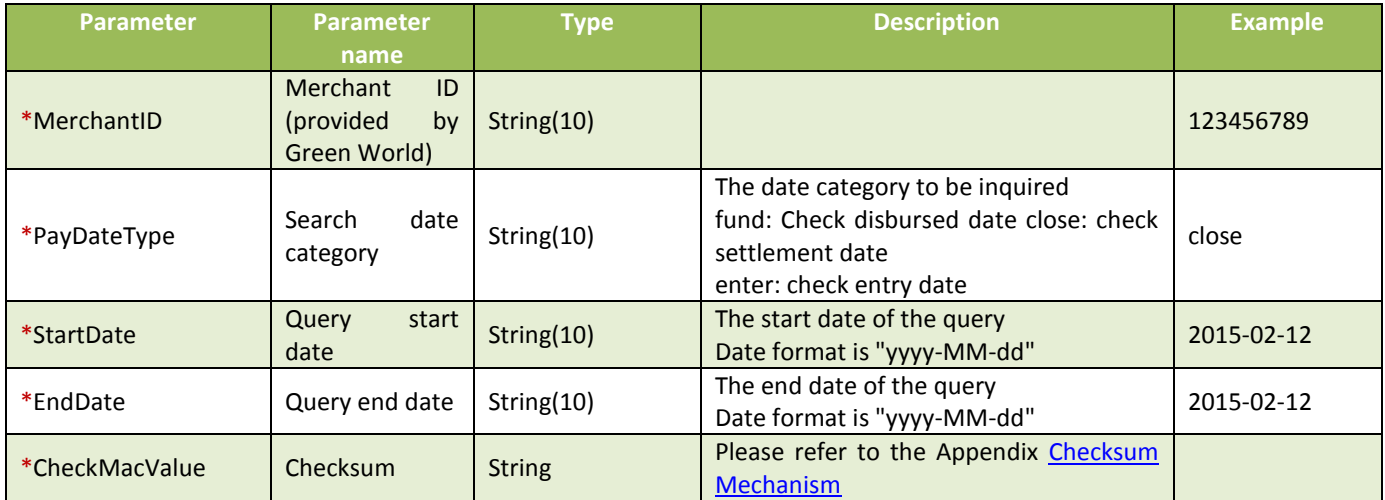

Green World Response CSV File Format Details:

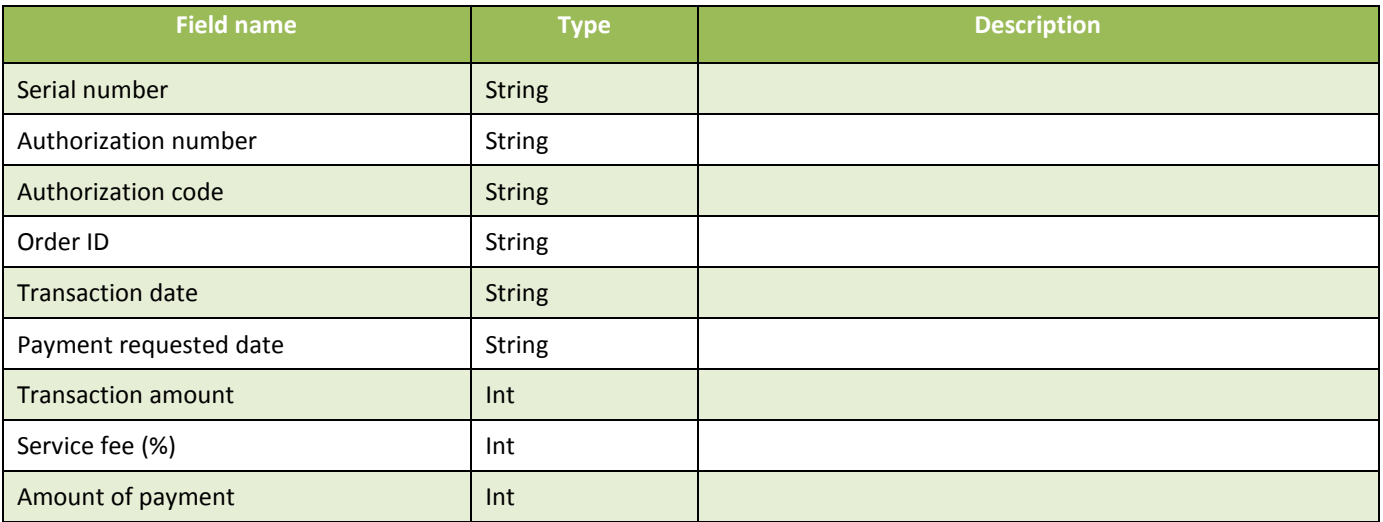

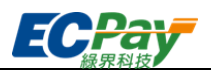

#### ※Special Note:

- (1) Please set the POST Header encoding to BIG5 to avoid the return data becoming garbled
- (2) The file's default encryption method is BIG-5.

(3)

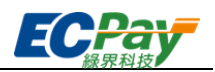

# <span id="page-60-0"></span>**Appendix 1 Keyword list**

<span id="page-60-2"></span>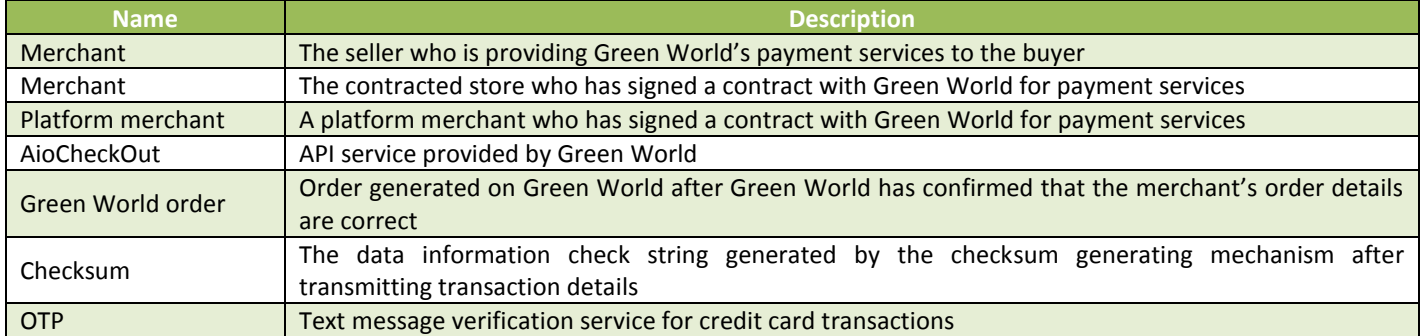

# <span id="page-60-1"></span>**Appendix 2 List of Transaction Status Codes**

As new error codes are always being added, please visit the Merchant back-stage management system -> System Development Management -> transaction status code query on Green World for a comprehensive list of error codes.

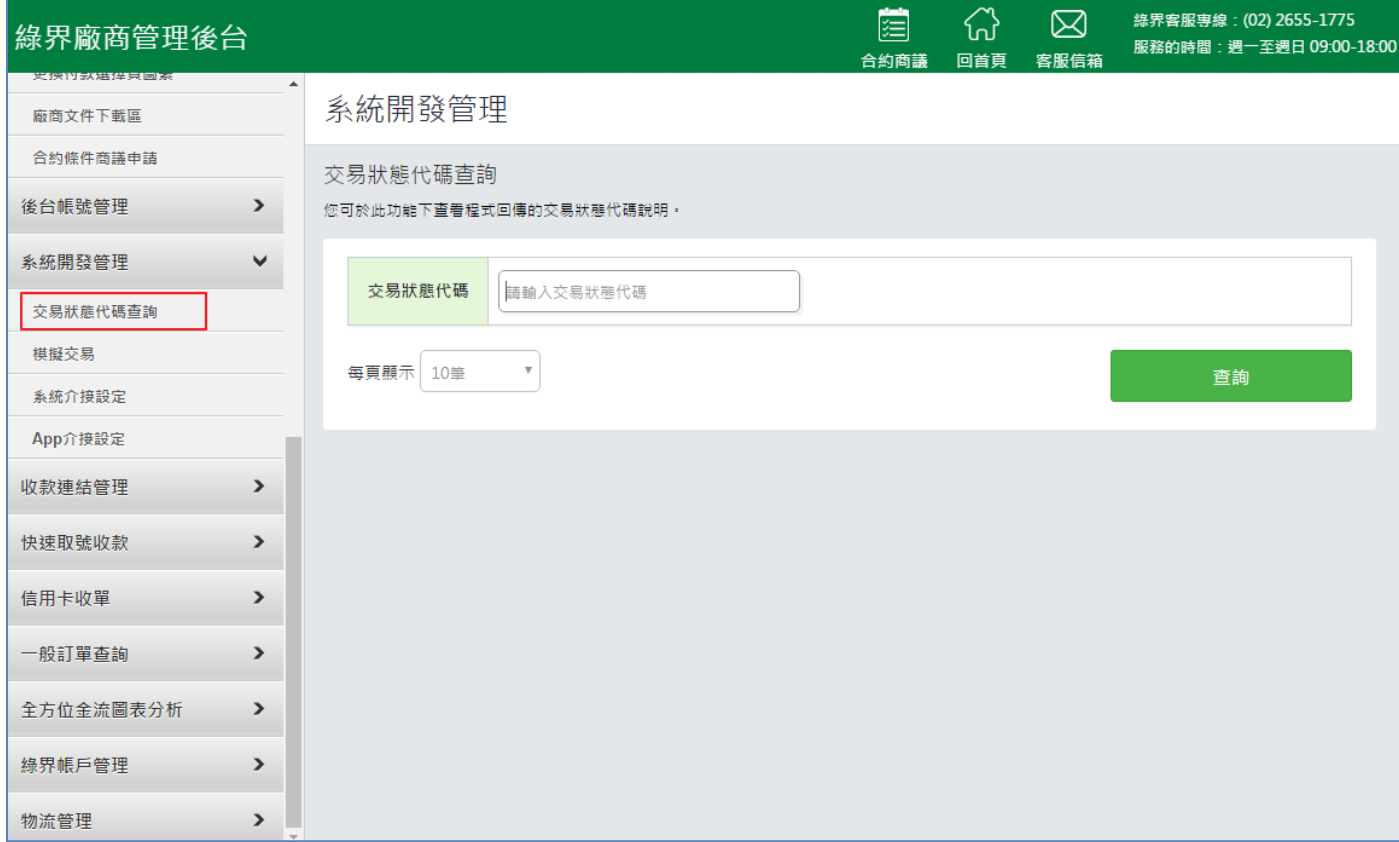

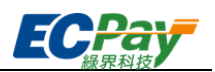

# <span id="page-61-0"></span>**Appendix 3 Payment Method List**

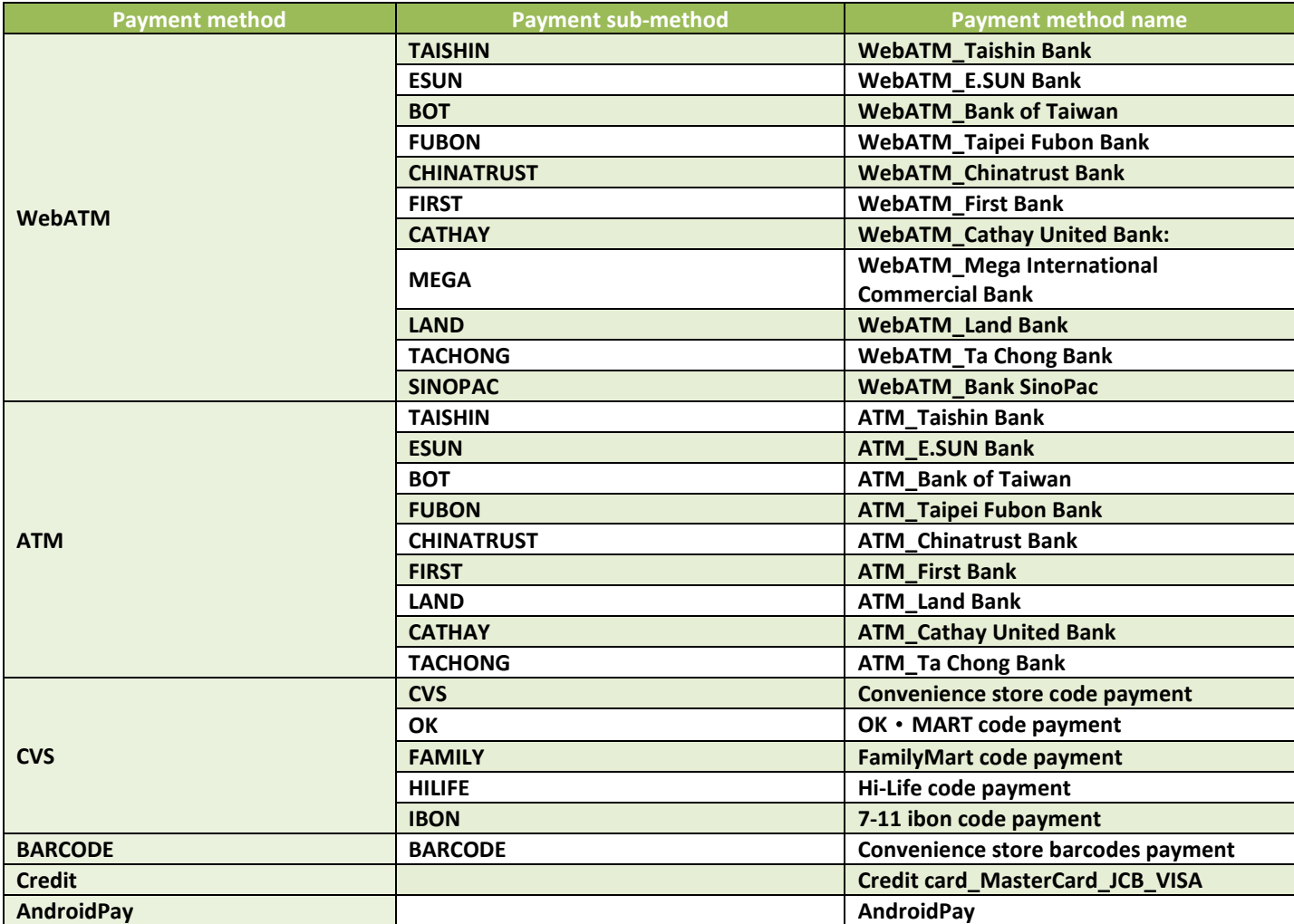

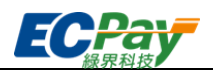

# <span id="page-62-0"></span>**Appendix 4 Payment Method Response List**

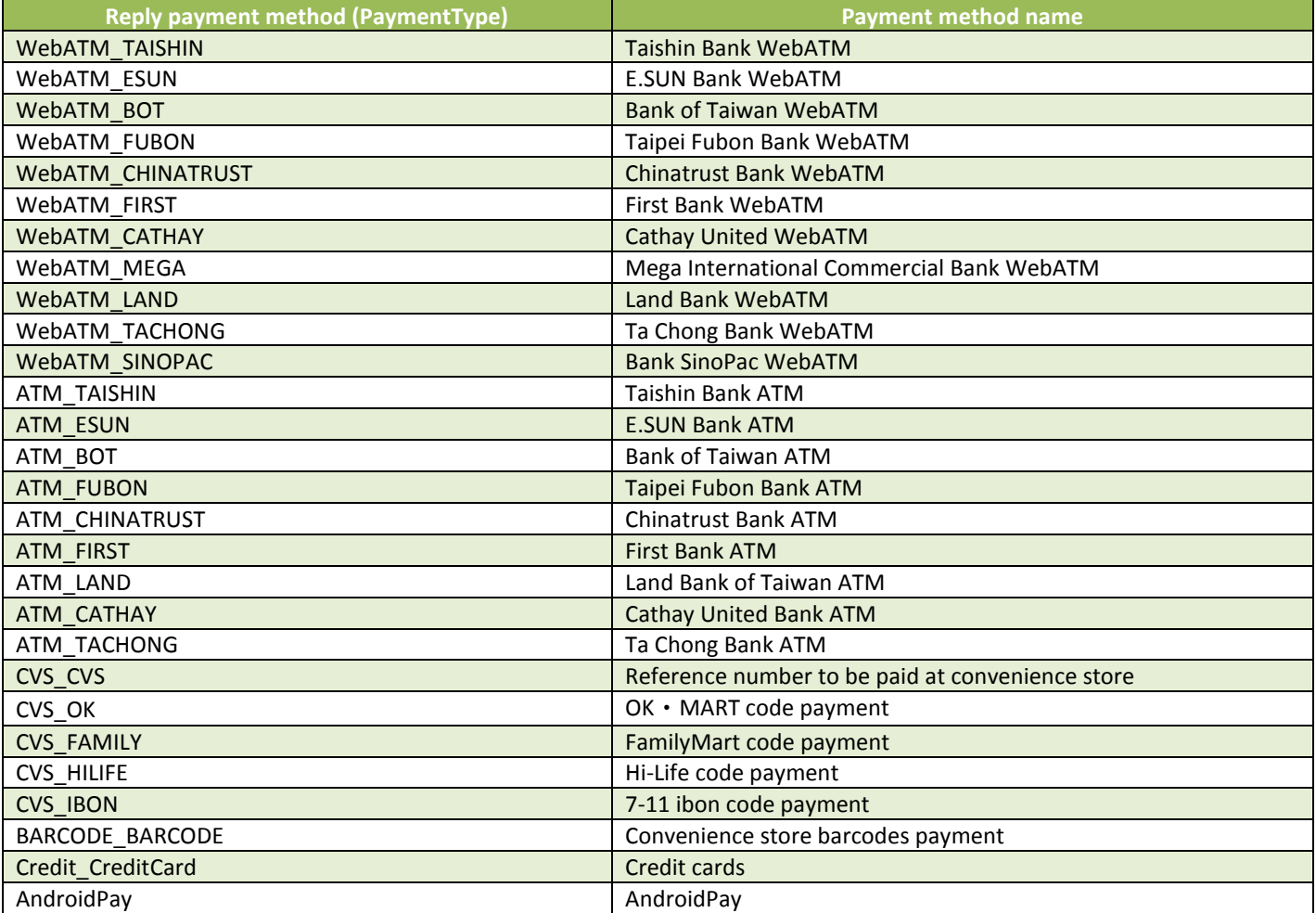

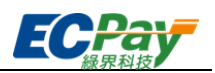

# <span id="page-63-0"></span>**Appendix 5 URLEncode Conversion Table**

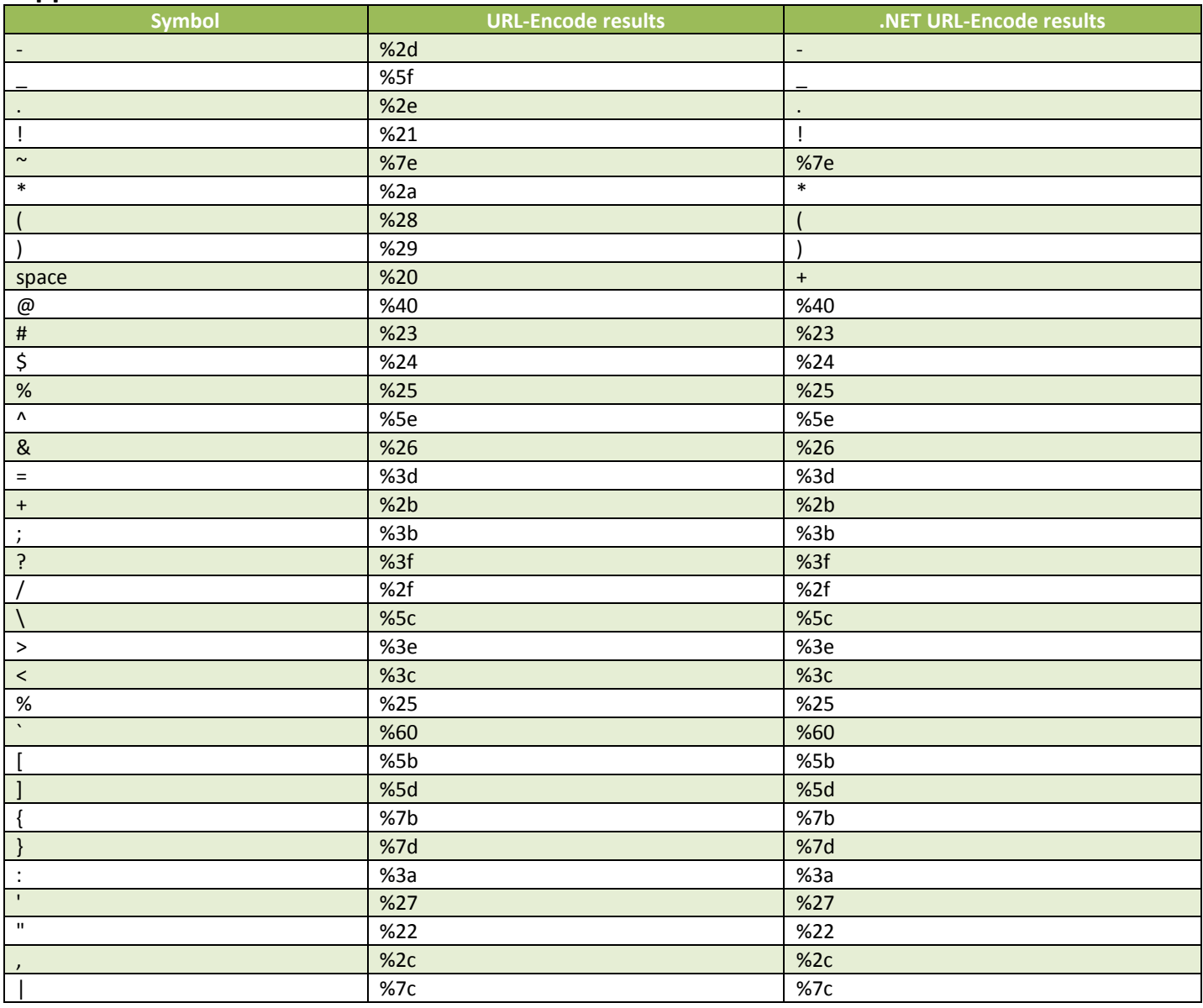

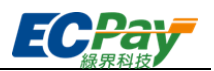

# <span id="page-64-0"></span>**Appendix 6 Example of Periodic Fixed-Amount Purchases**

- Example 1 A subscription on a music platform for \$150/month for a duration of 1 year. The service was applied for and became effective on 2016/1/31. The payment method is a credit card periodic fixed-amount purchase with a frequency of once a month.
	- 扣款週期:

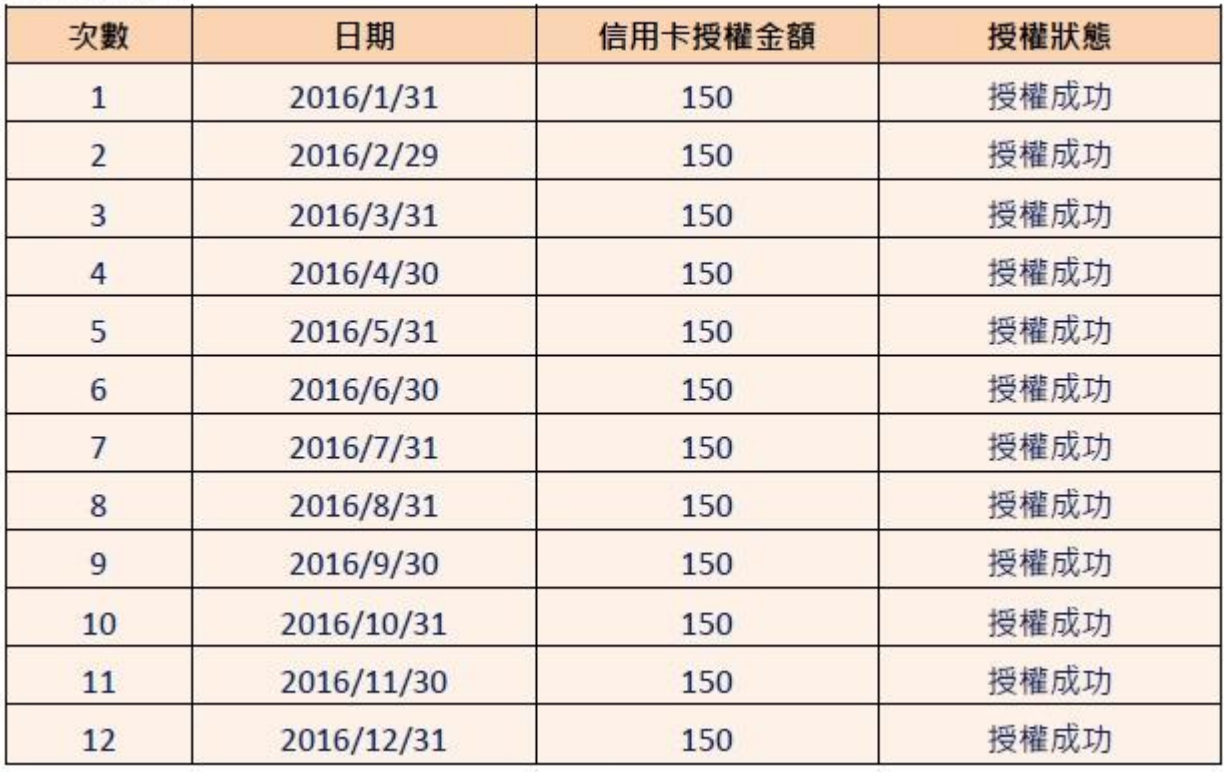

# ■ 參數設定:

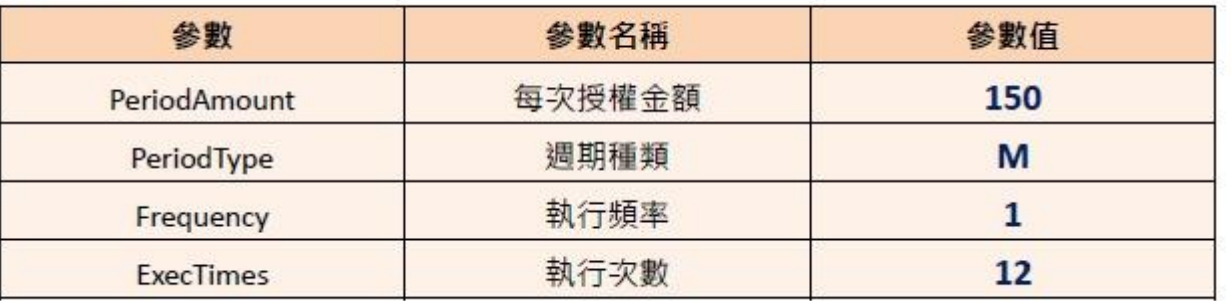

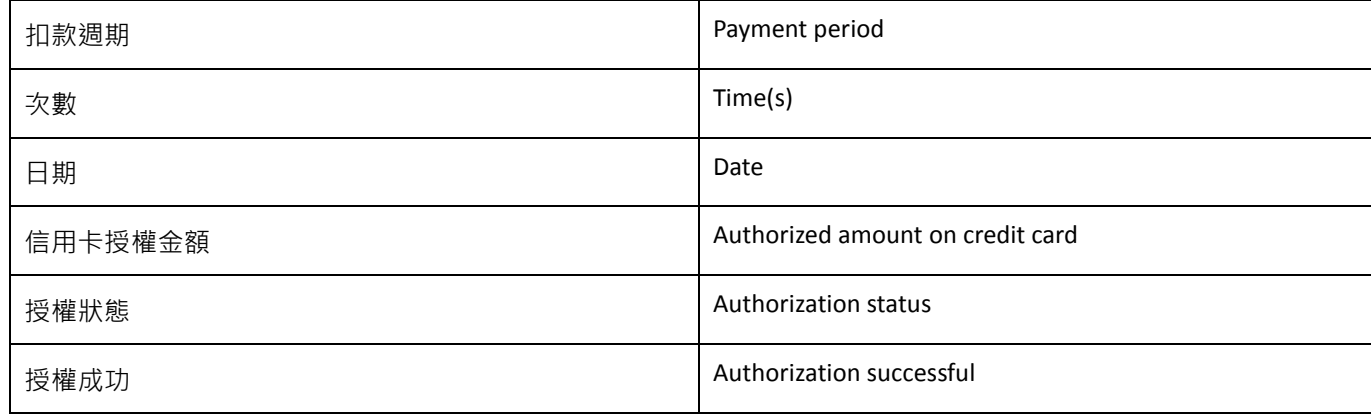

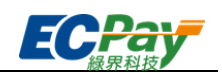

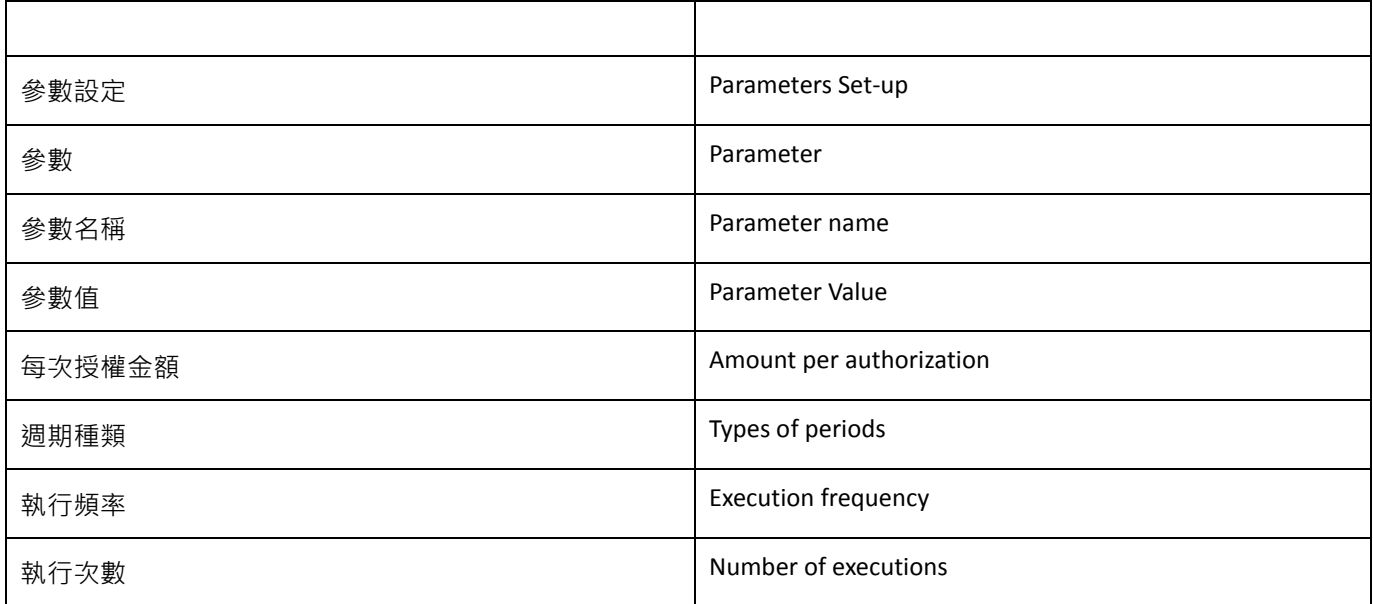

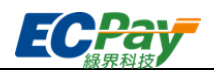

Example 2 A purchase for vitamins was made in a store for a period of 6 months with a monthly payment amount of \$680. A total of 6 payments (6 months) will be made. Transaction was made on 2016/1/10.

#### ■ 扣款调期:

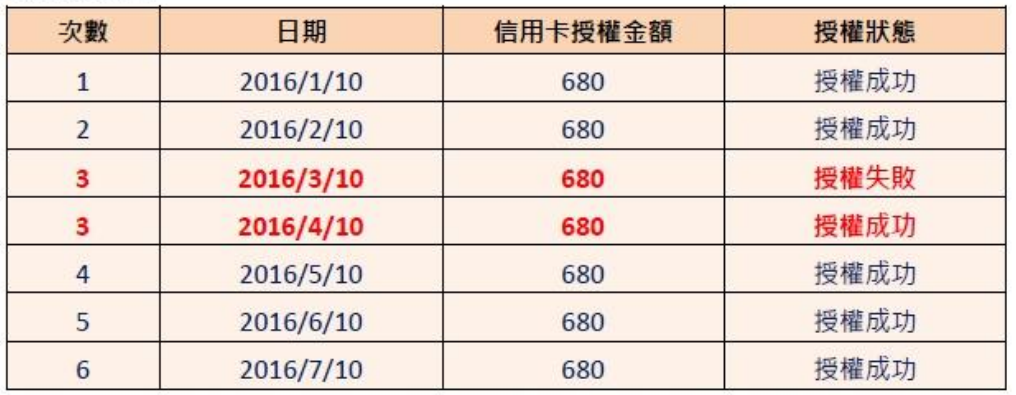

於 2016/3/10 執行第 3 次扣款, 但因為授權失敗(有可能消費者的額度不足等原因造成失敗), 所以未 扣款成功,故不計次,會於下一個週期再進行第3次扣款,直至成功扣款6次,才會結束扣款。

# ■ 參數設定:

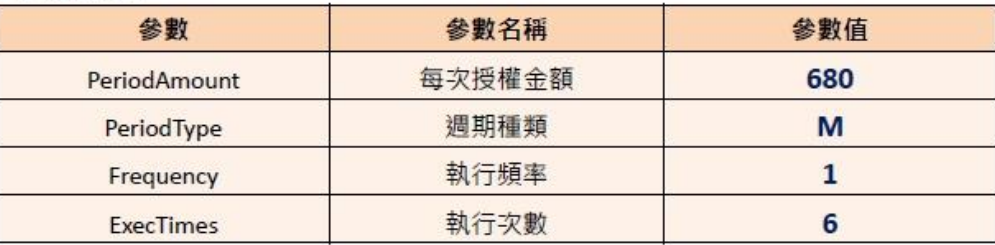

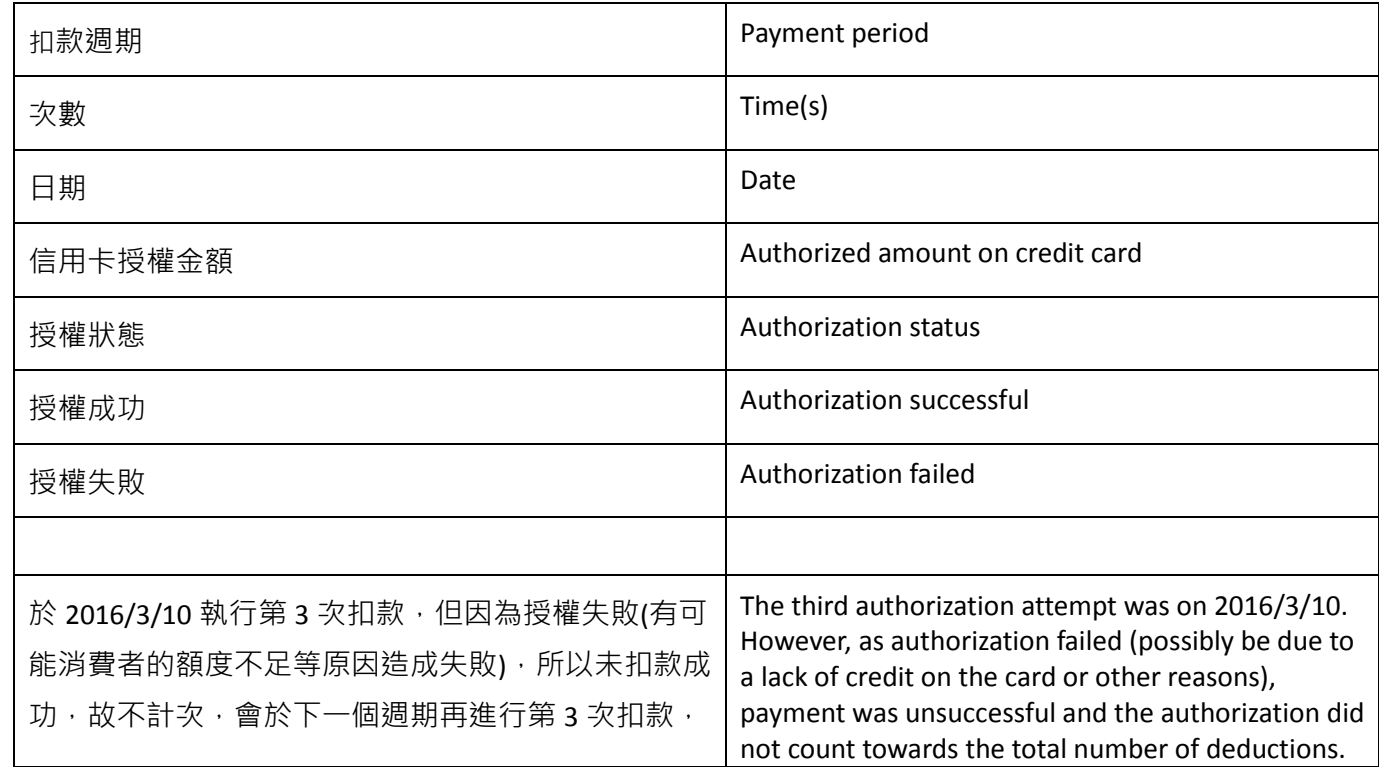

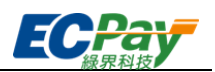

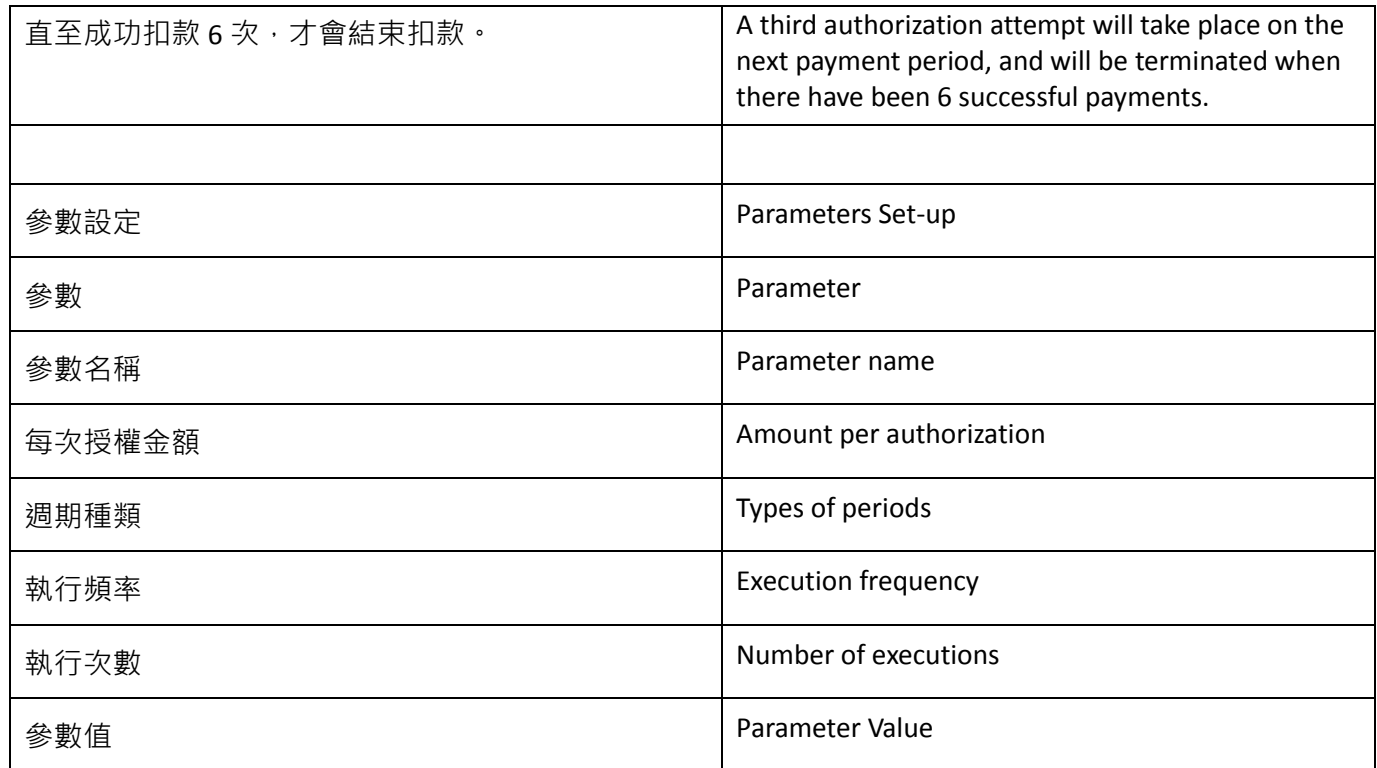

Example 3 If the customer no longer wishes to proceed with the purchase and needs to cancel the periodic fixed-amount payment method, the merchant may cancel the transaction by logging in to the Green World merchant back-stage management system.

- 1. Login to the Green World merchant back-stage management system [https://vendor.ecpay.com.tw/](https://vendor.allpay.com.tw/)
- 2. (1) Credit card acquiring  $\rightarrow$  (2) Periodic fixed-amount purchases Inquiry  $\rightarrow$  (3) Search for the order to be canceled
- 3. Locate the order to be canceled and click details/edit

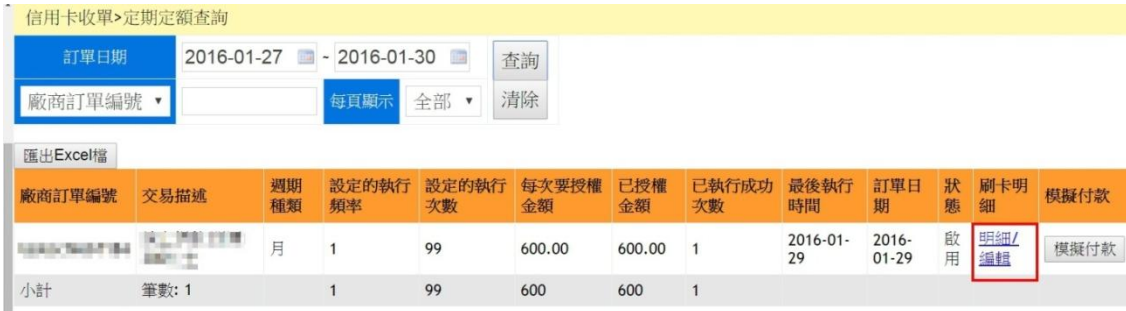

4. (1) Click Disable  $\rightarrow$  (2) Modify state

小計

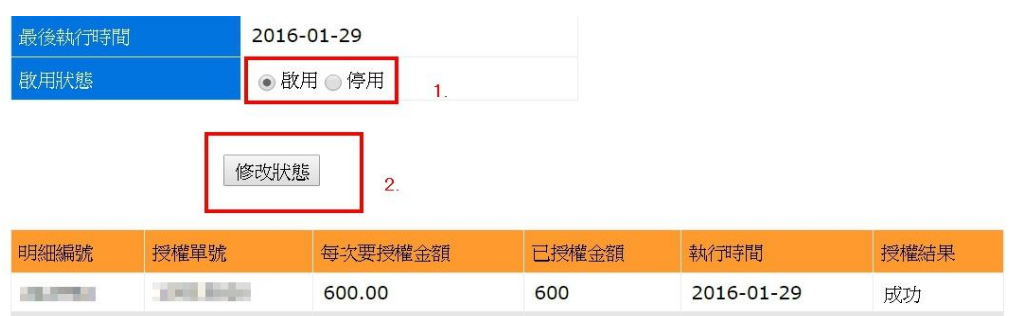

600

筆數: 1

600